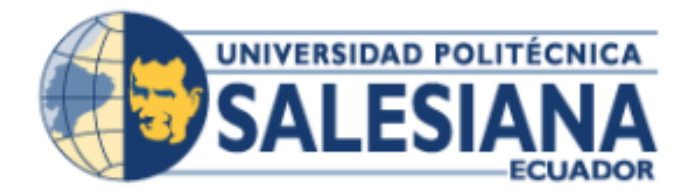

**UNIVERSIDAD POLITÉCNICA SALESIANA SEDE GUAYAQUIL**

## **CARRERA DE INGENIERÍA DE SISTEMAS**

# **PROYECTO TÉCNICO PREVIO A LA OBTENCIÓN DEL TITULO DE: INGENIERO DE SISTEMAS**

**TEMA:**

# **"DESARROLLO DE APLICACIÓN WEB DE FACTURACIÓN Y CONTROL DE SERVICIO TÉCNICO PARA LA EMPRESA MASTERELECTRONICS"**

**AUTORES:**

LUIS ANIBAL RIVERA COLOMA KEVÍN ANDRÉS ZAMBRANO DEL VALLE

**DIRECTOR:** Ing. DANIEL HUMBERTO PLÚA MORÁN, MSI

**GUAYAQUIL, JUNIO DEL 2019**

# <span id="page-1-0"></span>**DECLARACIÓN DE RESPONSABILIDAD Y AUTORIZACIÓN DE USO DE TRABAJO DE GRADO**

Por medio del presente documento físico, nosotros: **Luis Anibal Rivera Coloma** y **Kevin Andrés Zambrano del Valle** autorizamos a la institución Universidad Politécnica Salesiana la publicación total o parcial de este trabajo de grado y su reproducción sin fines de lucro.

Además, declaramos que los conceptos y análisis desarrollados y las conclusiones del presente trabajo son de exclusiva responsabilidad de los autores.

Luis Anibal Rivera Coloma Kevin Andrés Zambrano del Valle C.I.: 0924208598 C.I.: 0926663980

## **CESIÓN DE DERECHOS DE AUTOR**

<span id="page-2-0"></span>Nosotros, **Luis Anibal Rivera Coloma** y **Kevin Andrés Zambrano del Valle** portadores del documento de identificación: **0924208598** y **0926663980** respectivamente, manifestamos nuestra voluntad y cedemos a la Universidad Politécnica Salesiana la titularidad sobre los derechos patrimoniales en virtud de que somos los autores del trabajo de grado intitulado: "**DESARROLLO DE APLICACIÓN WEB DE FACTURACIÓN Y CONTROL DE SERVICIO TÉCNICO PARA LA EMPRESA MASTERELECTRONICS**", mismo que ha sido desarrollado para optar por el título de: INGENIERO EN SISTEMAS, en la Universidad Politécnica Salesiana, quedando la universidad facultada para ejercer plenamente los derechos cedidos anteriormente.

En aplicación a lo determinado en la Ley de Propiedad Intelectual, en nuestra condición de autores me reservo los derechos morales de la obra antes citada.

En concordancia, suscribimos este documento en el momento que hacemos la entrega del trabajo final en formato impreso y digital a la Biblioteca de la Universidad Politécnica Salesiana.

Luis Anibal Rivera Coloma (Essayung Kevin Andrés Zambrano del Valle C.I.: 0924208598 C.I.: 0926663980

# <span id="page-3-0"></span>**CERTIFICADO DE DIRECCIÓN DE TRABAJO DE TITULACIÓN SUSCRITO POR EL TUTOR**

Certifico que el presente proyecto técnico fue desarrollado por **Luis Anibal Rivera Coloma** y **Kevin Andrés Zambrano del Valle** bajo mi supervisión.

El mismo ha quedado en total conformidad de acuerdo con los requerimientos solicitados.

Ing. Daniel Humberto Plúa Morán, MSI **Universidad Politécnica Salesiana Sede Guayaquil**

## **DEDICATORIA**

<span id="page-4-0"></span>Dedicamos este proyecto a nuestros padres, quienes con su dedicación, paciencia y perseverancia ayudaron a escalar este peldaño enriquecedor para nuestras vidas, el amor, esmero y dedicación no son cuantificables, gracias por su sacrificio con nosotros.

> **Luis Anibal Rivera Coloma Kevin Andrés Zambrano del Valle**

#### **AGRADECIMIENTO**

<span id="page-5-0"></span>Agradecemos a Jehová y nuestro redentor Cristo por habernos permitido llegar a este punto de nuestras vidas; siendo nuestro guía en cada etapa de nuestra existencia.

Agradecemos a nuestros padres, quienes han vivido junto a nosotros este proceso de crecimiento personal, su guía, su dedicatoria y pasión hacia nosotros motivaron la llama del crecimiento.

Agradecimientos a los lasos de amistad formados por los colegas de curso, en nuestro tiempo de formación dentro de la institución.

Agradecimientos al cuerpo docente de la institución, por su guía y colaboración, en todas las etapas de formación siguiendo el lema de nuestra alma mater "honrados ciudadanos y buenos cristianos".

Un especial agradecimiento a nuestro estimado tutor Mg. Ing. Daniel Plua por su paciencia y guía en este proceso, su visión y colaboración en las etapas del proyecto.

Y sin falta, nos damos un agradecimiento mutuo, como compañeros culminamos el proyecto de titulación el cual es la prueba del esfuerzo, dedicación y tiempo invertido a lo largo de una etapa más de nuestras vidas.

> **Luis Anibal Rivera Coloma Kevin Andrés Zambrano del Valle**

#### **RESUMEN**

<span id="page-6-0"></span>La empresa MasterElectronics realiza actividades de mantenimientos e instalación de equipos electrónicos.

La empresa se maneja por medio de visitas técnicas, estas pueden derivar de instalación o revisión en sitio de equipos que necesitan mantenimiento, este control de visitas se lo genera de forma manual y existen inconsistencias al momento de la atención de los clientes por visitas fallidas, es por este motivo que se ofreció un aplicativo que no solo les permita control del servicio técnico, también les permita llevar un control de su facturación, con la finalidad de tomar las medidas correctivas convenientes para la empresa.

Se propuso desarrollar un aplicativo amigable y multiplataforma para una mayor continuidad del negocio, por lo cual se lo realiza en ambiente web. Al usar un lenguaje robusto y maleable se seleccionó JAVA como lenguaje de programación y como patrón de diseño la arquitectura MVC (Modelo; Vista; Controlador;) los beneficios además de la escalabilidad para futuras implementaciones es la separación en modelos, esto permite separar la lógica del negocio la razón de ser de la empresa de la interfaz presentada al usuario final y el único enlace entre el usuario y patrón de negocio es el controlador quien proporciona la comunicación entre ambos modelos.

Como resultado se obtuvo una aplicación web que permite el control del servicio técnico y la facturación generada por el servicio.

#### **ABSTRACT**

<span id="page-7-0"></span>The "MasterElectronics" Company does maintenance and installation activities of widget and electronic devices.

Its economic activity registered into Control Institutions allows to commercialize with electrical and electronic equipment for home and personal use. It also has maintenance services which are supported in the different ranges of small electrical and electronic items used in the home. These ranges at the commercial level are classified in color lines representing their group by function.

The business works with technical visits that could result in installation or checking in situ of equipment that needs maintenance. Visit controls are generated manually and there are inconsistencies at the moment of failed visits. For this reason, it was offered an application that not only will allow them to have control about technical service, but also it will allow to have a control over the billing and hence to take the correcting measures.

We offer to develop a friendly and multiplatform application made on a web environment to get a major business continuity. By using a robust and malleable language, we selected Java as programming language and as design pattern MVC architecture (Model; View; Controller). The benefits in addition to the scalability for future implementations is the separation in models, this allows to separate the business model from the interface presented to the final user. The only link between the user and the business model is the controller which provides the communication between both models.

Such as a result, a web application that allows the control over technical service and billing generated for the service is proposed.

## ÍNDICE GENERAL

<span id="page-8-0"></span>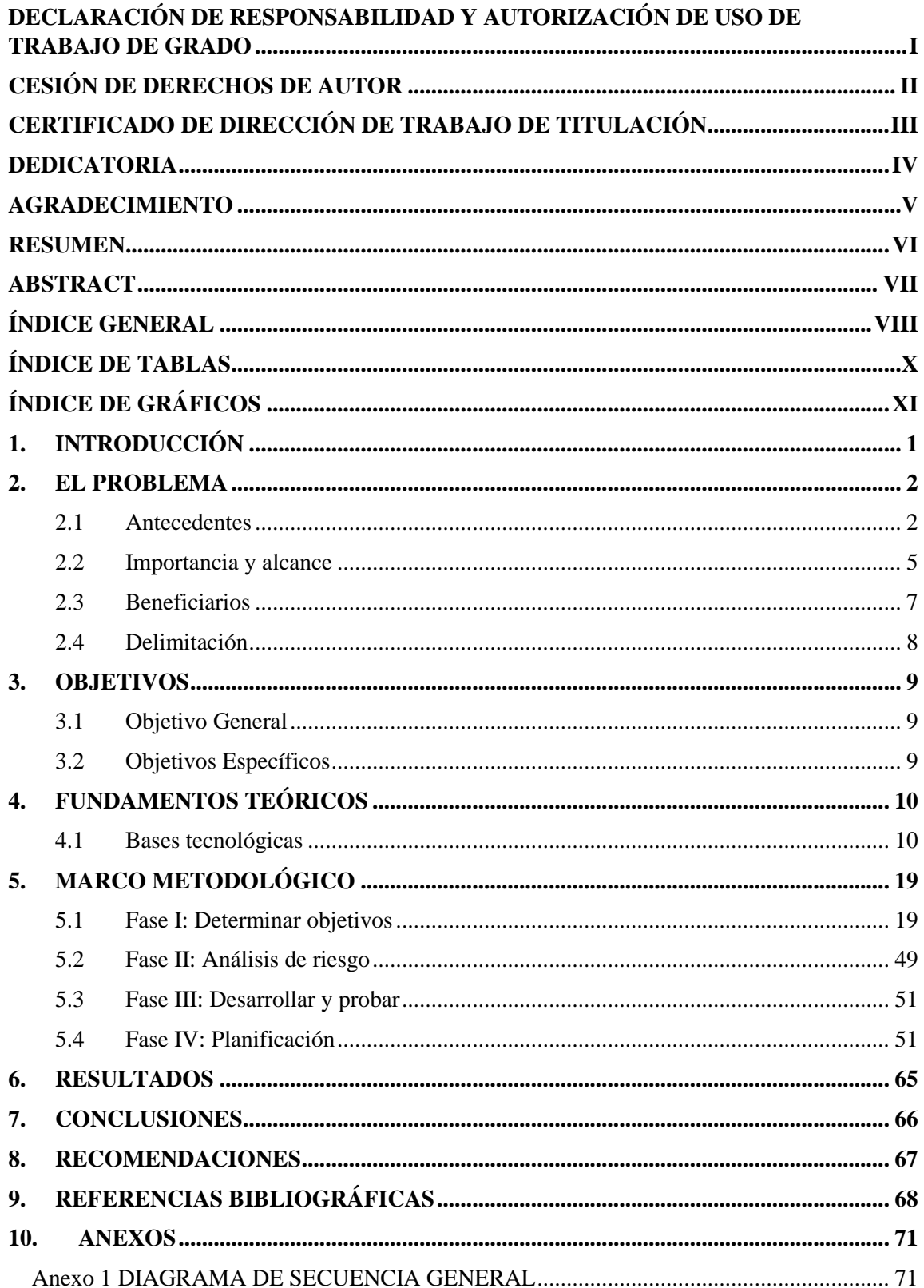

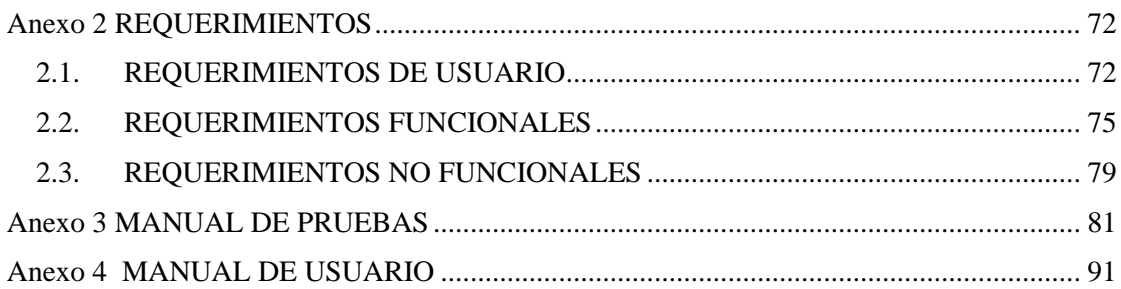

## **ÍNDICE DE TABLAS**

<span id="page-10-0"></span>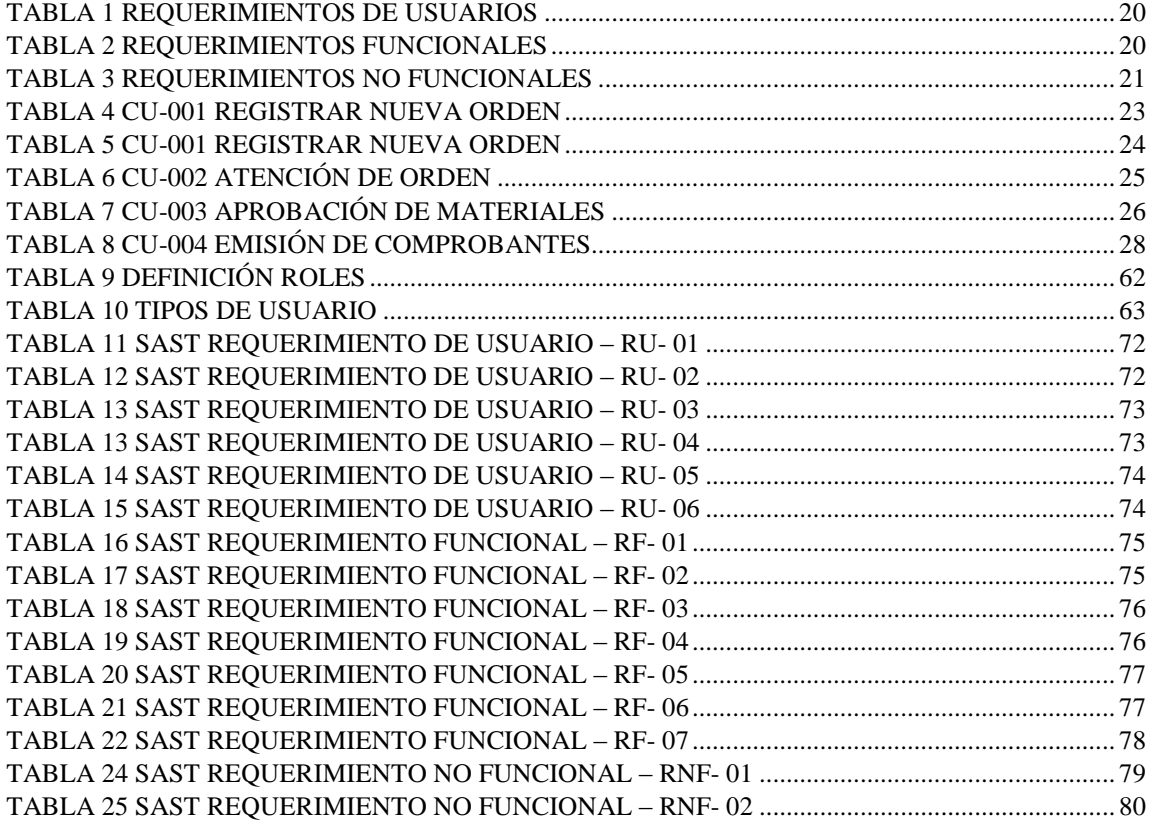

# **ÍNDICE DE GRÁFICOS**

<span id="page-11-0"></span>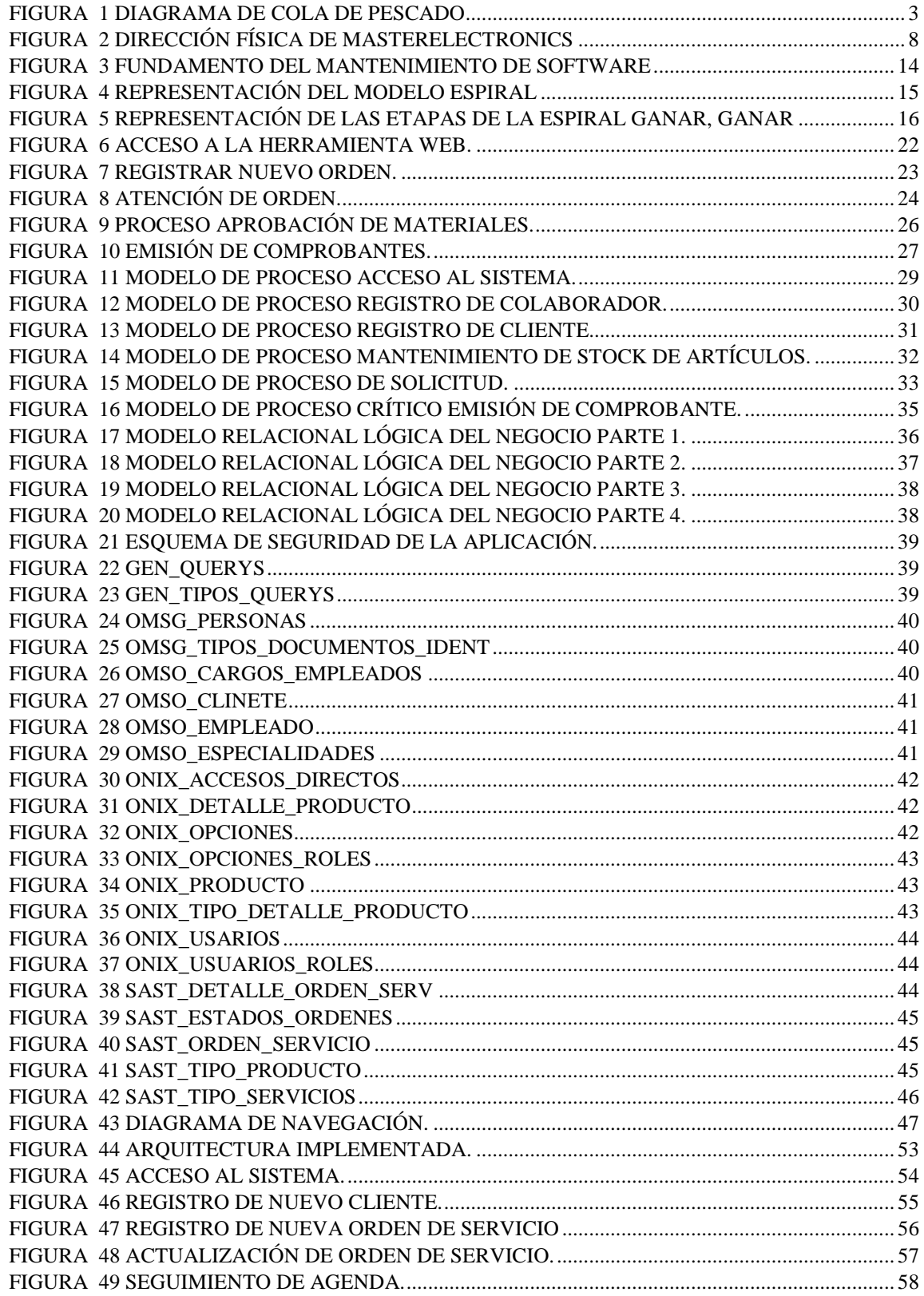

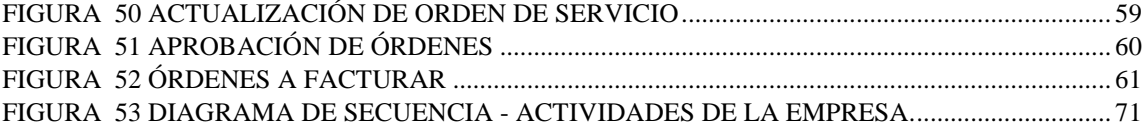

## <span id="page-13-0"></span>**1. INTRODUCCIÓN**

El presente trabajo propone el desarrollo de una aplicación web denominada: Sistema de Atención y Solicitud Técnica "SAST" para la empresa MasterElectronics S.A.

El objetivo de esta herramienta es administrar la organización de las solicitudes técnicas receptadas por el ejecutivo de negocios.

A continuación, el presente documento está dividido en secciones.

- En la primera sección se realiza el planteamiento del problema.
- En la segunda sección se procede a detallar el problema, antecedentes, importancia, grupo beneficiario, delimitaciones.
- $\triangleright$  En la tercera sección se detalla los objetivos del proyecto, general y específico.
- En la cuarta sección se detalla el marco teórico utilizado para el desarrollo del proyecto.
- En la quinta sección se presenta el marco metodológico, el tipo de metodología al momento de realizar el proyecto.
- En la sexta sección se presentan los resultados obtenidos a partir de las pruebas realizadas.
- $\triangleright$  En la séptima sección se presentan las conclusiones a partir de las pruebas del sistema.
- En la octava sección se presentan las recomendaciones del proyecto.
- $\triangleright$  En la novena sección se presentan las referencias consultadas para generar el proyecto.
- En la décima sección se presentan los anexos, los soportes complementarios utilizados a lo largo del proyecto.

#### <span id="page-14-0"></span>**2. EL PROBLEMA**

### <span id="page-14-1"></span>**2.1 Antecedentes**

En la actualidad al momento de levantar este documento, se encuentra diversidades de negocios. Estos negocios también denominados emprendimientos enfocan múltiples niveles de atención, en nuestro caso la razón de ser de la empresa "MasterElectronics" es de "**brindar mantenimientos preventivos y correctivos a los equipos electrónicos utilizados en el hogar**", su mercado son los servicios, estos servicios son dirigidos a elementos electrónicos del hogar como acondicionadores de ambientes, cocinas de inducción, refrigeradores, televisores, ordenadores, equipos de circuito cerrado, etc.; no solo están enfocados a la prestación de servicios por mantenimiento, cuentan también con personal calificado para realizar diagnósticos y detectar fallos en los equipos que ingresen a revisión.

A partir de la crisis que se radicalizó en el año 2000 en el Ecuador, nació la necesidad de emprender y diversificar la captación de clientes, manteniendo la estructura de taller técnico, la empresa "MasterElectronics" incursiona en la prestación de servicios. Siendo esta diversificación su principal fuente de ingresos, la figura de taller técnico está inmersa en la prestación de servicios sin embargo las reparaciones de equipos electrónicos no se llevan con frecuencia, siendo reemplazadas por las visitas en sitio para evaluar daños de componentes y su reemplazo de forma inmediata en el menor tiempo posible en los equipos electrónicos del hogar.

Existen diferentes técnicas de captación de clientes, en particular la empresa emplea la inteligencia social. El uso de las redes sociales para publicar los servicios que se brindan, publicando casos de éxito.

Teniendo presente el antecedente presentado se procederá a identificar los problemas existentes en el negocio, a continuación, por medio de la gráfica "Figura 1 – Diagrama cola de pescado".

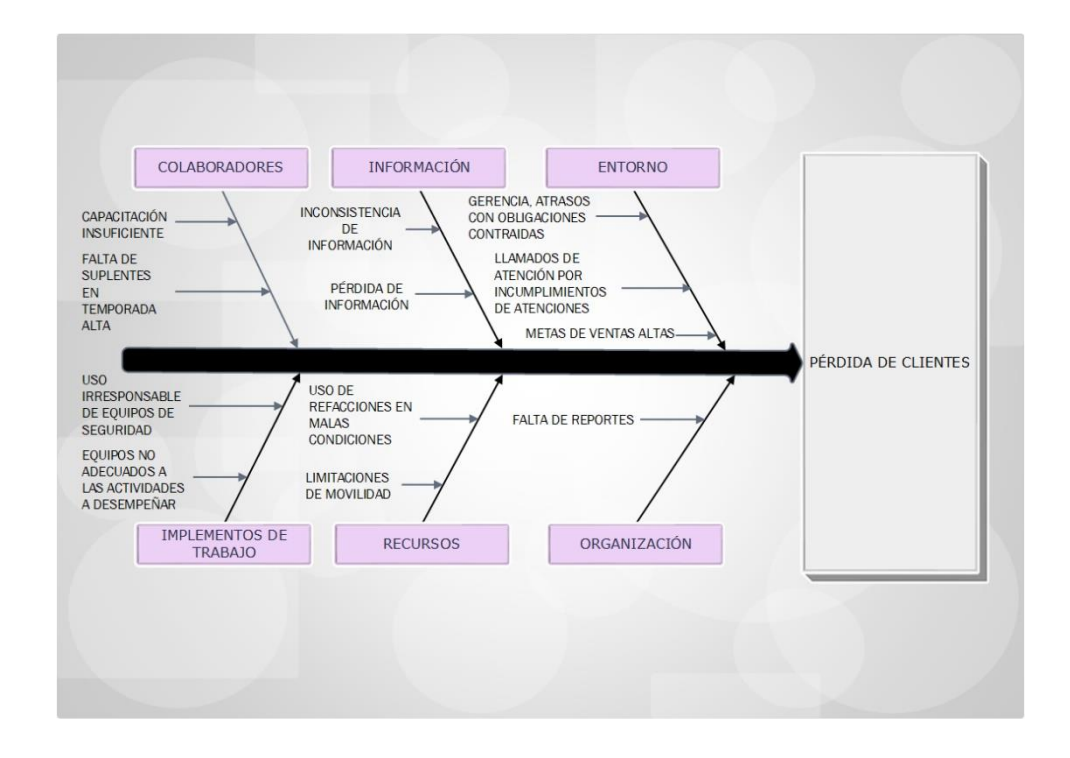

Figura 1 Diagrama de cola de pescado Elaborado por Autores

<span id="page-15-0"></span>En función de la representación gráfica predecesora se describen los elementos que bajan la productividad, la presentación del mecanismo correctivo se detallará más adelante. A continuación, se describen los elementos precursores en la baja de productividad del negocio.

 **Duplicación de datos**. – Cuando se procede con el registro de un cliente se presenta una demora al consultar el historial de clientes atendidos producto de atenciones anteriores, al no encontrar oportunamente al cliente optan por volver a registrar al cliente incluso si la atención fue realizada en un corto tiempo.

- **Pérdida de información**. La información es producto de un procedimiento manual en el cual se transcribe en documentos físicos, sin embargo, la información se encuentra desorganizada, dispersa entre documentos físicos, estos documentos son mal organizados, mutilados y en casos recurrentes son confundidos como elementos no deseados por lo que son desechados.
- **Tiempos de atención altos**. Al no contar con la información organizada tienden a combinar atenciones no solicitadas por los clientes, la información es producto de atenciones anteriores a la actual, por ello la información proporcionada a los técnicos no es la correcta, cuando el personal técnico se dirige hacia la locación para ejecutar la atención, son enviados a locaciones diferentes a las pactadas con los clientes, esta información inconsistente genera inconformidad con los clientes quienes se mantienen a la espera de los técnicos.
- **Falta de control de existencias**. No existe un control de artículos empleados para cambios de componentes específicos en las atenciones técnicas, las refacciones de atenciones anteriores son combinadas con las refacciones adquiridas provocando adquisiciones innecesarias.
- **Falta control de ventas**. Al finalizar las atenciones, los artículos empleados como refacciones, los costos de atención y mano de obra deben ser intercambiados con una compensación monetaria, esta compensación generan un documento tributable y un documento no tributable, para los casos de documentos tributables son mal archivados motivo por el cual es un trabajo adicional para él o la contadora que debe verificar cada documento emitido y en algunos casos existen perdidas de dichos documentos dificultando la labor al momento de declarar ante el ente regulador.

## <span id="page-17-0"></span>**2.2 Importancia y alcance**

La siguiente propuesta se justifica en la contribución de un sistema informático adaptado a las necesidades de la empresa. Se proporcionará un aplicativo de entorno web, el cual consta con la siguiente distribución:

- Módulo de Administración.
	- o Opciones del sitio.
	- o Usuarios.
	- o Roles.
	- o Iconos.
	- o Cargos.
	- o Estados de Órdenes
	- o Tipo de Servicio.
	- o Tipos de Productos.
- Módulo de Mantenimientos.
	- o Clientes.
	- o Empleados.
- $\triangleright$  Módulo de Inventario.
	- o Productos.
- $\triangleright$  Módulo de Órdenes de Servicio.
	- o Creación de Órdenes.
	- o Supervisión de Órdenes.
	- o Facturación.
		- Factura.
		- Nota de Crédito.
		- Nota de Venta.
- Módulo de Operaciones.
	- o Atención de Órdenes.
	- o Revisión de Órdenes.
- Módulo de Reportes.
	- o Venta diaria.
	- o Venta por rango de fechas.
	- o Seguimiento de órdenes activas.
	- o Listado de productos.
	- o Elementos más utilizados

#### <span id="page-19-0"></span>**2.3 Beneficiarios**

El grupo beneficiario es la empresa "MasterElectronics". Al ser una pequeña empresa cuenta con un grupo limitado de colaboradores, sin embargo, entre las operaciones que se llevan a cabo se definen los siguientes roles:

**Gerente**. – Se encarga de evaluar el funcionamiento de la empresa, es el representante legal quien tendrá la información por medio de reportes diarios y mensuales, stock de productos, reporte de facturas de servicios, información necesaria y suficiente para la tomar de decisiones importantes para el rumbo de la empresa.

**Ejecutivo de venta**. – Se encarga de la búsqueda de clientes a quienes se les ofrece los servicios brindados por la empresa, también se encarga de la recepción de atenciones técnicas en sitio, crea campañas promocionales para la captación de nuevos clientes y fidelizando a los clientes de atenciones anteriores.

**Coordinador técnico**. – Se encarga de realizar el seguimiento a todos los requerimientos que se deben realizar en un día de labores, es quien se encarga de verificar la llegada del cuerpo técnico al sitio asignado para el día de trabajo.

**Técnico**. – Se encarga de ejecutar las labores de campo, es decir es quien ejecuta las revisiones técnicas previamente asignadas por un coordinador o ejecutivo de ventas.

#### <span id="page-20-0"></span>**2.4 Delimitación**

#### **2.4.1 Delimitación del aplicativo**

El siguiente trabajo está enfocado en el desarrollo de una herramienta web que le permita a la empresa la administración de solicitudes técnicas.

La aplicación web se base en funcionalidades de módulos en las que permite la interacción del usuario para consultar, registrar, generar reportes en base a la información previamente registrada por el usuario interno de la empresa.

#### **2.4.2 Delimitación espacial**

La delimitación geográfica de la herramienta web de facturación y control de servicio técnico será en las instalaciones de la empresa la cual está ubicada en la provincia del Guayas en la ciudad de Guayaquil en las calles Alejo Lascano #330 y Av. Rumichaca, por motivos de presentación de la delimitación geográfica se cuenta con la Figura 2.

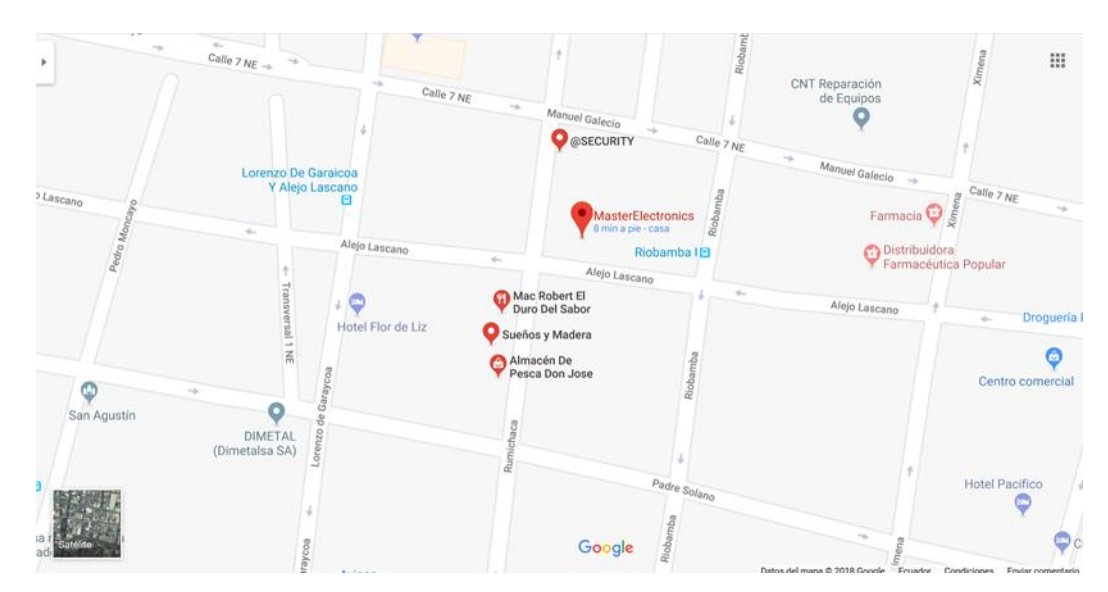

<span id="page-20-1"></span>Figura 2 Dirección física de MasterElectronics Elaborado por autores

## <span id="page-21-0"></span>**3. OBJETIVOS**

## <span id="page-21-1"></span>**3.1 Objetivo General**

Desarrollar e implementar una aplicación web de facturación y control de servicio técnico en la empresa denominada "MasterElectronics".

## <span id="page-21-2"></span>**3.2 Objetivos Específicos**

- Registrar la información de las visitas técnicas y materiales utilizados por los técnicos.
- Controlar las existencias productos que serán utilizados como repuestos.
- Generar los informes de las visitas técnicas, seguimiento y ventas realizadas.

## <span id="page-22-1"></span><span id="page-22-0"></span>**4. FUNDAMENTOS TEÓRICOS**

#### **4.1 Bases tecnológicas**

#### **4.1.1 Arquitectura de Software**

#### **4.1.1.1 ¿Qué es la Arquitectura de Software?**

La Arquitectura de Software tiene múltiples definiciones sin embargo la que se adapta para el presente trabajo es la generalizada por (Bass, Clements, & Kazman, 2018) en la cual expresa "La arquitectura de un sistema de software son conjuntos de estructuras necesarias para interactuar sobre un sistema, corresponden a los elementos y relaciones que componen su funcionamiento". De hecho, lo cataloga en tres tipos:

- 1 Estructuras o particiones modulares, al referirse como modular indica acciones o tareas específicas (acciones básicas) definidas por los equipos de trabajo o las reglas de un negocio.
- 2 Estructuras dinámicas, son aquellas interacciones entre módulos o sistemas de información realizando peticiones entre sí.
- 3 Estructuras de mapeo o de descripción, describen el entorno organizacional, desarrollo, implementación y ejecución del sistema.

De hecho, sin una definición de arquitectura de software no se podrían desarrollar los sistemas de software ya que carecerían de lineamientos para el desarrollo, implementación y ejecución.

Indiferente el tipo de arquitectura que se siga, si cumple o no con las expectativas, una arquitectura puede permitir o impedir el logro o desarrollo de un sistema, su comportamiento, calidad y requerimientos funcionales en el ciclo de vida del software.

#### **4.1.2.2 Software Libre**

#### **4.1.2.2.1 ¿Qué es Software Libre?**

De acuerdo con lo expuesto en el sitio oficial (GNU, 2018) para considerar un software libre debe cumplir con ciertos criterios que se van redefiniéndose para poder resolver problemas delicados.

Un software libre es aquel que respeta la libertad del usuario y la comunidad. Esto deriva de la conceptualización de la libertad de ejecutar, copiar, distribuir, estudiar, modificar y mejorar el software. Esto indica que el software no tiene precio, respetando la libertad individual como colectiva. Un software que controla y limita las libertades tanto individuales como colectivas se lo denomina programa no libre o privativo. Un programa que es privativo controla a los usuarios y el programador controla el programa lo que deriva a "ser un instrumento de poder injusto".

Un programa libre no significa que no sea comercial, un programa libre debe estar disponible para el uso comercial, la programación y distribución, este tema no es inusual. Un programa libre debe cumplir las siguientes características esenciales:

- **Libertad de ejecución**. Un programa debe ejecutarse como se desee con cualquier propósito, esto nos indica que cualquier persona u organización es libre de ejecutar un programa para cualquier tipo de trabajo o finalidad sin comunicar al programador.
- **Libertar de estudio**. Un programa debe permitir estudiar su funcionamiento, ser maleable, es decir se debe tener acceso al código fuente, este último es un prerrequisito fundamental, cuando se realizan personalizaciones a un programa y estas nuevas funcionalidades son expuestas hacia otros para su utilización se requiere acceso al código fuente, cuando una personalización es realizada y esta contenga una ofuscación (condicionante) deja de ser código fuente real y no cuenta

como código fuente, este cambio vulnera el principio de la libertad de ejecución y a esta práctica se la denomina como tivoización (The Linux Information Project, 2007) define este término al mal uso que se da hasta la actualidad, la privatización de un programa tomando como base un software libre, motivo por el cual un programa libre pierde su propósito incumpliendo los enunciados básicos del software libre.

- **Libertad de redistribución**. Un programa debe garantizar la redistribución de copias para ayudar a otros sin vulnerar la libertad de estudio.
- **Libertad de distribución de sus versiones modificadas a terceros**. Parte de la premisa tercera, en la cual permite la distribución de personalizaciones a terceros, permitiendo a comunidades obtener los beneficios producto de las mejoras realizadas al programa, para ello el acceso al código fuente es prerrequisito necesario.

Bajo cualquier circunstancia, estas libertades deben aplicarse y no vulnerar los mencionados principios básicos esto aplica a todo código que sea creado o liberado para terceros.

## **4.1.2.2.2 ¿Qué es código abierto?**

Código abierto es un término que va de la mano con el software libre, (GNU, 2017) este término surge de la ofuscación de partidarios del software libre, parte de la premisa de la modificación de programas maduros y robustos disponibles para personalización sin vulnerar las libertadas básicas del software libre, sin embargo, esto no exime de la privatización producto de personalizaciones de código fuente libre.

#### **4.1.2.2.3 ¿Qué es CopyLeft?**

Es un mecanismo de protección legal en el cual no se vulnera los principios básicos del software libre y es un mecanismo de distribución aceptable. Deja abierta la posibilidad de generar nuevas personalizaciones y publicarlas para quien o quienes la necesiten, sin necesidad de pedir permiso al creador del código (Free Software Foundation, In, 2018).

#### **4.1.2 Funcionalidad**

#### **4.1.3.1 ¿Cómo se define funcionalidad?**

De acuerdo con el significado que da la (RAE, 2018) expresa como funcional "dicho de una cosa: Diseñada u organizada atendiendo, sobre todo a la facilidad, utilidad y comodidad de su empleo". A nivel de software es el cumplimiento de las especificaciones requeridas en la concepción del software.

### **4.1.3 Usabilidad**

#### **4.1.4.1 ¿Qué es la usabilidad?**

Es un término inglés "Usability" (Cambridge, 2018) y acuñado por los hispanos parlantes para dar relevancia al uso (Real Academia de la Lengua, 2018) que se da a las utilidades.

Para una mayor comprensión es el uso que se da a objetos físicos u abstractos que sirven para ejecutar una tarea o actividad de una forma fácil y rápida simplificando dicha actividad.

#### **4.1.4 Mantenibilidad**

#### **4.1.4.1 ¿Qué es mantenibilidad?**

Parafraseando la afirmación descrita por Lehman [1980] "al ser inevitable, los cambios obligan a las aplicaciones de software a evolucionar, o de lo contrario se convierten progresivamente menos útiles y obsoletas." (IEEE Computer Society, 2008) esta afirmación real y tangible aplica a toda aplicación o sistema de información en el cual está obligada directa o indirectamente a someterse a los cambios funcionales hasta llegar al punto de volverse obsoleto, es parte del ciclo de vida, motivo por el cual se realizan mejoras o actualizaciones extendiendo su utilidad.

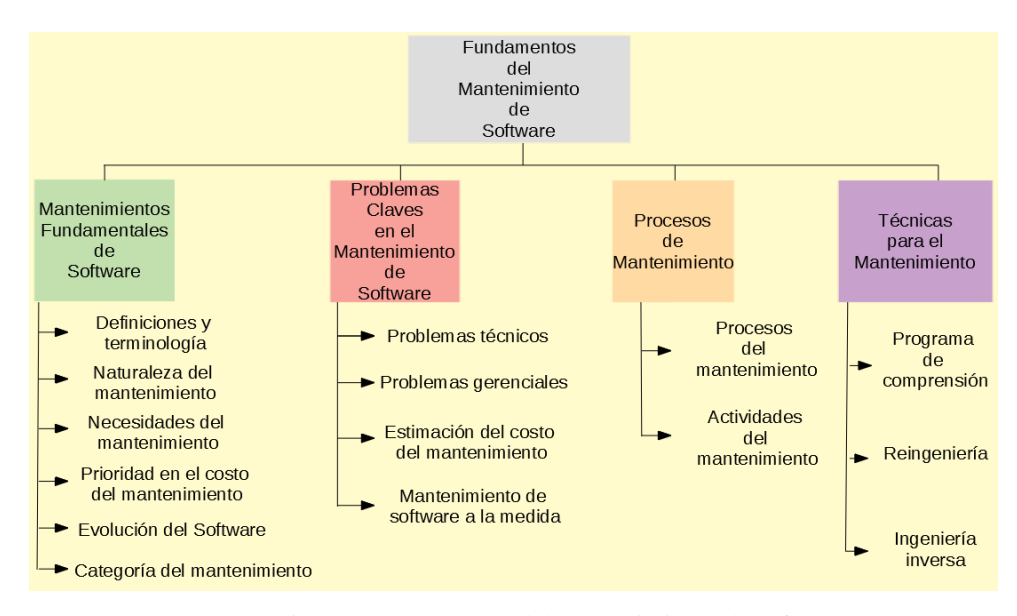

<span id="page-26-0"></span>Figura 3 Fundamento del mantenimiento de software Elaborado por: "Software maintenance in the SWEBOK Guide [Abran 2005]"

## **4.1.5 Modelo espiral**

#### **4.1.5.1 ¿Qué es un modelo espiral?**

Un modelo es una conceptualización general, que es aplicable para ciertas condiciones (Saleh, 2009) de acuerdo a lo expresado el modelo espiral que fue introducido por Barry Boehm en 1988 da una conceptualización para el modelo espiral (IEEE Computer Society, 2007) en el cual se exponen las debilidades del modelo en cascada, debido a que no incluyen ninguna referencia a la gestión de riesgos, en la actualidad el control de riesgo forma parte de las actividades de gestión de proyectos. Este modelo permite incorporar actividades de gestión de riesgos dentro de la fase de desarrollo y se basa en controlar la deficiencia al momento de establecer una estrategia clara y continua, motivo por el cual se presentan fallas en los proyectos de software.

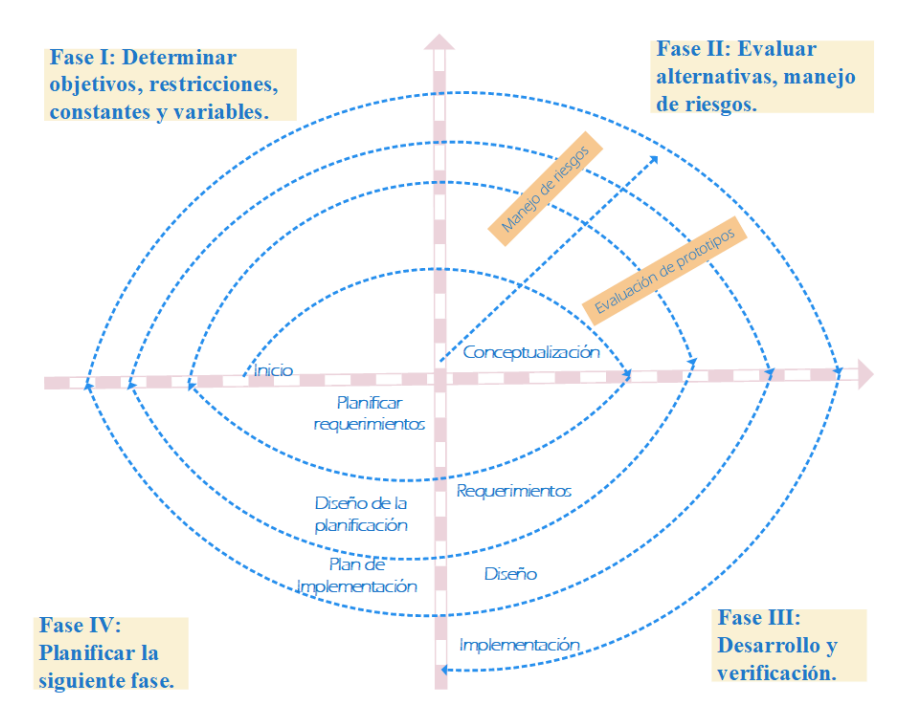

Figura 4 Representación del modelo espiral

<span id="page-27-0"></span>Elaborado por: Autores, referencia del libro: Software Engineering by Kassem A. Saleh pág. 37

#### **4.1.8.2 ¿Qué es la espiral Ganar - Ganar?**

Barry Boehm (IEEE Computer Society, 2007), ayuda con la definición de este modelo, se rompe la limitante del direccionamiento del proyecto, ya existen objetivos, restricciones y alternativas. Este modelo implica identificación de las partes interesadas en el sistema y sus condiciones para satisfaces sus necesidades inmediatas y el uso de procesos de negociación para lograr una satisfacción mutua respetando las limitaciones y alternativas de los intervinientes.

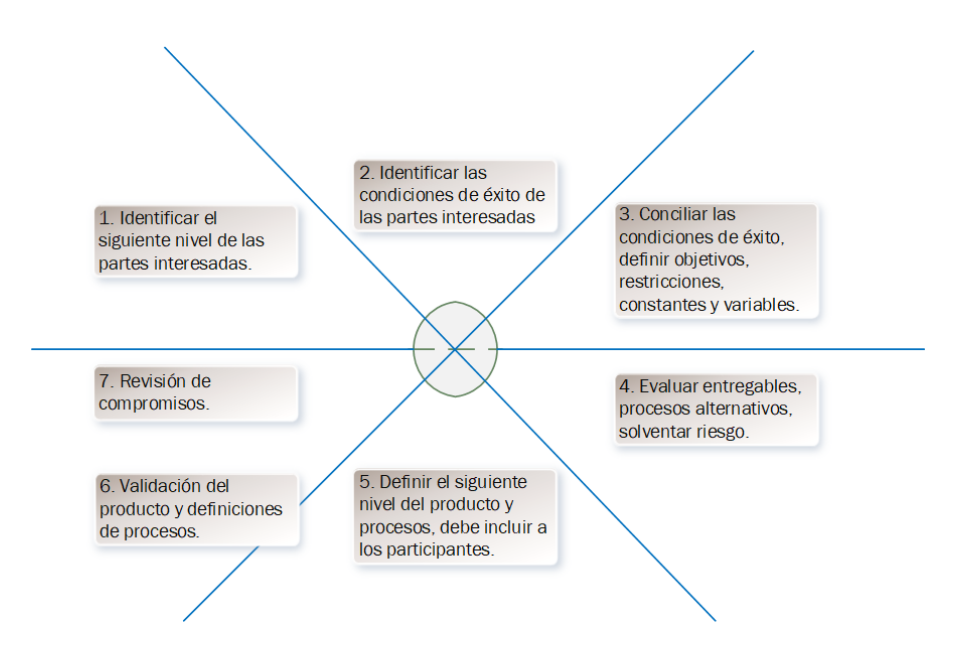

<span id="page-28-0"></span>Figura 5 Representación de las etapas de la espiral ganar, ganar Elaborado por: Autores, referencia del libro: Software Engineering: Barry W. Boehm Modelo en espiral ganar, ganar pág. 375

## **4.1.6 W.E.E.E.**

## **4.1.11.1 ¿Qué significa W.E.E.E.?**

El W.E.E.E., es el acrónimo de Waster Electrical & Electronic Equipment, es el concejo europeo regulatorio desechos eléctricos y electrónicos, sus normativas son en pro-mejoras del reciclaje de los equipos electrónicos que sirven bajo un propósito en un hogar (Electronic, s.f.).

#### **4.1.7 JAVA**

#### **4.1.14.1 ¿Qué es JEE?**

De acuerdo con la documentación oficial desarrollada por Oracle (Oracle, 2018) describe como "Java Plataform, Enterprise Edition", al proyecto de estandarización de nuevos desarrollos empresariales convergen las características proporcionadas por los aportes de formalizar un lenguaje robusto adaptivo y evolutivo, permitiendo ser escalable y funcional.

#### **4.1.8 JSF**

#### **4.1.15.1 ¿Qué es JSF?**

Entre las múltiples explicaciones se encuentra una explicación clara es presentada por Harry Choudhary (Choudhary, 2013) en la cual expresa "Java Server Faces es un marco estandarizado de trabajo para crea aplicaciones Web". Al estar estandarizado es más eficiente interactuar entre el Middleware y la interfaz gráfica. Este marco de trabajo aplica para desarrolladores corporativos como desarrollos personales, es simple de utilizar, cuenta con el soporte de comunidades dedicadas a robustecer las "API's" (Application Programming Interface) con las que interactúan flexiblemente siguiendo el patrón de trabajo Modelo – Vista – Controlador como arquitectura base.

#### **4.1.9 MVC**

#### **4.1.16.1 ¿Qué es MVC?**

MVC acrónimo de Modelo – Vista – Controlador lo define la Universidad de Alicante en su portal (Alicante, 2018) como "estilo de arquitectura de software que separa los datos de una aplicación, la interfaz de usuario y la lógica de control en tres componentes distintos". Efectivamente es una arquitectura estandarizada y un modelo de desarrollo eficiente segregando sus componentes tenemos:

- **Modelo**. Es la representación de los datos y contiene la lógica del negocio.
- **Controlador**. El intermediario entre el modelo y la vista, en donde se gestiona las reglas del negocio en los diferentes eventos del flujo de la información.
- **Vista**. Es la representación visual de los datos que interactúa con el usuario.

#### **4.1.10 MySQL**

## **4.1.17.1 ¿Qué es MySQL?**

MySQL en su portal oficial presenta una práctica definición (affiliates, 2018) de la cual se formula como un gestor de base de datos relacional, bajo licencia dual una versión para comunidades de desarrollo y la otra versión es la pagada para empresarial. Es ampliamente utilizada para sitios de comercialización de productos por medio de la web, permite manejar programación estructurada, ejecución de funciones y procedimientos almacenados, trabaja bajo estándar ANSI/ISO para SQL:2003 y cambiara de acuerdo con el cambio de la estandarización SQL.

#### **4.1.11 WildFly Application Server**

## **4.1.22.1 ¿Qué es WildFly?**

Es un servidor de aplicaciones dedicado para despliegues de aplicaciones cliente-servidor (Red Hat, Inc., 2018), es la continuidad que se dio al proyecto colaborativo JBOSS y es basado en dicho proyecto, sigue personalizándose para robustecerlo para aplicaciones empresariales y es una alternativa a servidores de aplicaciones pagados como WebLogic, GlassFish, si bien es cierto son descargables pero para desplegar toda sus mejoras o contar con soporte se debe realizar actualización progresiva de versión.

## <span id="page-31-0"></span>**5. MARCO METODOLÓGICO**

La metodología que se pondrá en práctica para el desarrollo de la herramienta web es el modelo espiral ganar-ganar, esta metodología permite realizar ajuste para cada entregable y se adapta a las características del proyecto como tal, las actividades principales de este modelo son:

- $\triangleright$  Determinar objetivos.
- > Análisis de riesgo.
- Desarrollar y probar.
- > Planificación.

## <span id="page-31-1"></span>**5.1 Fase I: Determinar objetivos**

En esta etapa se obtiene los requerimientos y especificaciones de la empresa, posteriormente están definidos las limitaciones del proceso y del aplicativo web a la vez que se analizan los riesgos. Se realizó el estudio de la información relevante, de las actividades realizadas por la empresa:

- Obtener una información con facilidad para remplazar los procesos manuales y desorganizados que generan en la empresa.
- Conseguir el seguimiento de las visitas técnicas que no eran correctamente planificadas.
- Tener un control del tiempo en el servicio técnico para no generar atrasos por la atención prestada al cliente.
- Control de los materiales utilizado en los mantenimientos para no incurrir en gastos innecesarios.
- Elaborar informe que la empresa utilizara para conocer las ventas diarias, seguimiento y listado de productos

### **5.1.1 Requerimientos de usuario**

Acorde al levantamiento de información se generan entrevistas con los diferentes usuarios, recopilando información de relevancia para atender sus necesidades y proceder con el desarrollo acorde a sus necesidades, por esta razón se detalla a continuación las peticiones de los usuarios:

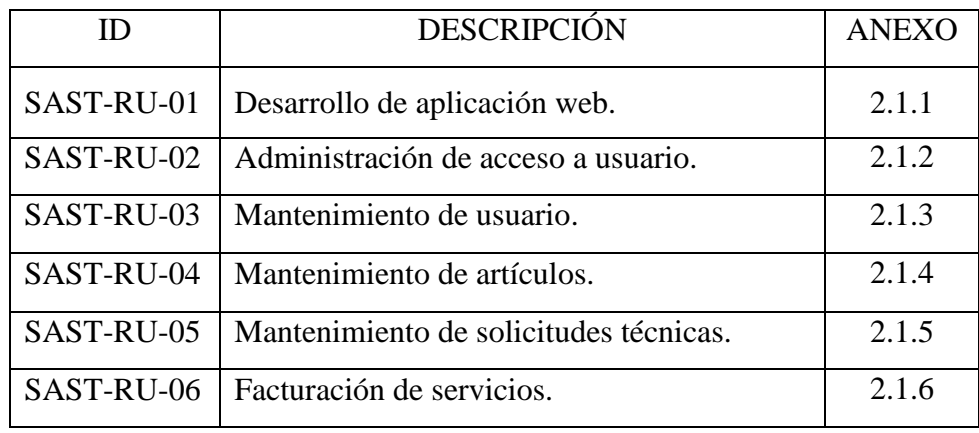

Tabla 1 Requerimientos de usuarios Elaborado por los autores

## <span id="page-32-0"></span>**5.1.2 Requerimiento funcional**

A continuación, se detallan los puntos que debe cubrir la herramienta web con respecto a la parte funcional requerida por la empresa:

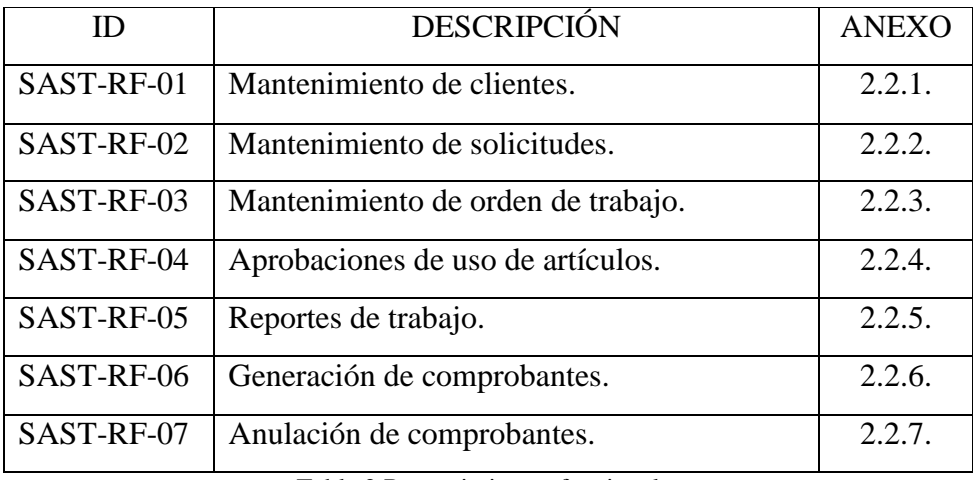

<span id="page-32-1"></span>Tabla 2 Requerimientos funcionales

Elaborado por los autores

## **5.1.3 Levantamiento de requerimiento no funcional**

A continuación, los requerimientos no funcionales son detallados a continuación:

<span id="page-33-0"></span>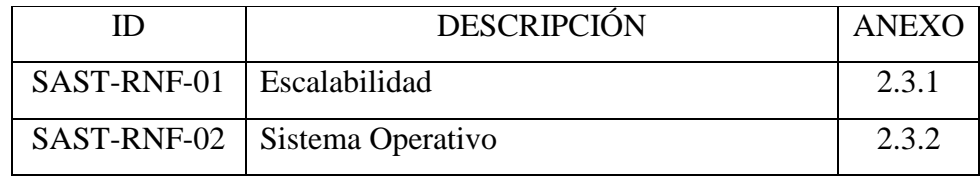

Tabla 3 Requerimientos no funcionales Elaborado por los autores

### **5.1.4 Diagramas de caso de uso**

Para establecer los mecanismos de solución, se realizan los casos ideales que debería seguirse en la empresa, con la finalidad de organizar el trabajo se identifican:

- Actores del proceso de emisión de nuevas solicitudes.
- Actores del proceso de asignaciones técnicas.
- Actores del seguimiento de las asignaciones técnicas.
- Actores de la notificación de tarea concluida y emisión de sustentos con y sin validez legal.

## **5.1.3.1 Acceso al sistema**

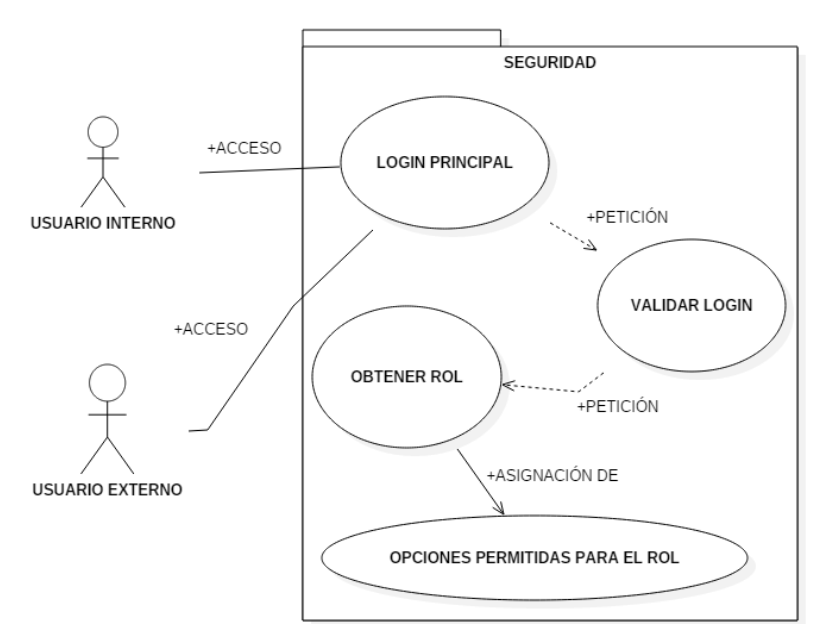

<span id="page-34-0"></span>Figura 6 Acceso a la herramienta web. Herramienta de diseño: Start UML Elaborado por los autores

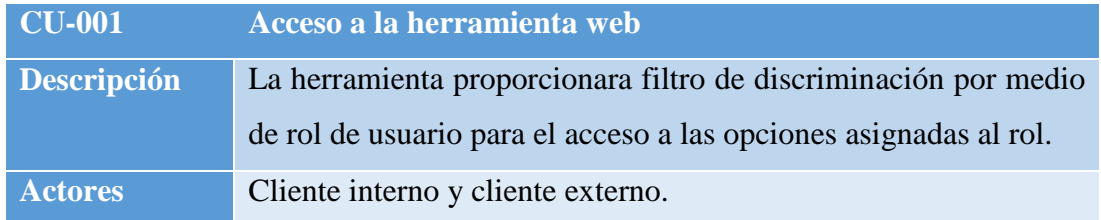

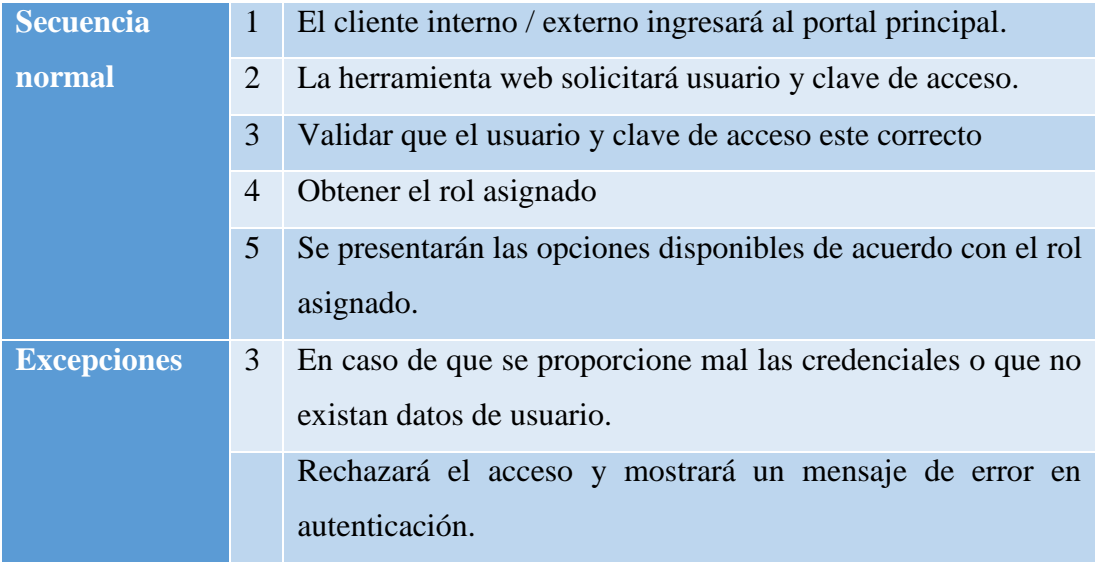

Tabla 4 CU-001 Registrar nueva orden

## <span id="page-35-0"></span>**5.1.3.1 Registrar nueva orden**

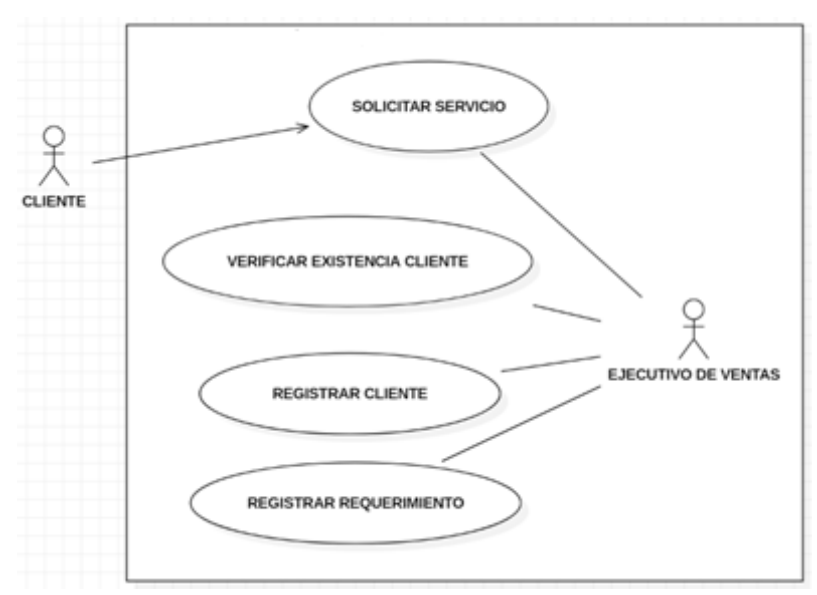

Figura 7 Registrar nuevo orden.

Herramienta de diseño: Start UML

Elaborado por los autores

<span id="page-35-1"></span>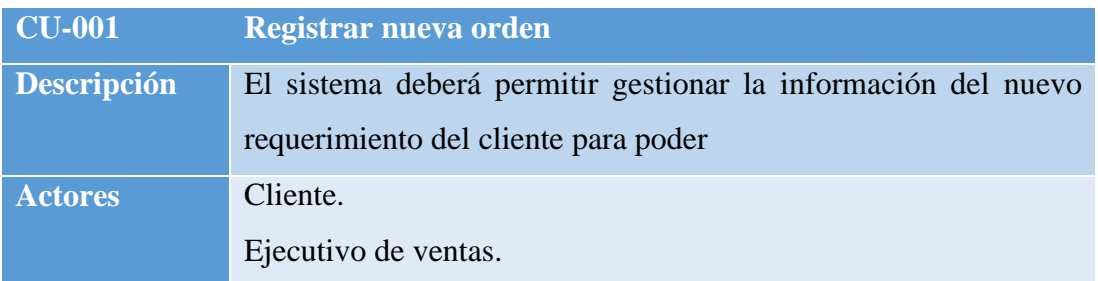
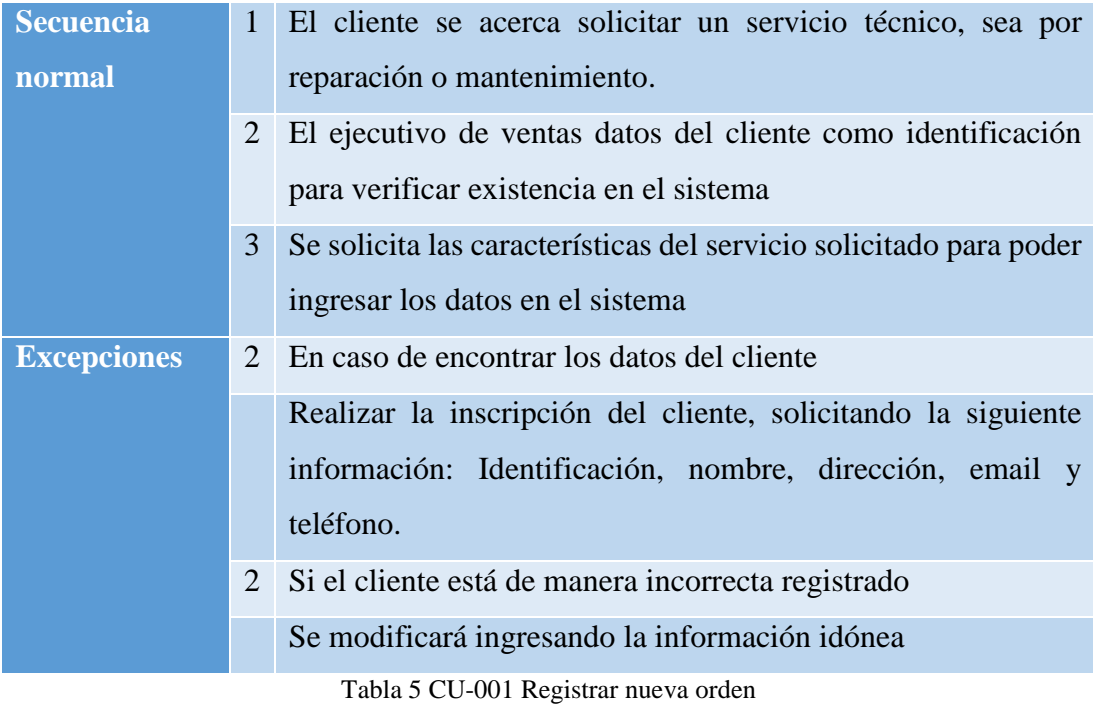

# **5.1.3.2 Atención de orden**

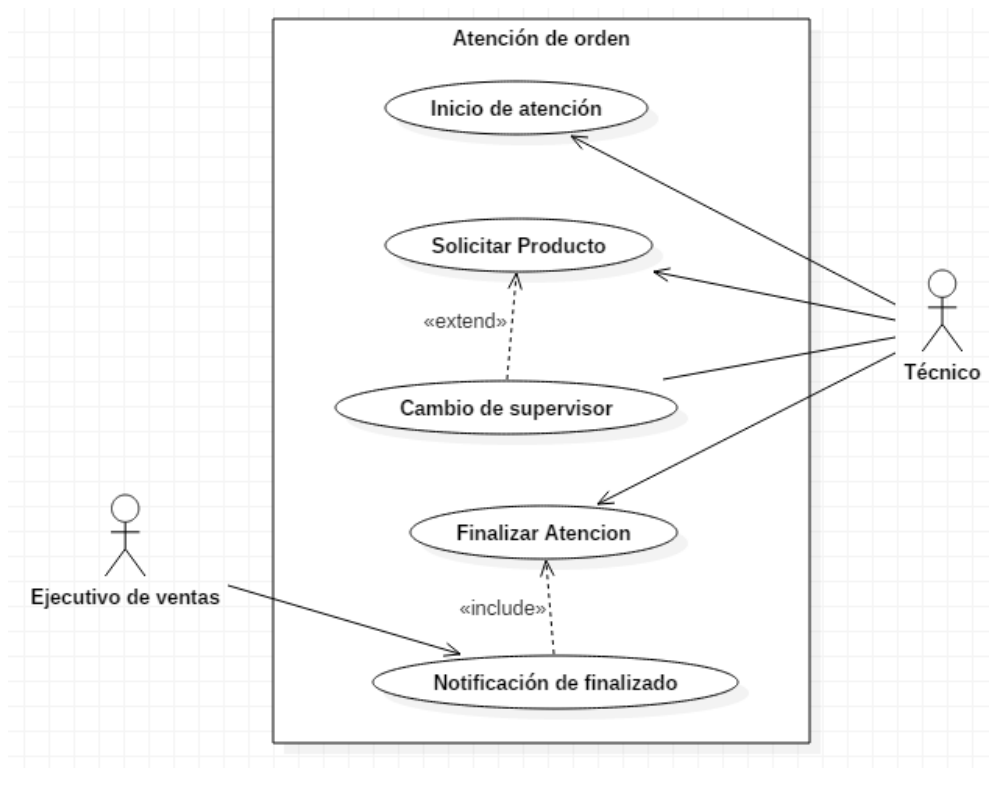

Figura 8 Atención de orden. Herramienta de diseño: Start UML Elaborado por los autores

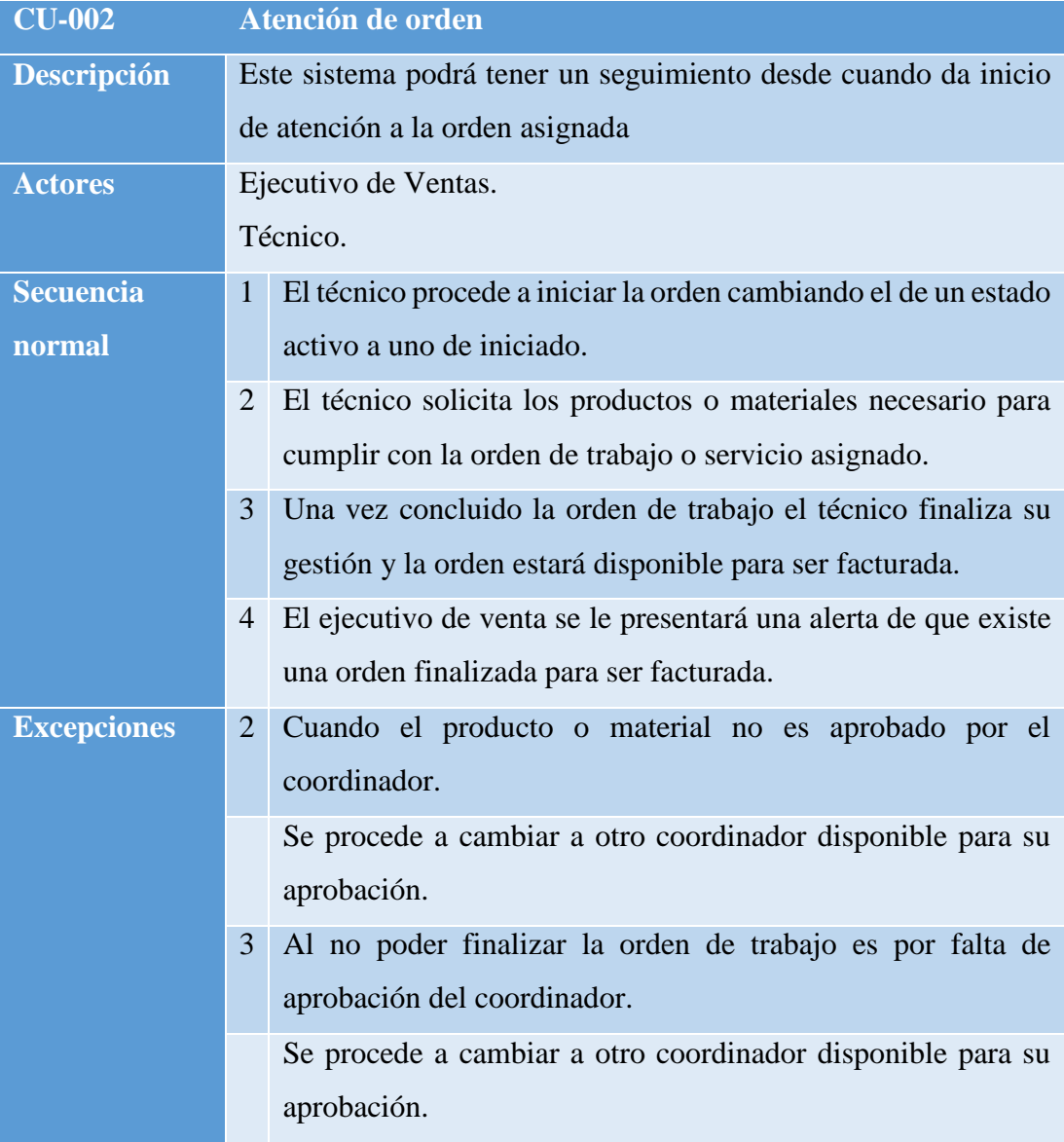

Tabla 6 CU-002 Atención de orden

# **5.1.3.3 Aprobación de materiales**

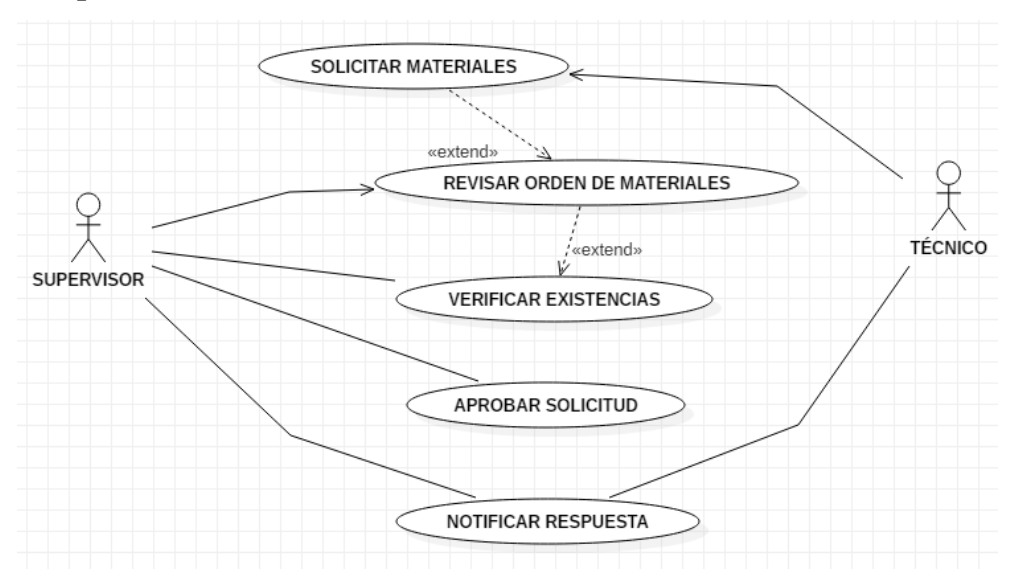

Figura 9 Proceso aprobación de materiales. Herramienta de diseño: Start UML Elaborado por los autores

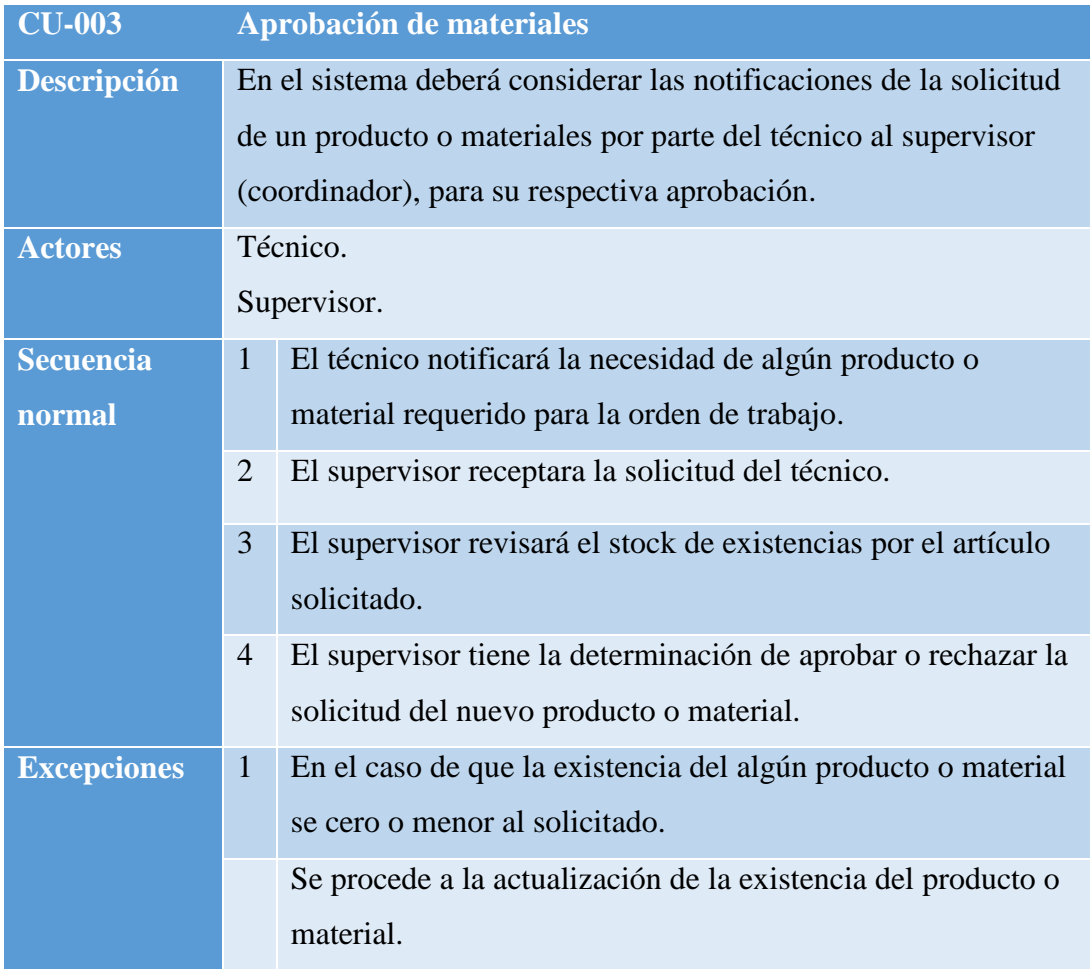

Tabla 7 CU-003 Aprobación de materiales

# **5.1.3.4 Emisión de comprobantes**

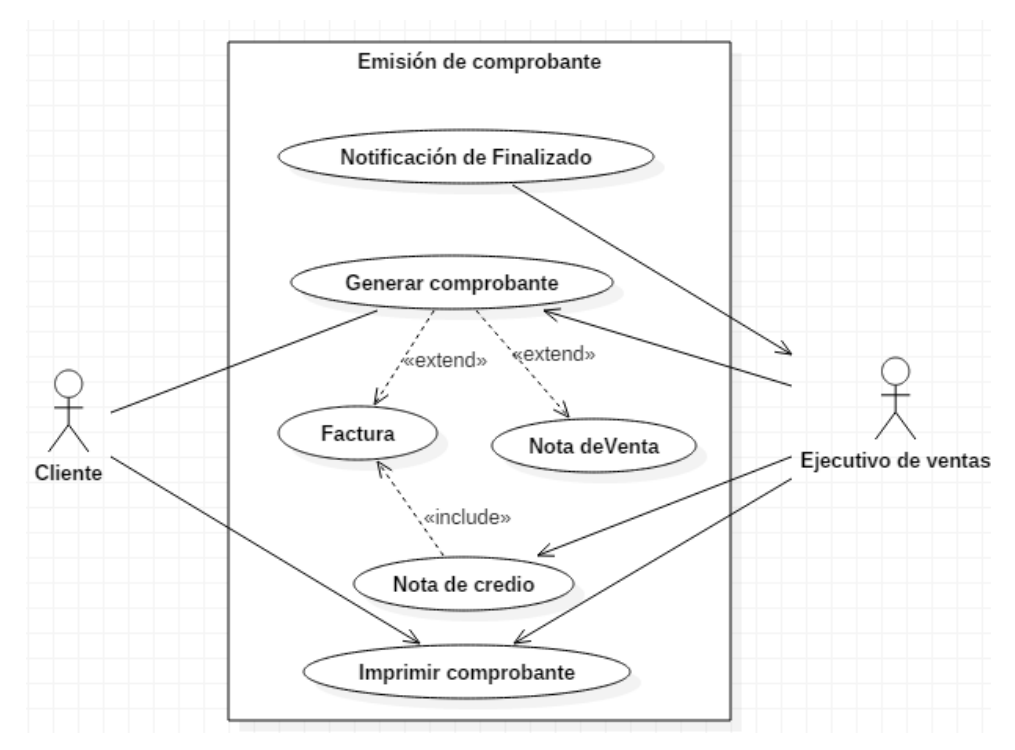

Figura 10 Emisión de comprobantes.

Herramienta de diseño: Start UML

Elaborado por los autores

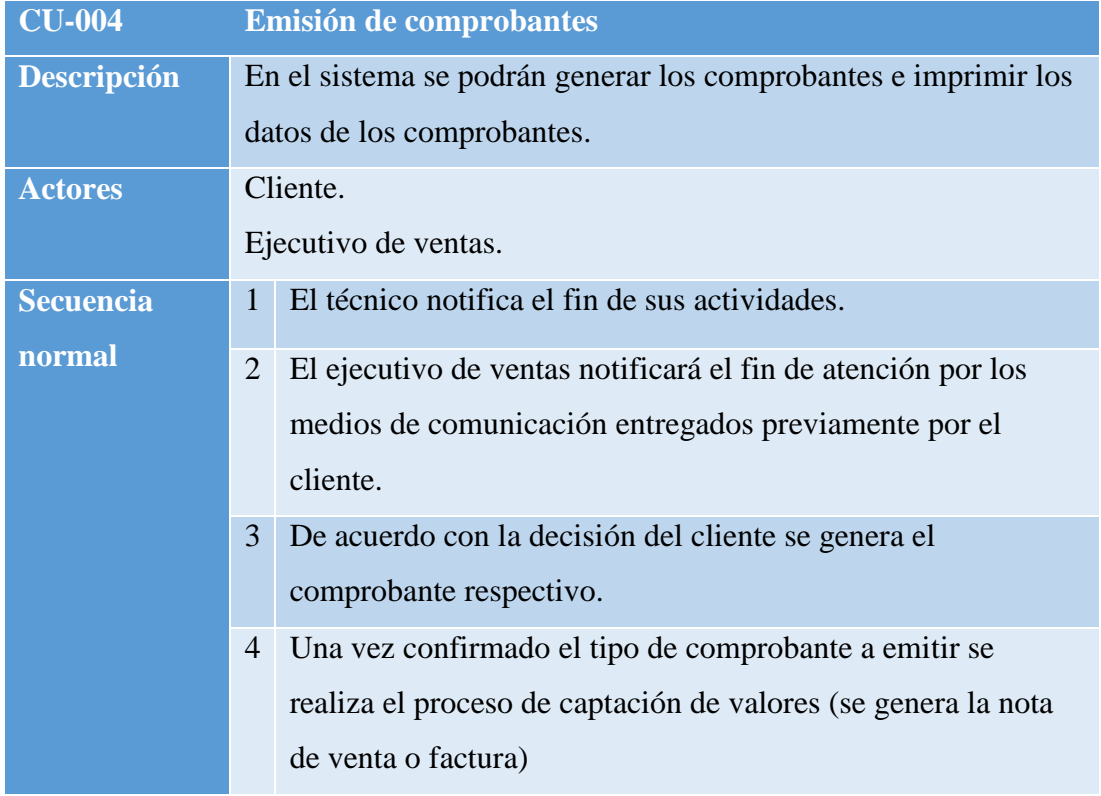

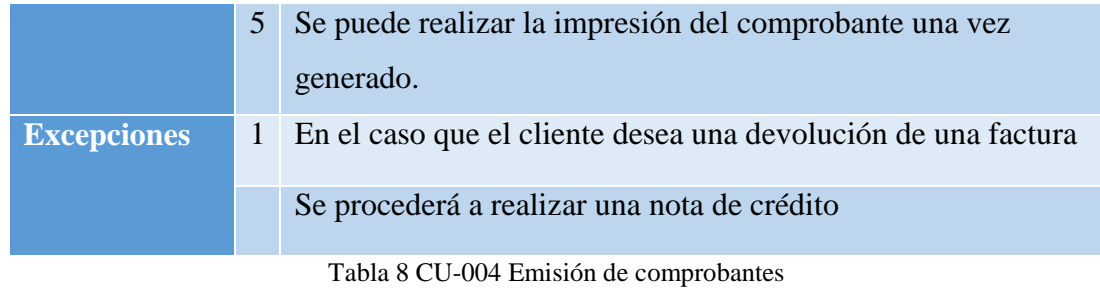

28

#### **5.1.5 Modelo de procesos críticos**

Para bosquejar y tener en cuenta se realiza el diagrama de proceso para aquellas actividades que son críticas y fundamentales de la empresa.

#### **5.1.4.1 Proceso de ingreso al sistema**

El ingreso al sistema es el primer paso para interactuar entre el usuario y la aplicación, por ello se representa el flujo de proceso para el acceso al sistema, donde el usuario debe proporcionar sus credenciales de autenticación, así el sistema comienza su flujo de validación, cuando es exitosa la validación se da acceso a sus opciones asignadas.

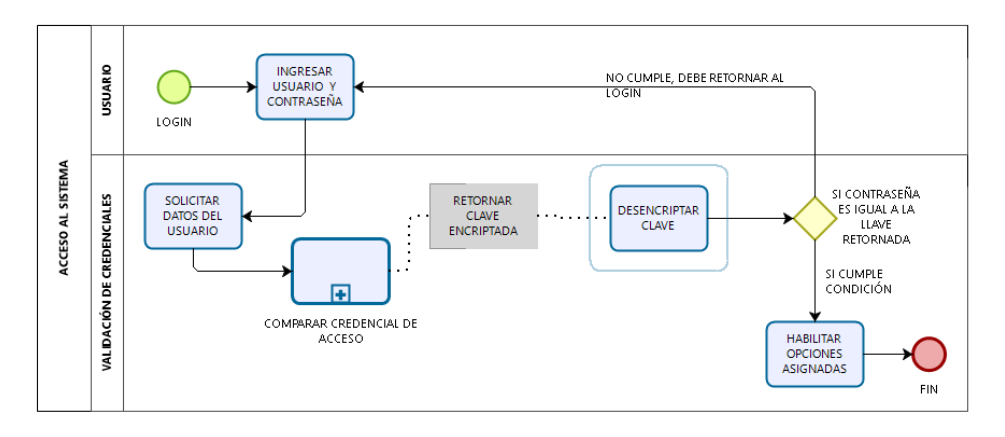

Figura 11 Modelo de proceso acceso al sistema. Herramienta de diseño: Bizagi Modeler Elaborado por los autores

## **5.1.4.1 Proceso de registro de colaborador**

Para el acceso de los clientes internos de la aplicación a estos se los identifican como colaboradores, por tanto, para poder registrar un nuevo colaborador es requerido cumplir con la obtención de datos mínimos requeridos en un formulario de ingreso, este formulario se carga en el sistema y la información quedará asegurada en la base de datos.

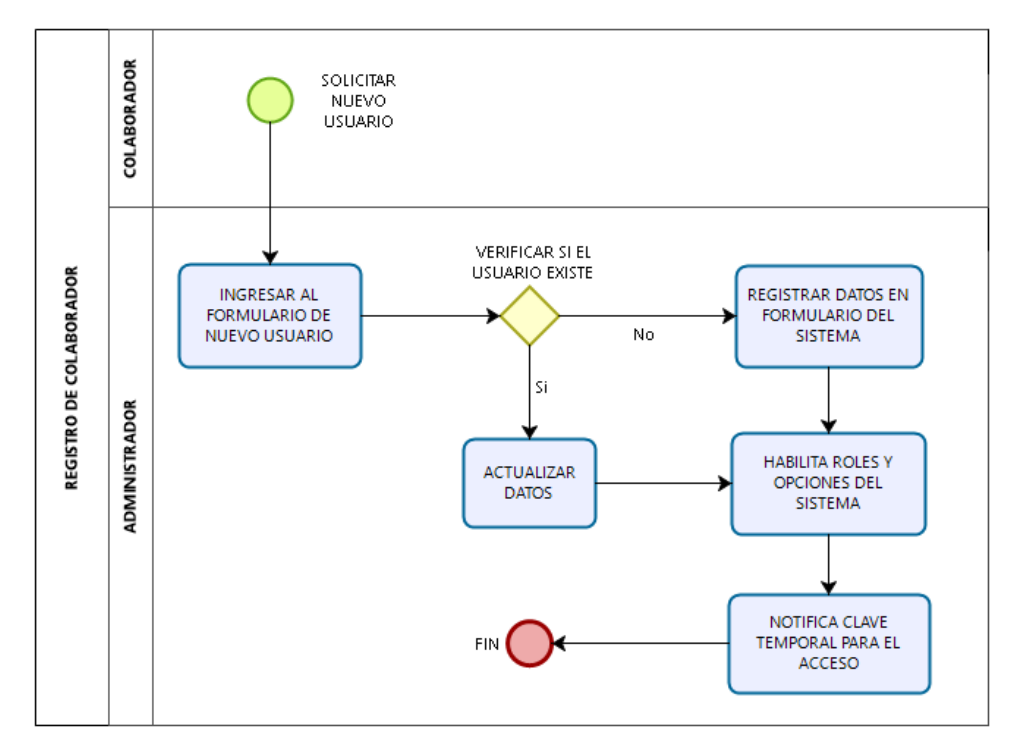

Figura 12 Modelo de proceso registro de colaborador.

Herramienta de diseño: Bizagi Modeler

Elaborado por los autores

## **5.1.4.2 Proceso de registro de cliente**

El proceso de registra un cliente se realiza al momento que él solicite un servicio técnico. Se verifica si actualmente se encuentra inscrito, en el caso del cliente se encuentre registrado se procederá a una actualización de datos si necesario.

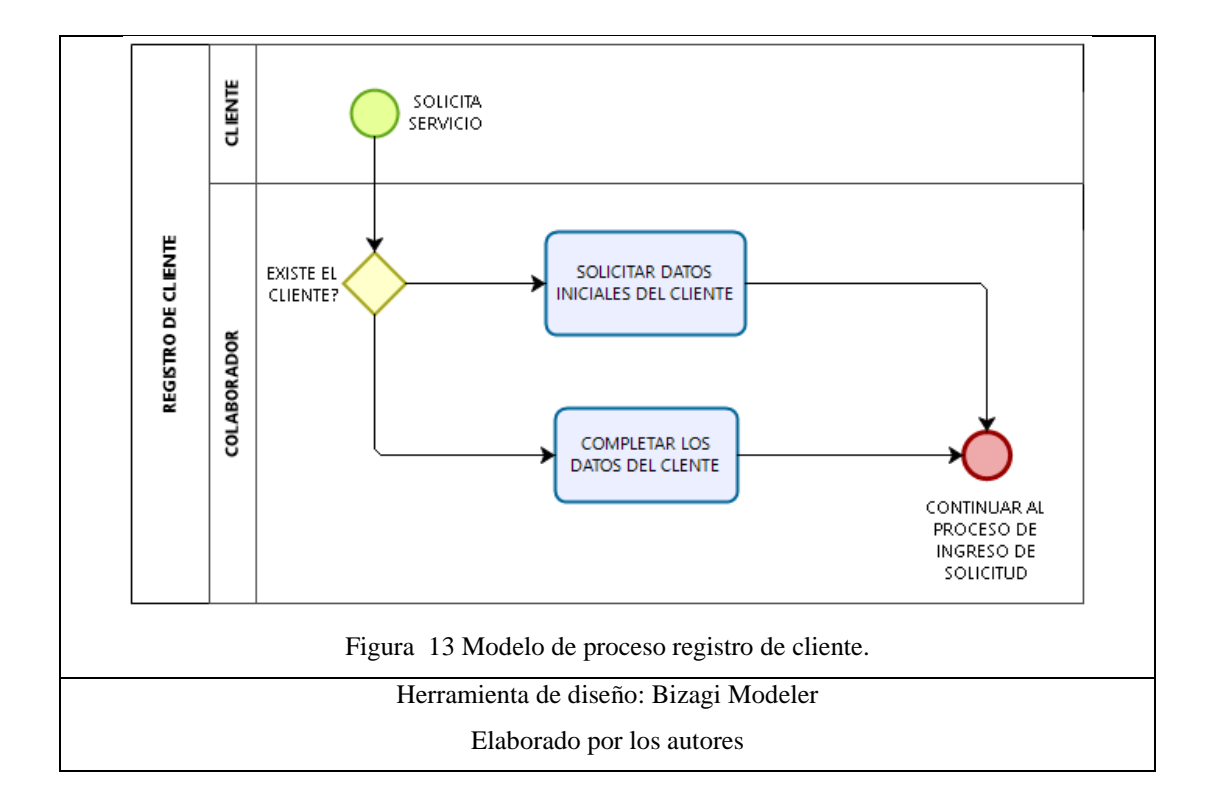

## **5.1.4.3 Proceso de mantenimiento de stock**

El proceso de mantenimiento de stock, es la funcionalidad habilitada para registrar el ingreso de productos o artículos que serán disminuidos o reposicionados de acuerdo a las necesidades nacidas de las atenciones técnicas.

Para disminuir el stock se utiliza la bandeja de aprobación de materiales, en donde previamente el técnico solicita la cantidad de material estimado que va a necesitar en la atención, de darse el caso en que un artículo especifico disminuya su stock y no existan más existencias el supervisor deberá proporcionar los mecanismos necesarios para la reposición del artículo.

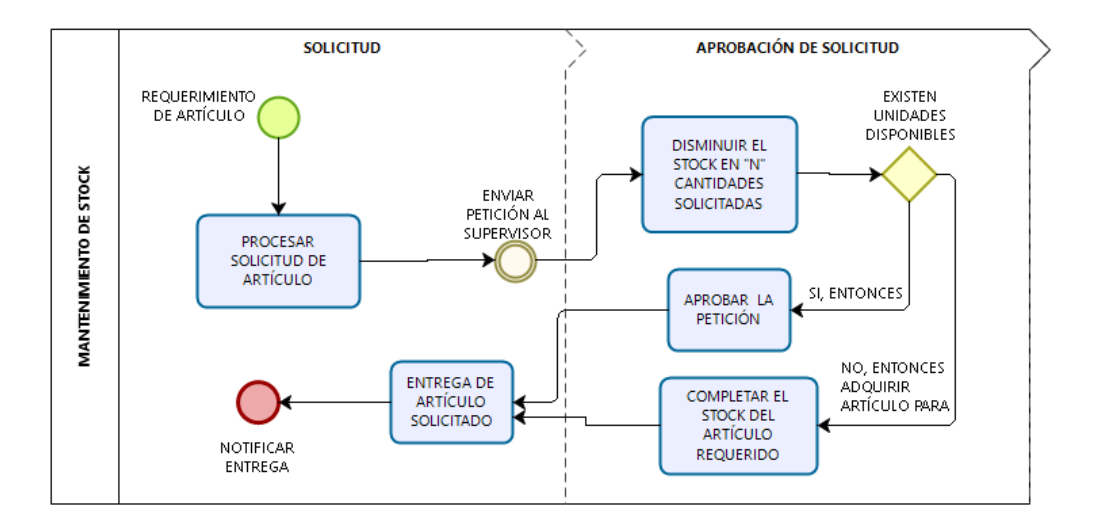

Figura 14 Modelo de proceso mantenimiento de stock de artículos. Herramienta de diseño: Bizagi Modeler

Elaborado por los autores

## **5.1.4.4 Proceso de solicitud**

El proceso de generar solicitudes corresponde a la recepción de la petición del cliente externo, es en este proceso que se asignan las atenciones, revisiones.

Estas revisiones son asignadas a los técnicos, quienes previamente tienen una agenda de visitas o asignaciones de tareas que deben completar en el transcurso del día, las atenciones fuera de las instalaciones son consideradas como visitas técnicas de campo, las atenciones que se realizan dentro de las instalaciones se consideran atenciones técnicas.

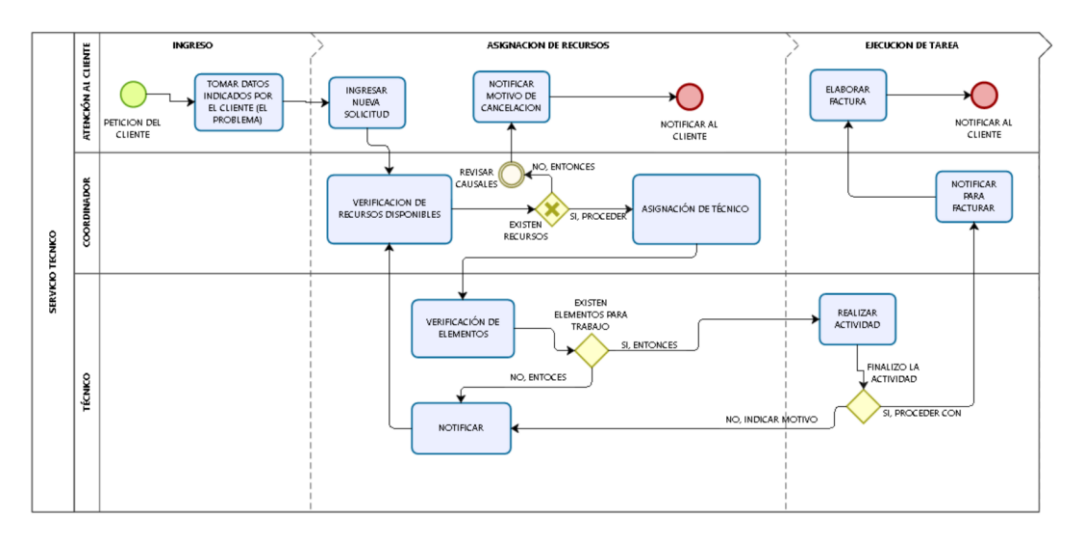

Figura 15 Modelo de proceso de solicitud. Herramienta de diseño: Bizagi Modeler Elaborado por los autores

#### **5.1.4.5 Emisión de comprobante**

El proceso de emisión de comprobantes corresponde a la generación de los tipos de comprobantes autorizados por la empresa, su origen es la finalización de una gestión técnica, es decir cuando finaliza una atención y se requiere cobrar los valores por el servicio brindado a un cliente externo.

Existen como documentos emitidos por la aplicación los siguientes:

- $\triangleright$  Nota de Venta.
- > Factura.
- > Nota de Crédito.

Una nota de venta en la que se detalla el servicio brindado al cliente cabe mencionar para este comprobante no se cobra IVA.

Una factura lleva un rubro adicional denominado Impuesto al Valor Agregado, el cual es obtenido a partir del valor sin impuestos.

Es de potestad del cliente externo la solicitud de emisión del documento teniendo la opción de cualquiera de los dos comprobantes. Es necesario la finalización del proceso con uno de los dos documentos antes mencionados.

Una nota de crédito es emitida solo para una factura emitida, está en la potestad del cliente externo solicitar el reintegro de valores en compensación por la falla de algún trabajo realizado incorrectamente por el personal técnico.

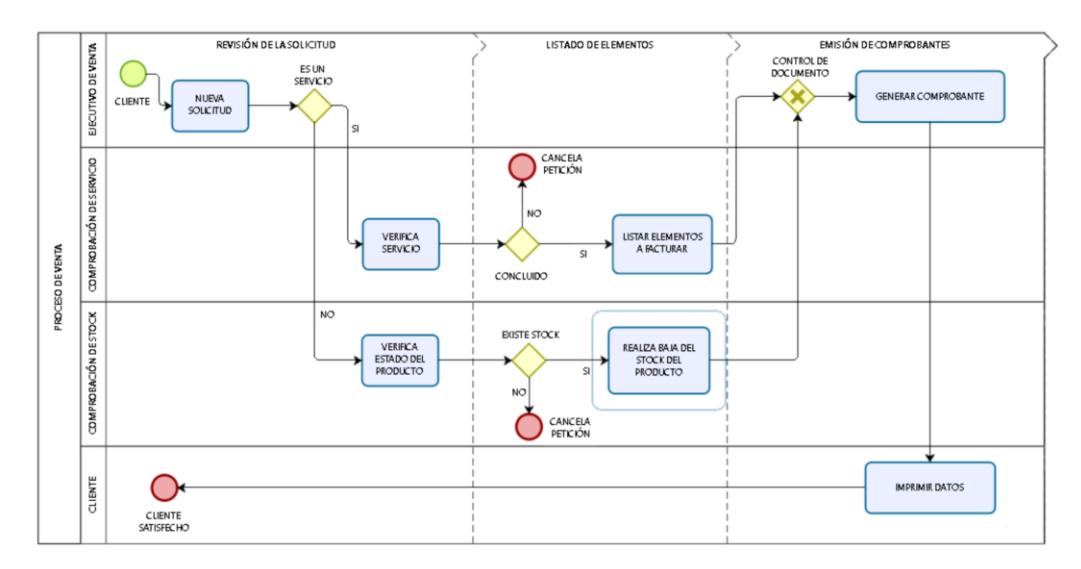

Figura 16 Modelo de proceso crítico emisión de comprobante.

Herramienta de diseño: Bizagi Modeler

Elaborado por los autores

#### **5.1.6 Modelo Relacional**

En la siguiente sección se presenta el modelado de la base de datos, el cual tiene como objetivo ayudar al soporte del desarrollo, así como tener un solo modelo de guía para su ejecución.

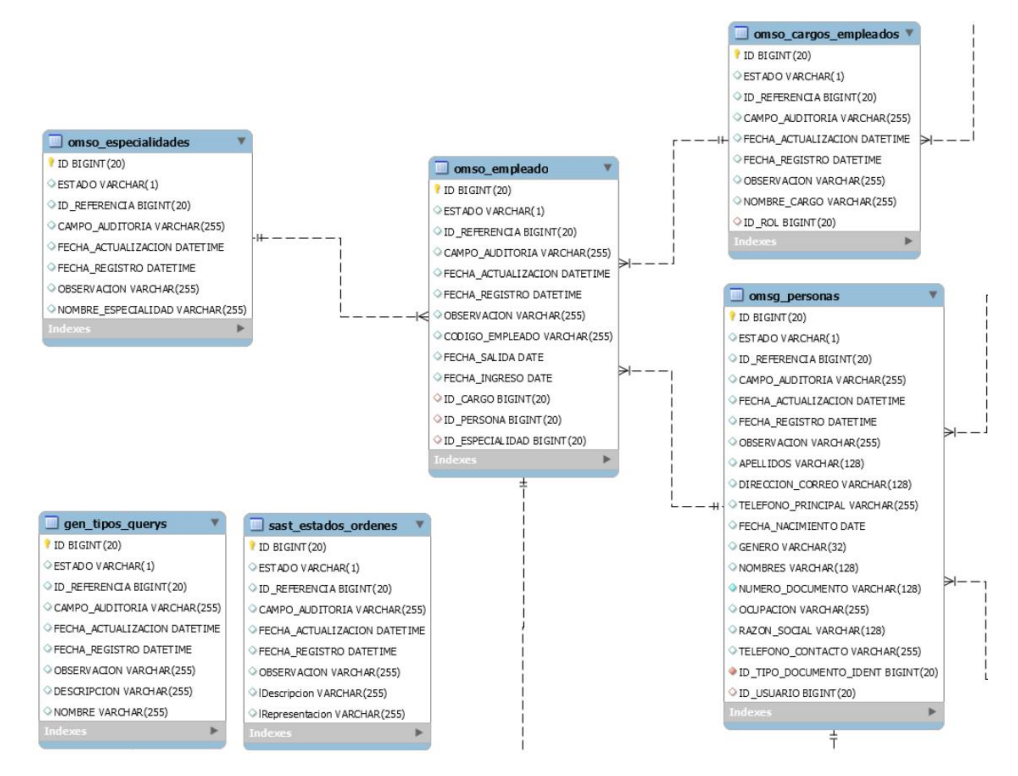

Figura 17 Modelo relacional lógica del negocio parte 1.

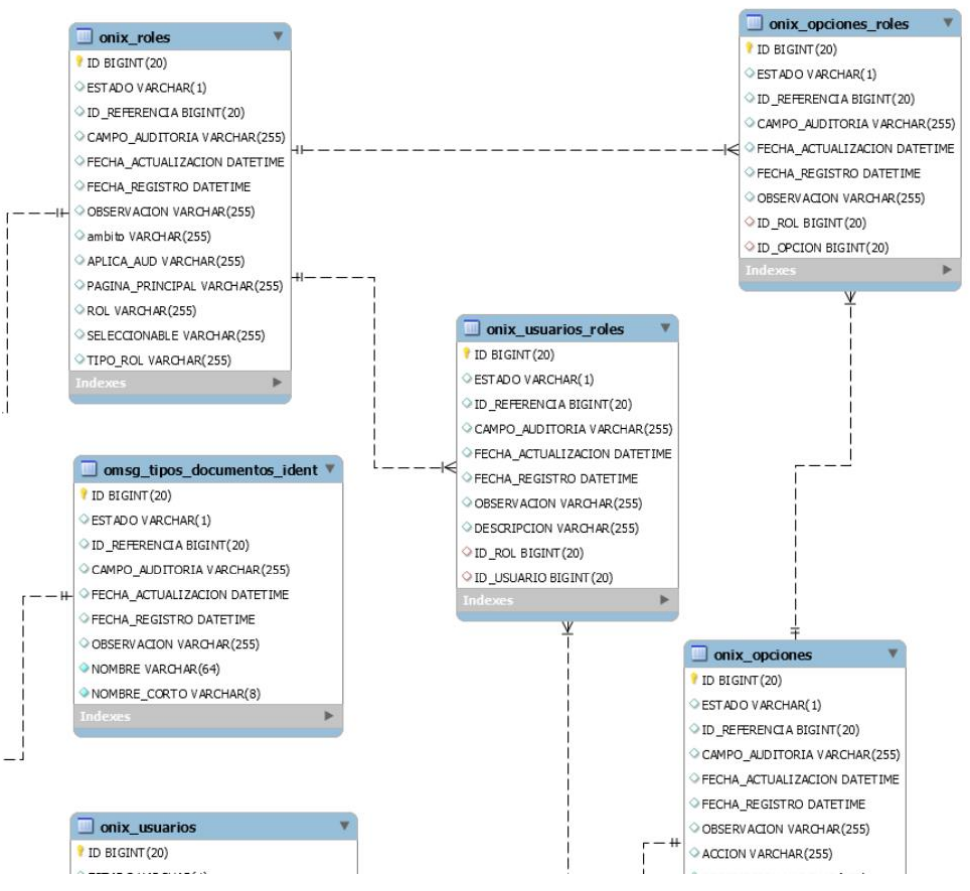

Figura 18 Modelo relacional lógica del negocio parte 2.

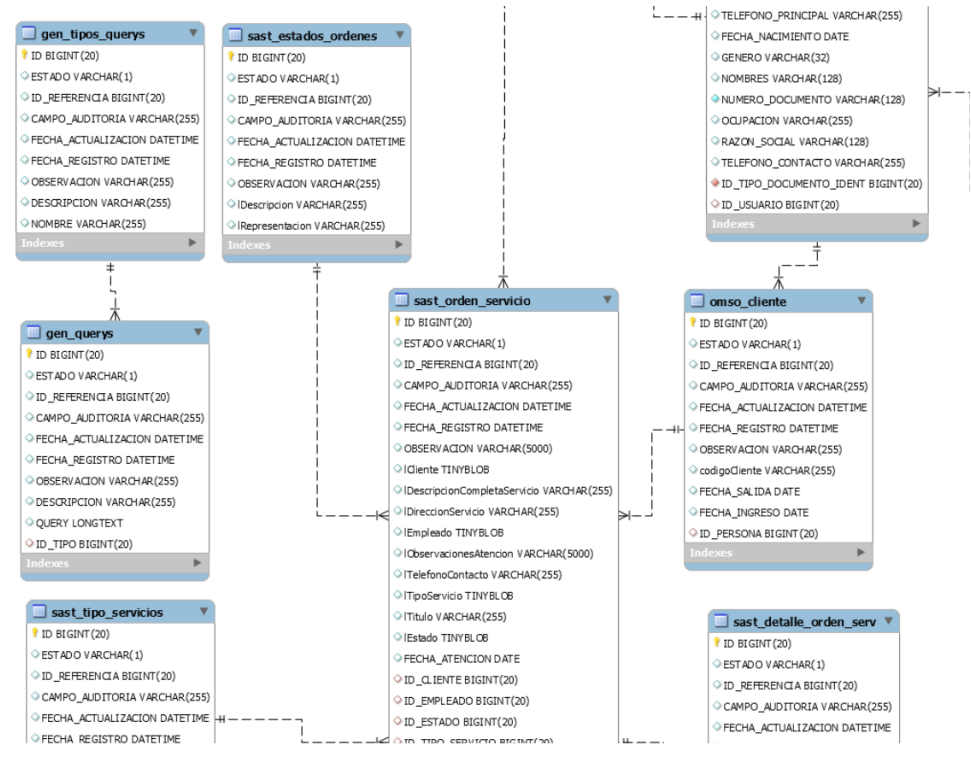

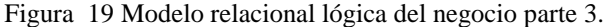

Elaborado por: Autores

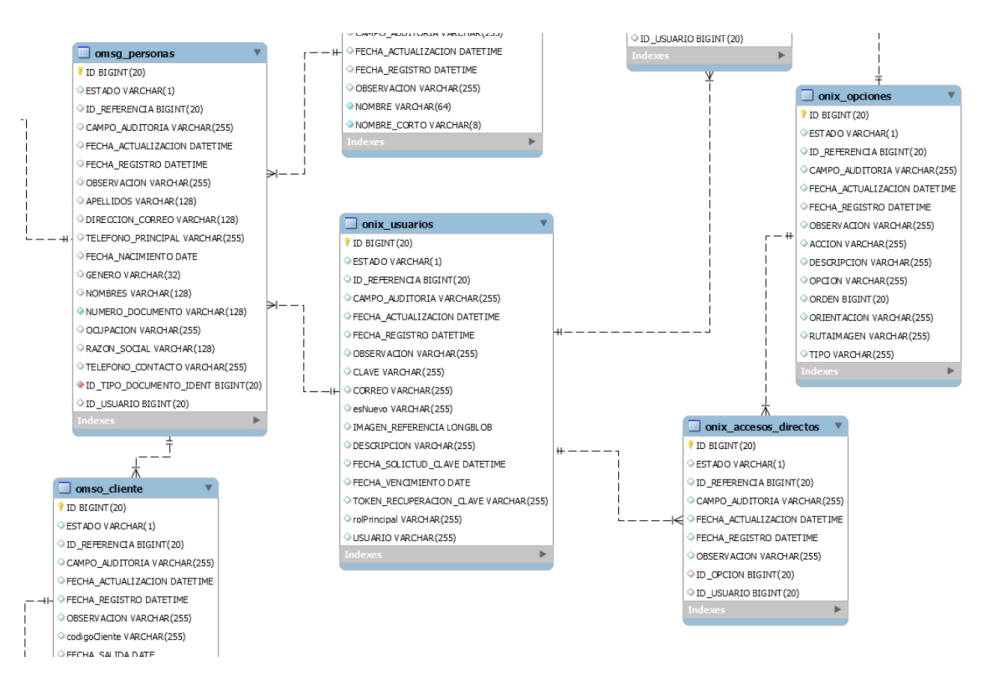

Figura 20 Modelo relacional lógica del negocio parte 4.

Aquí se presenta la sección del Diagrama relacional por parte del a seguridad.

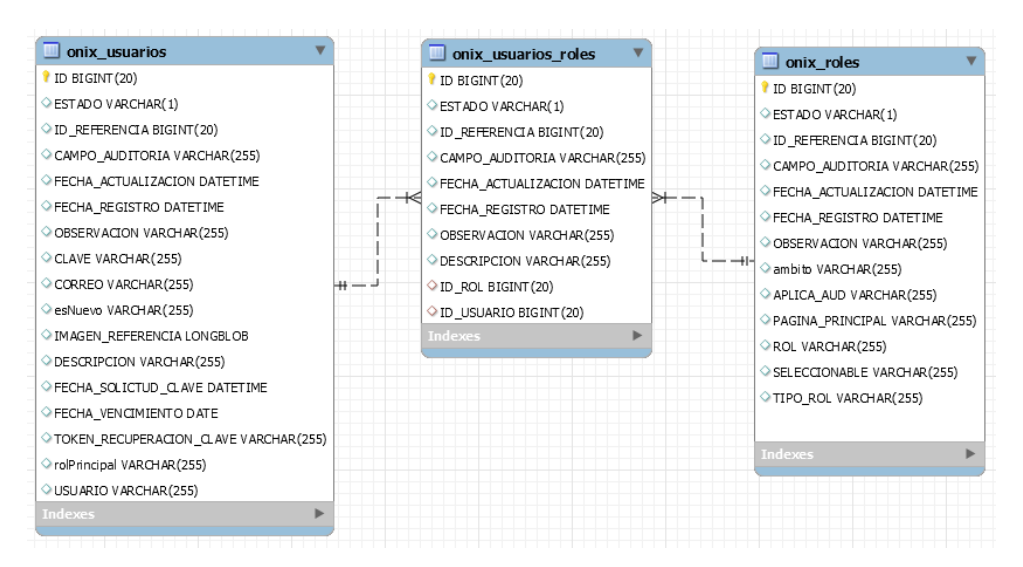

Figura 21 Esquema de seguridad de la aplicación.

Elaborado por: Autores

Diccionario de datos propuesto

#### **GEN\_QUERYS**

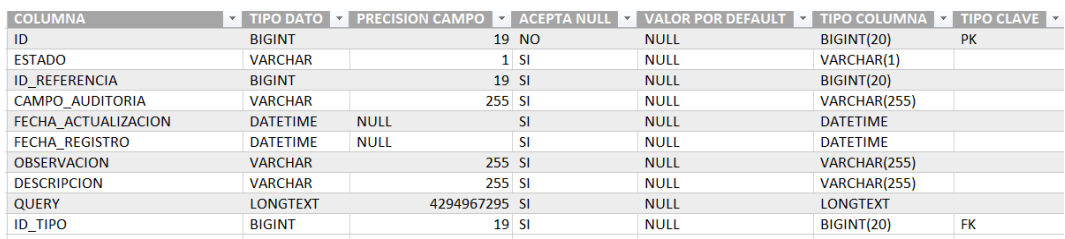

Figura 22 Gen\_querys

Elaborado por: Autores

#### **GEN\_TIPOS\_QUERYS**

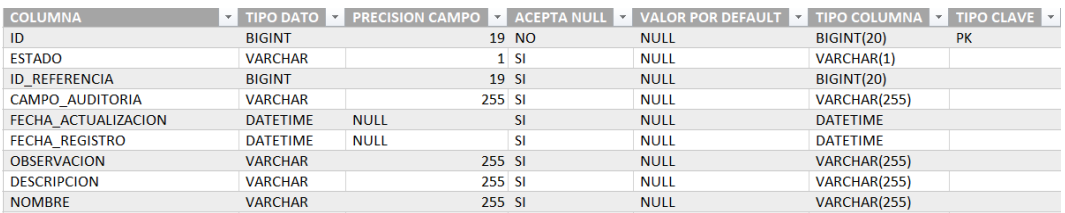

#### Figura 23 Gen\_tipos\_querys

## **OMSG\_PERSONAS**

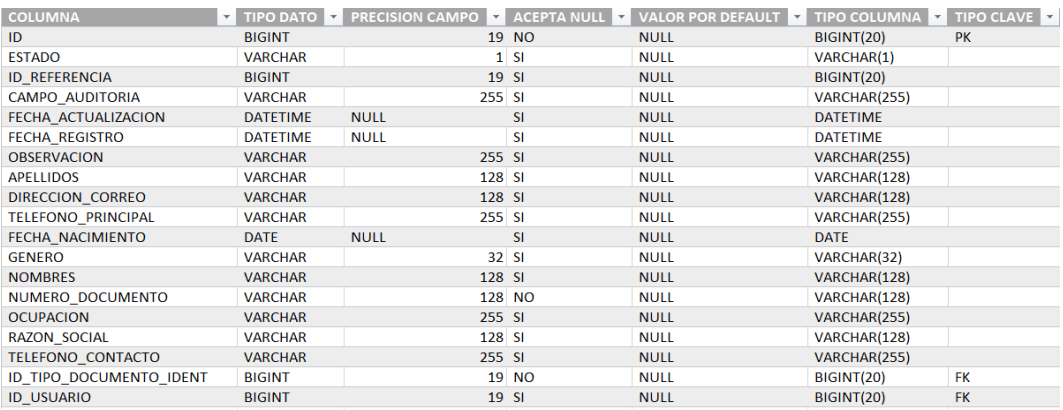

## Figura 24 OMSG\_Personas

Elaborado por: Autores

## **OMSG\_TIPOS\_DOCUMENTOS\_IDENT**

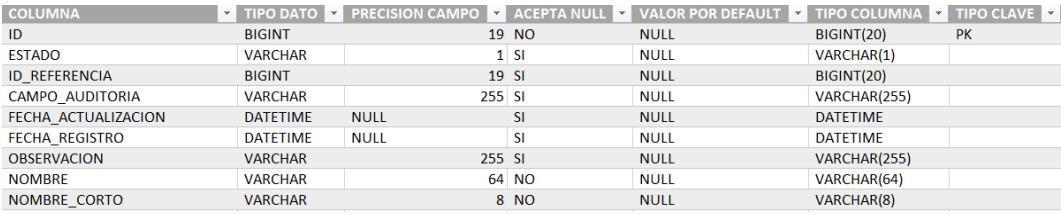

Figura 25 OMSG\_Tipos\_documentos\_ident

Elaborado por: Autores

#### **OMSO\_CARGOS\_EMPLEADOS**

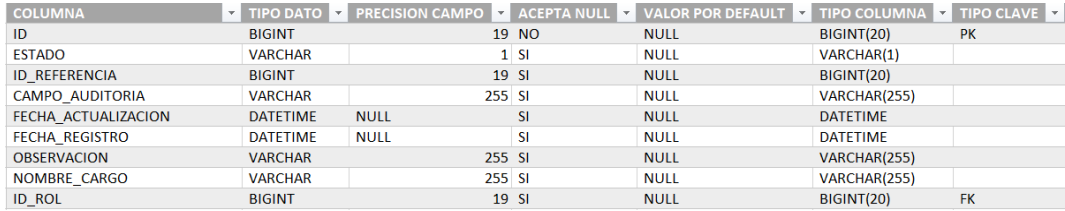

Figura 26 OMSO\_Cargos\_empleados

## **OMSO\_CLINETE**

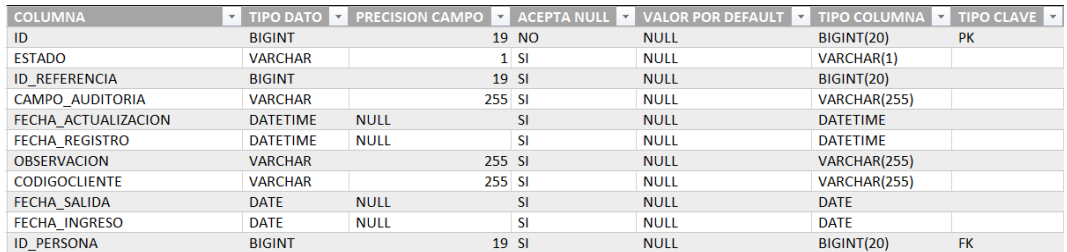

## Figura 27 OMSO\_Clinete

Elaborado por: Autores

#### **OMSO\_EMPLEADO**

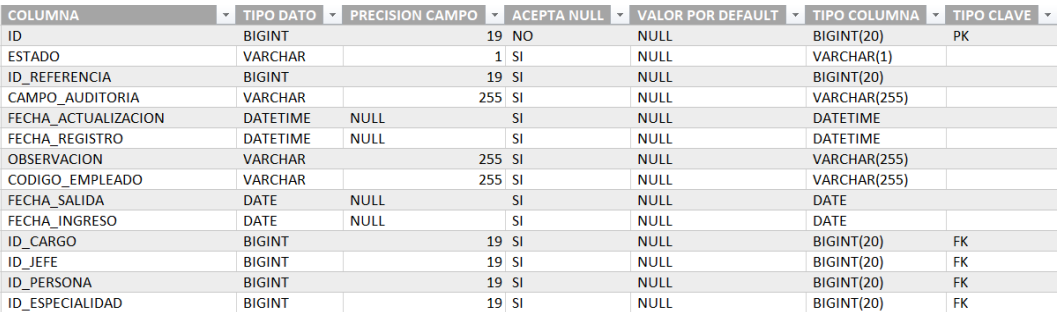

## Figura 28 OMSO\_Empleado

Elaborado por: Autores

## **OMSO\_ESPECIALIDADES**

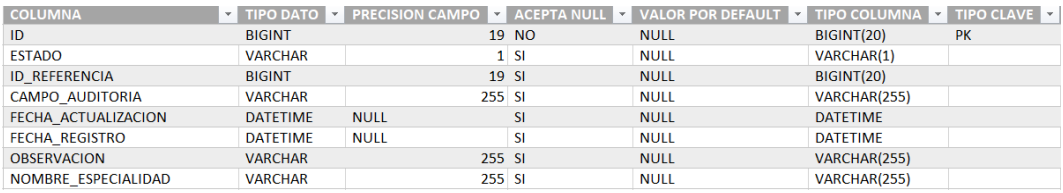

Figura 29 OMSO\_Especialidades

## **ONIX\_ACCESOS\_DIRECTOS**

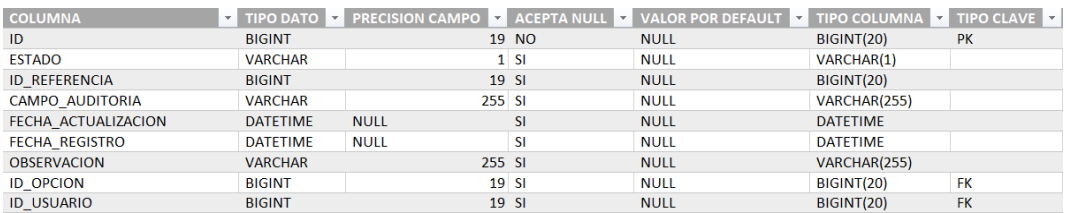

Figura 30 ONIX\_Accesos\_directos

Elaborado por: Autores

## **ONIX\_DETALLE\_PRODUCTO**

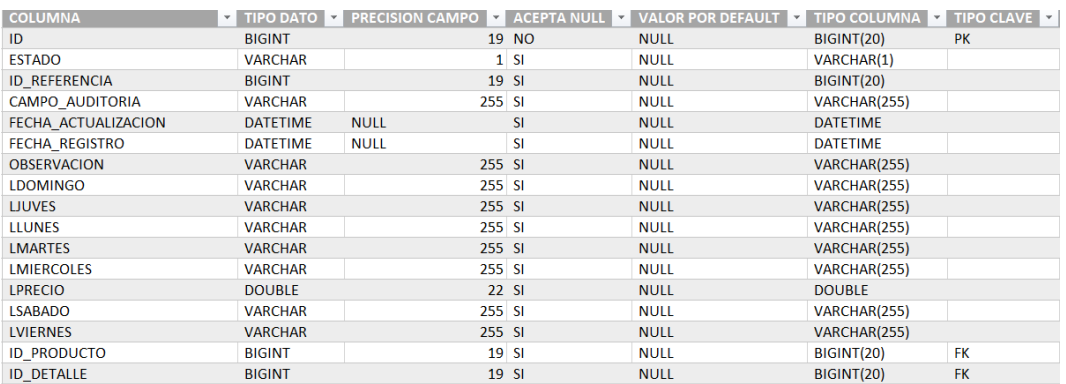

#### Figura 31 ONIX\_Detalle\_producto

Elaborado por: Autores

## **ONIX\_OPCIONES**

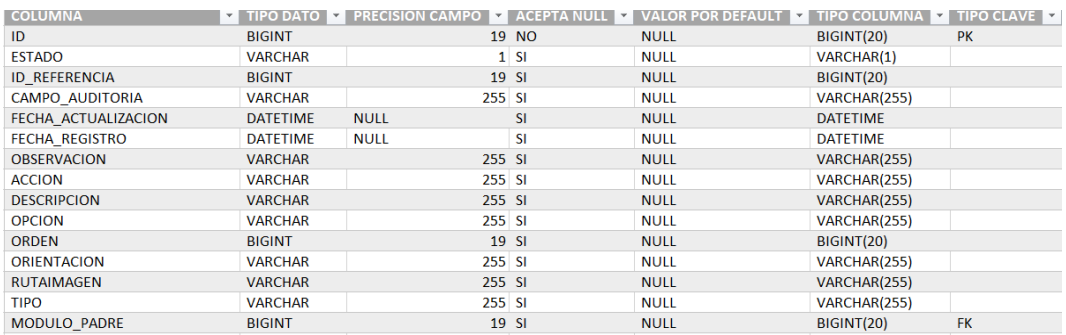

Figura 32 ONIX\_Opciones

## **ONIX\_OPCIONES\_ROLES**

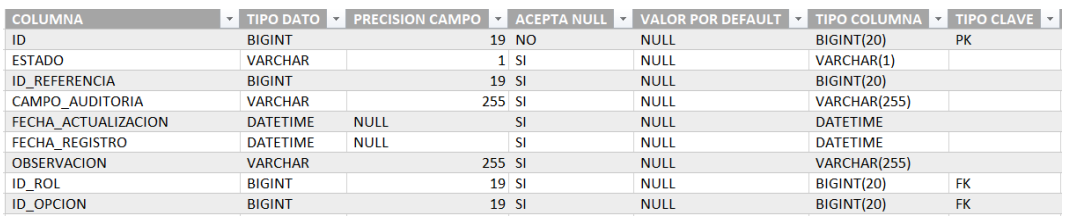

Figura 33 ONIX\_Opciones\_roles

Elaborado por: Autores

#### **ONIX\_PRODUCTO**

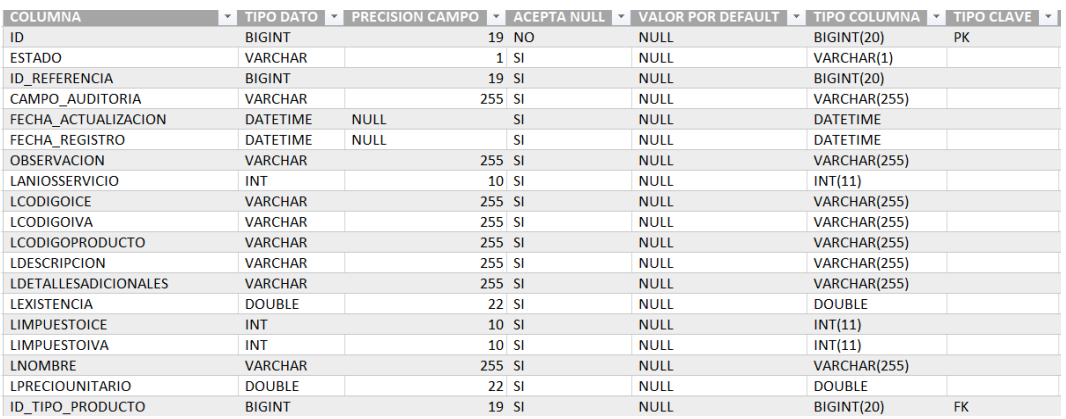

## Figura 34 ONIX\_Producto

Elaborado por: Autores

## **ONIX\_TIPO\_DETALLE\_PRODUCTO**

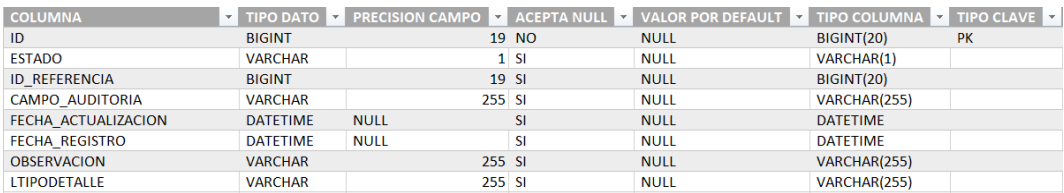

Figura 35 ONIX\_Tipo\_detalle\_producto

## **ONIX\_USARIOS**

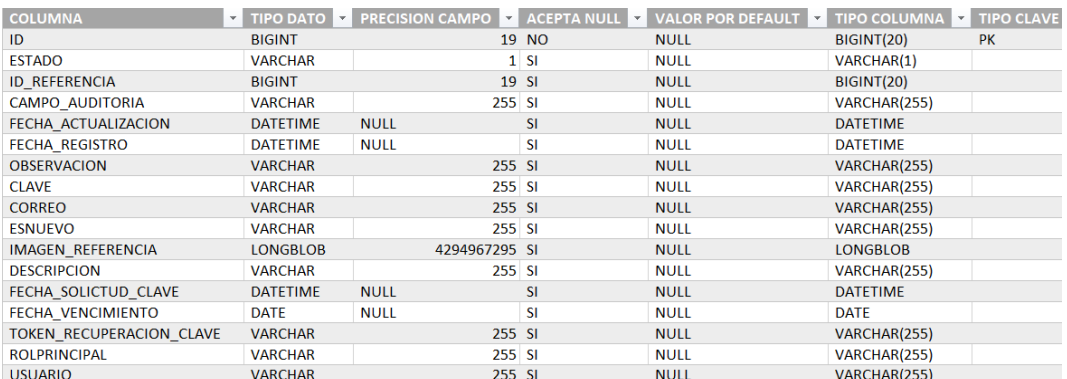

## Figura 36 ONIX\_Usarios

#### Elaborado por: Autores

## **ONIX\_USUARIOS\_ROLES**

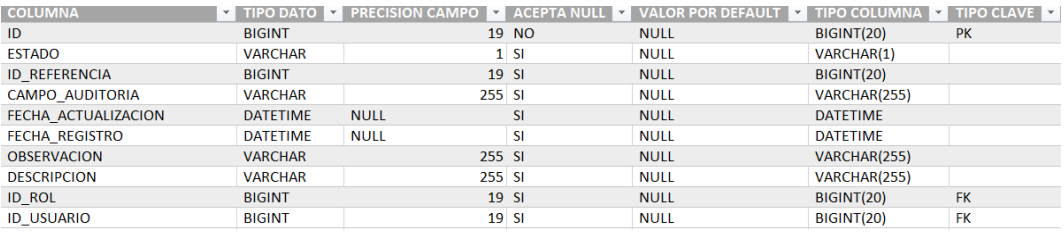

## Figura 37 ONIX\_Usuarios\_roles

Elaborado por: Autores

## **SAST\_DETALLE\_ORDEN\_SERV**

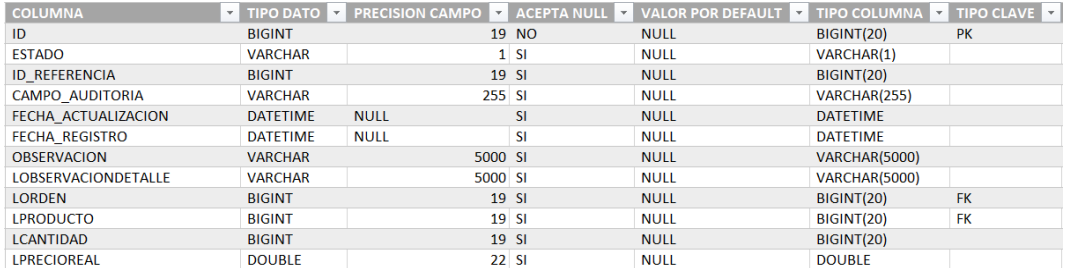

Figura 38 SAST\_Detalle\_orden\_serv

## **SAST\_ESTADOS\_ORDENES**

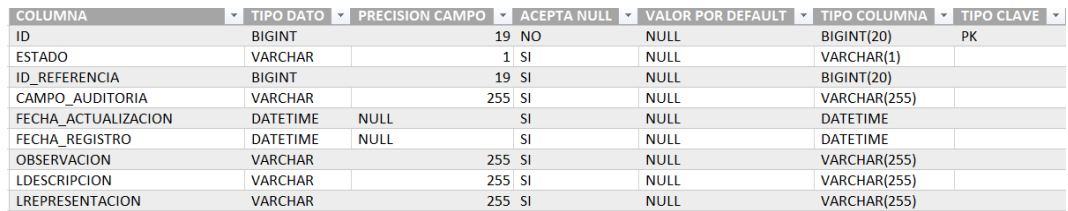

## Figura 39 SAST\_Estados\_ordenes

Elaborado por: Autores

## **SAST\_ORDEN\_SERVICIO**

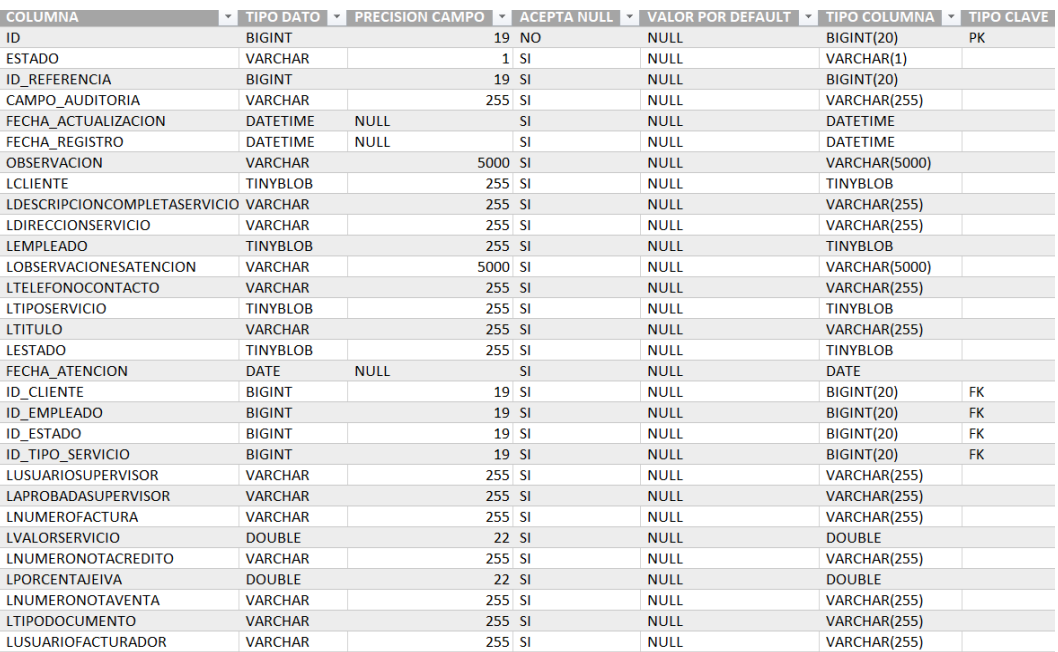

## Figura 40 SAST\_Orden\_Servicio

Elaborado por: Autores

## **SAST\_TIPO\_PRODUCTO**

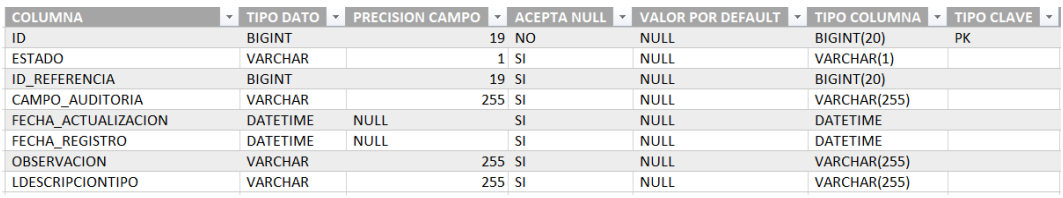

#### Figura 41 SAST\_Tipo\_Producto

# **SAST\_TIPO\_SERVICIOS**

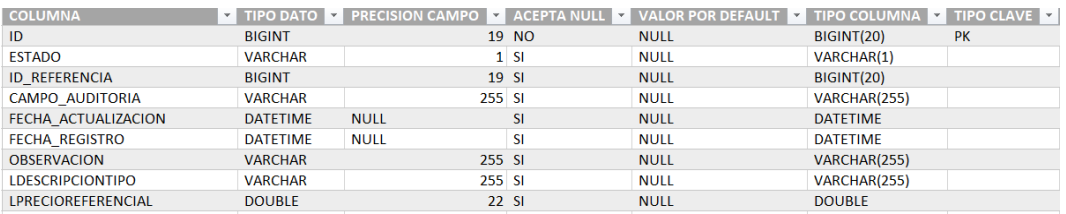

Figura 42 SAST\_Tipo\_servicios

#### **5.1.5 Diagrama de navegación**

La interfaz entre el sistema y el usuario, se realizó un análisis de los procesos del sistema en la que requiere una interacción del usuario, con el propósito de diseñar una interfaz que satisfacer los requisitos establecidos.

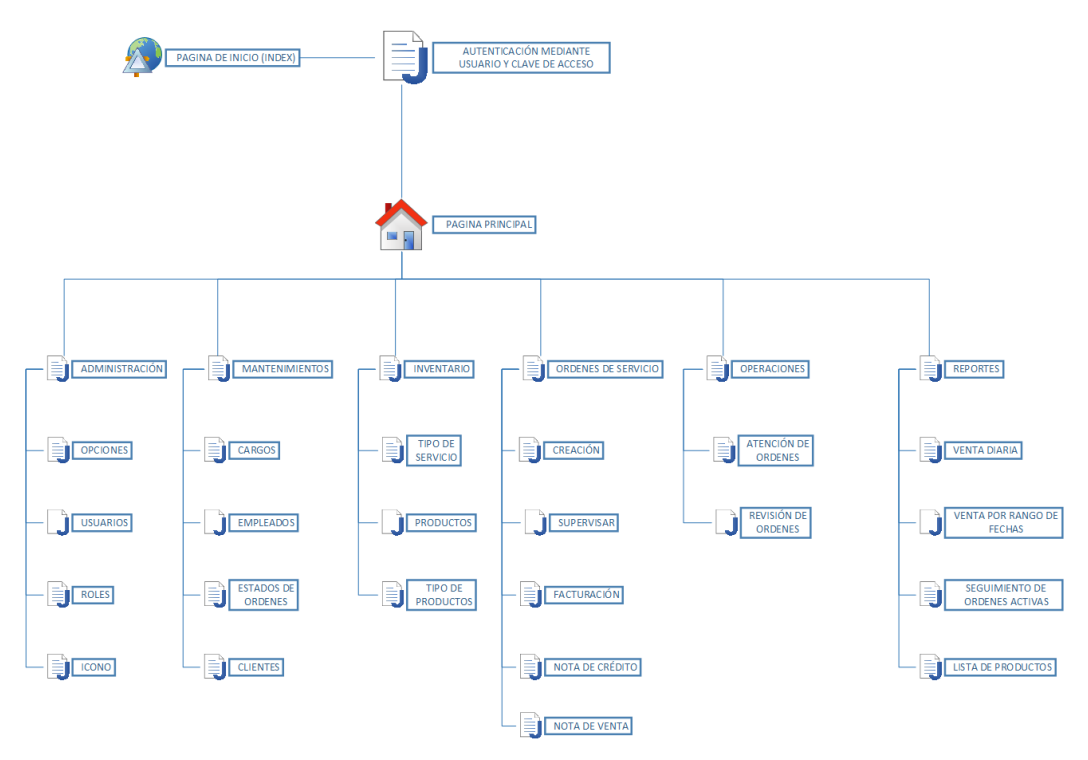

Figura 43 Diagrama de navegación. Elaborado por: Autores

## **5.1.6 Revisión de objetivos**

Con la implantación de la herramienta se cumplirán con los siguientes objetivos específicos:

- Registrar la información de visitas técnicas y materiales utilizados por los técnicos.
- Controlar las existencias de productos que serán utilizados como respuestas.
- Generar los informes de visitas técnicas, seguimiento y ventas realizadas.

Los procesos fundamentales para el aplicativo web son:

- $\triangleright$  Registro de clientes.
- Registro de Órdenes de trabajo y seguimientos de órdenes de trabajo.
- Generación de la nota de venta o factura.

#### **5.1.7 Revisión de limitaciones del aplicativo**

Entre las limitaciones del proceso y de la herramienta web tenemos las siguientes:

- El módulo de inventario de productos no se realizará, el modelo actual es de una sola bodega sin embargo se proporcionará una interfaz dentro de la herramienta web para registrar el stock de productos que servirán para el desarrollo de una actividad laboral completa, dentro de las limitaciones de la empresa.
- El módulo de compra no se realizará en su totalidad, se proporcionará una interfaz en el sistema en la cual podrá realizar el ingreso del registro del producto o artefacto comprado con la finalidad de dar continuidad al stock de la carga inicial.
- El módulo de ventas no se realizará en su totalidad, se proporcionará una interfaz en el sistema para realizará la presentación de facturas de acuerdo con los servicios o productos que sean registrados como facturables en las órdenes de trabajo.
- Esta herramienta web no se conectará y no tendrá interfaz de integración con los servicios de facturación electrónica proporcionado por el SRI (Servicio de Rentas Internas del Ecuador).
- El módulo de contabilidad no se incluye en esta entrega.
- El módulo de nómina no se incluye en esta entrega.
- No se incluirá un Dashboard con las estadísticas del flujo de movimientos, en comparativa con movimientos históricos.

## **5.2 Fase II: Análisis de riesgo**

Cuando se completó el levantamiento de información, dentro de las instalaciones de la empresa, se evidenció riesgos de perdida de información o información inconsistente, las causas de estos riesgos se identifican a continuación y también se plantean la solución a los diferentes problemas expuestos.

Riesgos:

- $\triangleright$  Perdida de información. Al momento de realizar el ingreso de información no siempre son registrados en el momento, ya que son registrados de forma manual y en repetidas ocasiones el documento físico donde se ha registrado los datos, no están legibles o mutilados por el usuario. Por eso al momento de pasarlos a Excel, los datos ingresados son de utilidad cero, no cuenta con información precisa para la empresa.
- $\triangleright$  Manipulación de información. En la actualidad la información es manejada por medio de procesadores de texto como Excel, los registros existentes son transportados por medios magnéticos portables como las unidades de extracción digital USB (Universal Serial Bus). Es un problema el mantener la información actualizada.
- Desconocimiento de funciones. De acuerdo a las actividades de la empresa, cuentan con alta rotación de personal de recepción, si bien es cierto sus funciones son específicas, la atención de nuevas peticiones de los clientes, coordinar las visitas, mantener la información organizada.

En particular la información no está organizada, existen omisiones al momento de notificar las visitas, no cuentan con un agendamiento oportuno de visitas.

Soluciones:

Cuando se realice la implementación de la solución SAST, los problemas mencionados no existirán, el ingreso de información es amigable con el usuario, no tendrán la información dispersa, desactualizada, contarán con una información confiable de los clientes, registro de atención de órdenes, un cliente puede cambiar de dirección y teléfono por lo cual en cada orden emitida la información relevante de la locación y medio de contacto estarán a disposición del personal para llevar a cargo las actividades correspondientes a sus funciones.

## **5.3 Fase III: Desarrollar y probar**

En el desarrollo del aplicativo web, se elegirá el paradigma de programación por capas, en la cual se hace uso de la arquitectura M.V.C (Modelo Vista Controlador). Ya que ayuda a segmentar de manera clara la lógica de negocio y comunicación en el aplicativo.

Se determina el ambiente tecnológico que se requiere para el desarrollo del sistema de información:

- $\triangleright$  Servidor de aplicaciones JEE Wildfy 10.1.0
- Arquitectura M.V.C (Modelo Vista Controlador)
- $\triangleright$  Lenguaje Java EE
- $\triangleright$  Base de datos MySQL 5.7 o superior
- > JavaScript
- $\triangleright$  JQuery
- $\triangleright$  Ajax

#### **5.4 Fase IV: Planificación**

#### **5.4.1 Levantamiento de requerimiento funcional**

Los requerimientos funcionales del sistema están relacionados directamente con las peticiones del cliente en función al negocio. En este documento se encuentran los requerimientos de usuario en la sección de Anexos, específicamente en la sección 1.1., donde se detallan las peticiones que deben ser cumplidas en el marco general. Los requerimientos funcionales son la base para los casos de uso expuestos en la sección 5.1.2. Los requerimientos funcionales se encuentran en la sección de anexos 1.2.

#### **5.4.2 Levantamiento de requerimiento no funcional**

Los requerimientos no funcionales para el sistema se considera los siguientes puntos que son detallado a continuación:

- Escalabilidad: El aplicativo web se diseñó para el usar los recuso de manera óptima como las conexiones a la base de datos.
- $\triangleright$  Disponibilidad: La continuidad del sistema debe ser continua para los usuarios las 24 horas y los 7 días de la semana.
- Confiablidad: En el caso de alguna falla del sistema, no deberá haber perdida alguna de información.
- $\triangleright$  Desempeño: El sistema debe satisfacer que los requerimientos funcionales y no funcionales.

## **5.4.3 Diseño de la aplicación web**

En esta fase se presenta al detalle la arquitectura que se implementará en la herramienta para disposición de la empresa, así como el bosquejo principal de las interfaces visuales que estarán disponibles para el usuario final.

#### **5.4.2.1 Diseño de la arquitectura**

La visión de la arquitectura es presentada bajo la representación MVC, en el cual la interacción del usuario se la realiza por medio de la interfaz web, las condiciones y prerrequisitos del negocio lo manejan los controladores para finalizar la obtención o inserción de datos en el motor de base de datos.

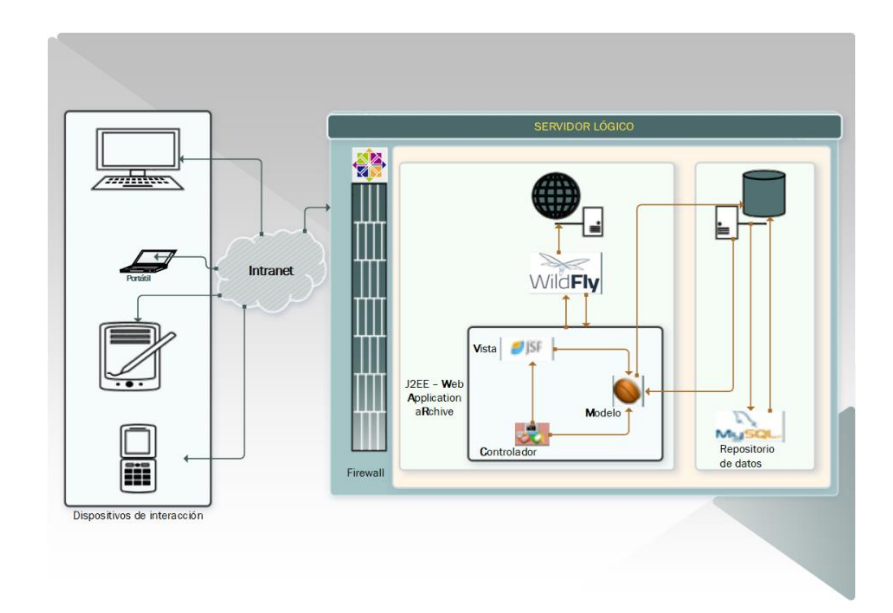

Figura 44 Arquitectura implementada. Elaborado por: Autores

## **5.4.2.2 Acceso al sistema**

Para poder acceder a la herramienta, se debe pasar por el control de autenticación de usuario, esto se lo realiza a partir de la página de acceso de usuarios.

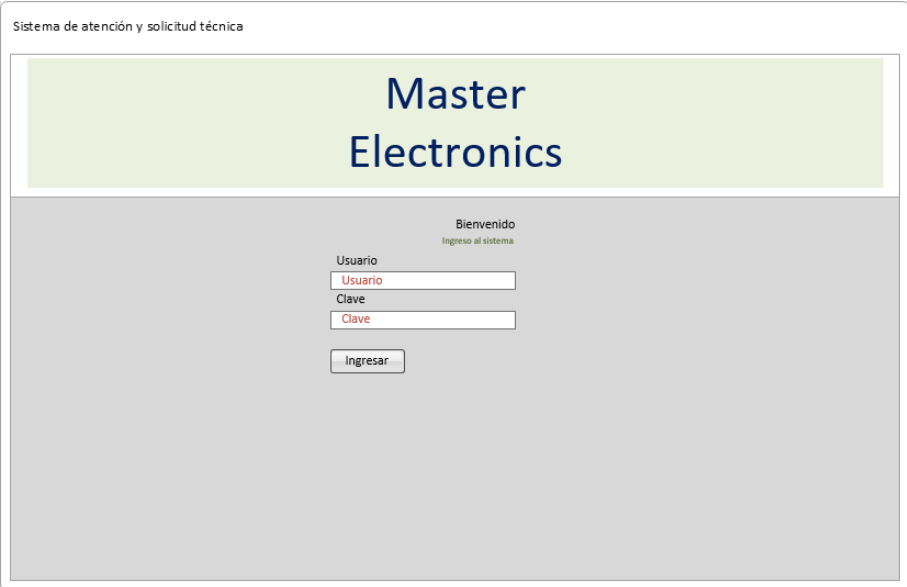

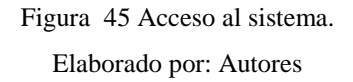

## **5.4.2.3 Mantenimiento de clientes**

Para realizar una consulta, ingreso, actualización o eliminación lógica de un cliente se deberá acceder al formulario de clientes, en este se puede crear, actualizar, listar e inactivar clientes.

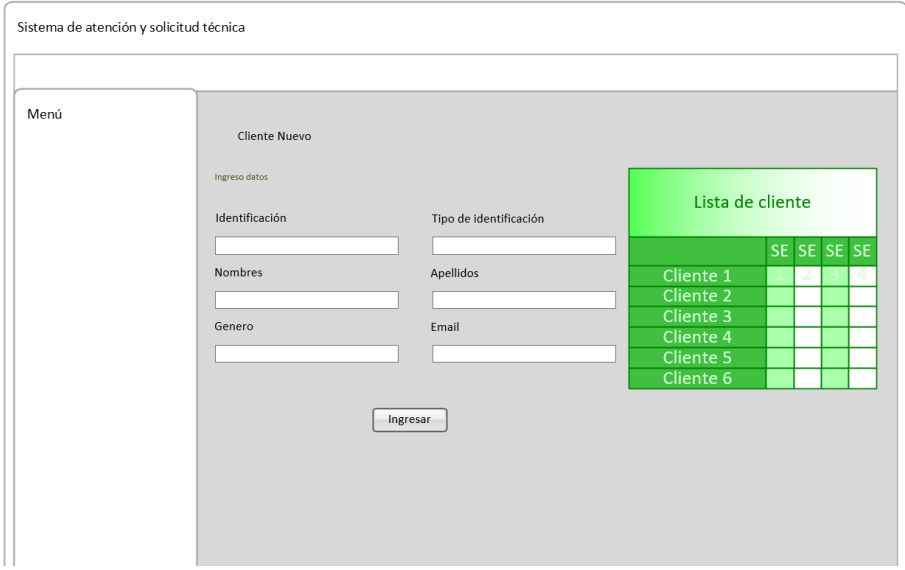

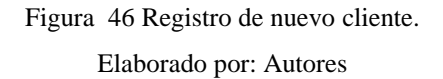

# **5.4.2.4 Mantenimiento de Órdenes de Servicio**

Para realizar una petición de servicio se contará también con un formulario de Órdenes de Servicio, que sigue el mismo esquema, el mismo formulario realiza el ingreso, listado, actualización y la eliminación lógica.

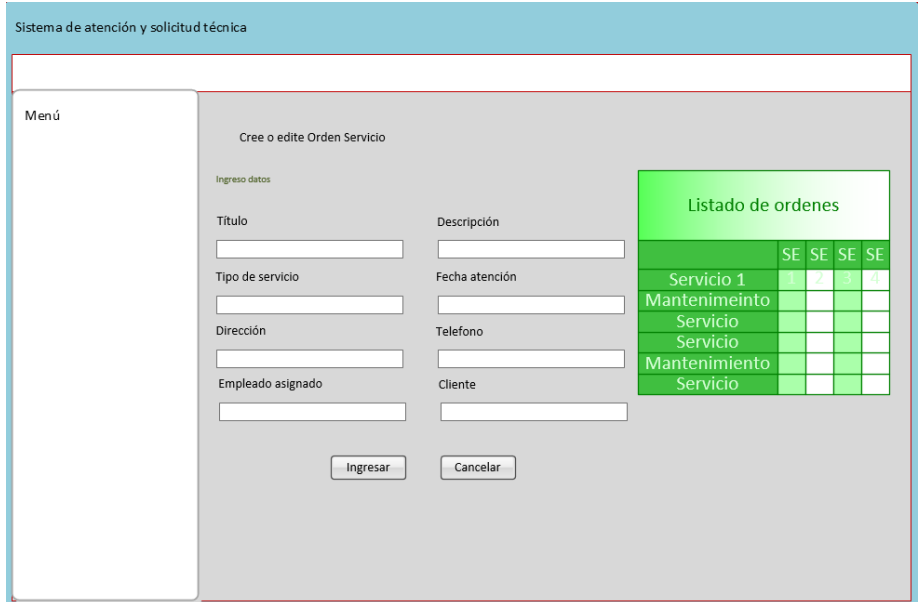

Figura 47 Registro de nueva orden de servicio

# **5.4.2.5 Actualización de orden de servicio**

Es la interfaz visual donde se podrá actualizar una orden de trabajo, en caso de que se requiera cambiar al técnico asignado o se ingrese algún detalle especifico del cliente.

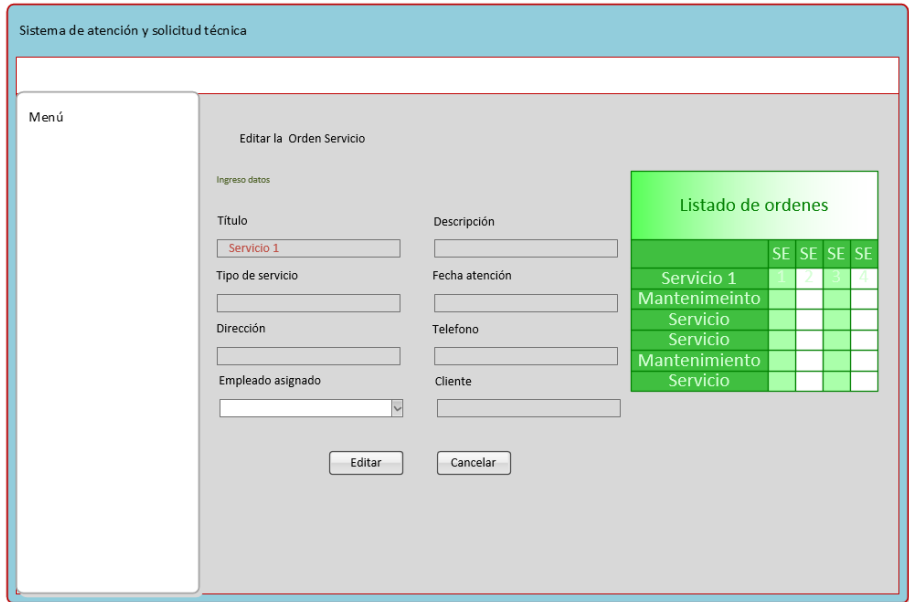

Figura 48 Actualización de orden de servicio.

# **5.4.2.6 Seguimiento de asignaciones agendadas**

Es la interfaz administrativa donde se visualizan las asignaciones registradas y que se encuentren activas, el calendario se presentará en formato agenda del día con las diferentes asignaciones de técnicos.

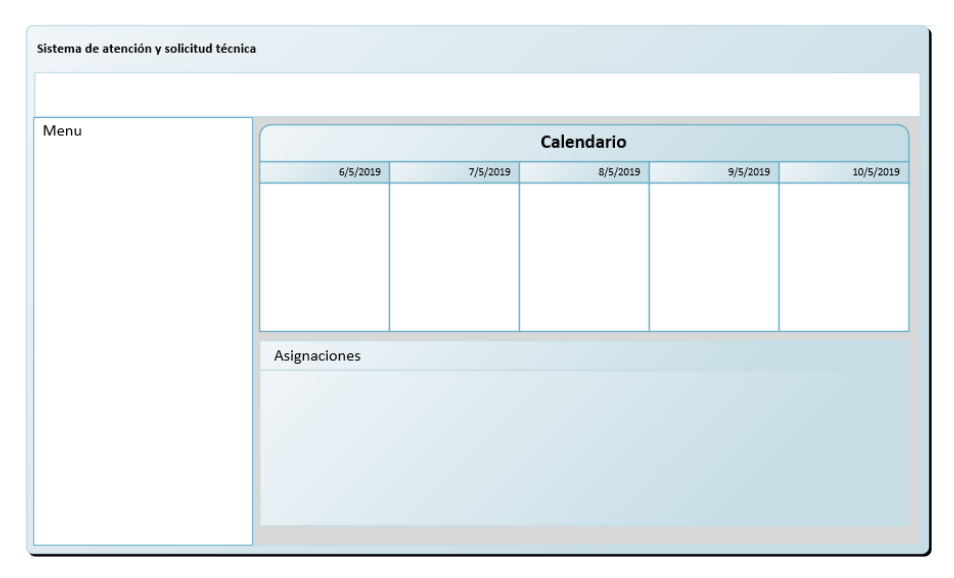

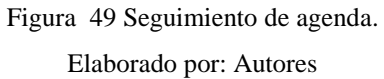

# **5.4.2.7 Mantenimiento de usuario**

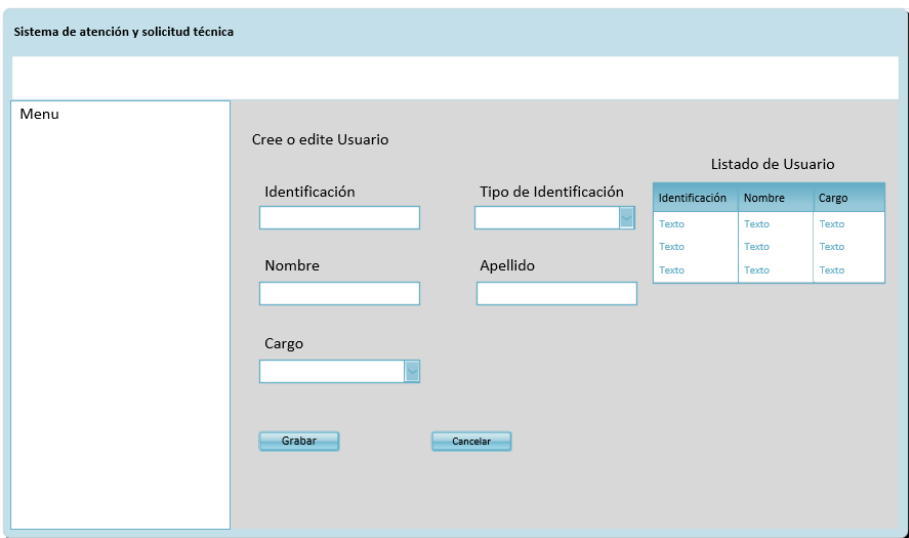

Figura 50 Actualización de orden de servicio Elaborado por: Autores
# **5.4.2.8 Aprobación de órdenes**

| Menu<br>Órdenes para facturar<br>Nota Credito<br>Orden<br>Factura |
|-------------------------------------------------------------------|
|                                                                   |
|                                                                   |
| Acción<br>N° Orden<br>Descripcion<br>Atendido Por<br>Fecha        |
| Facturar<br>Texto<br>Texto<br>Texto<br>Texto                      |
| Facturar<br>Texto<br>Texto<br>Texto<br>Texto                      |
| Facturar<br>Texto<br>Texto<br>Texto<br>Texto                      |

Figura 51 Aprobación de órdenes Elaborado por: Autores

# **5.4.2.9 Órdenes para facturar**

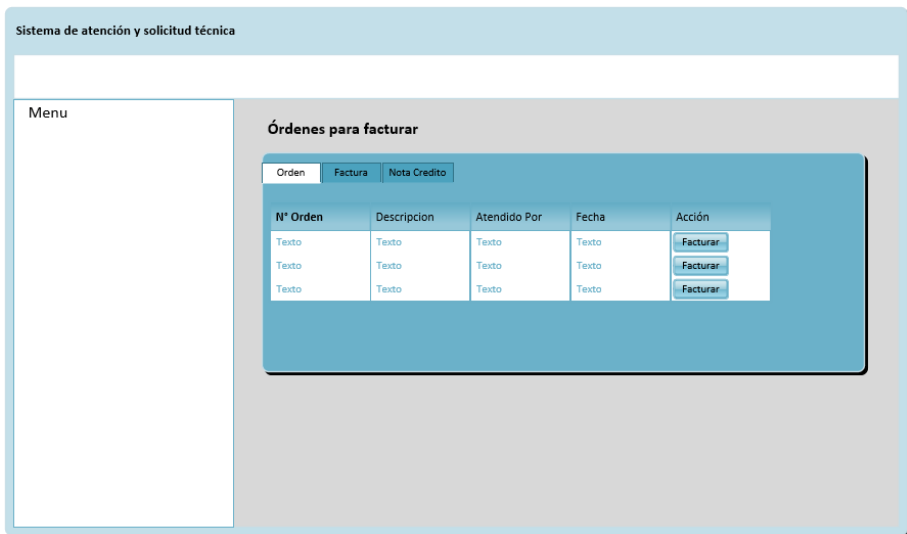

Figura 52 Órdenes a facturar Elaborado por: Autores

# **5.4.2.10 Definición de Roles y Opciones**

La herramienta denominada SAST, contará con los siguientes roles.

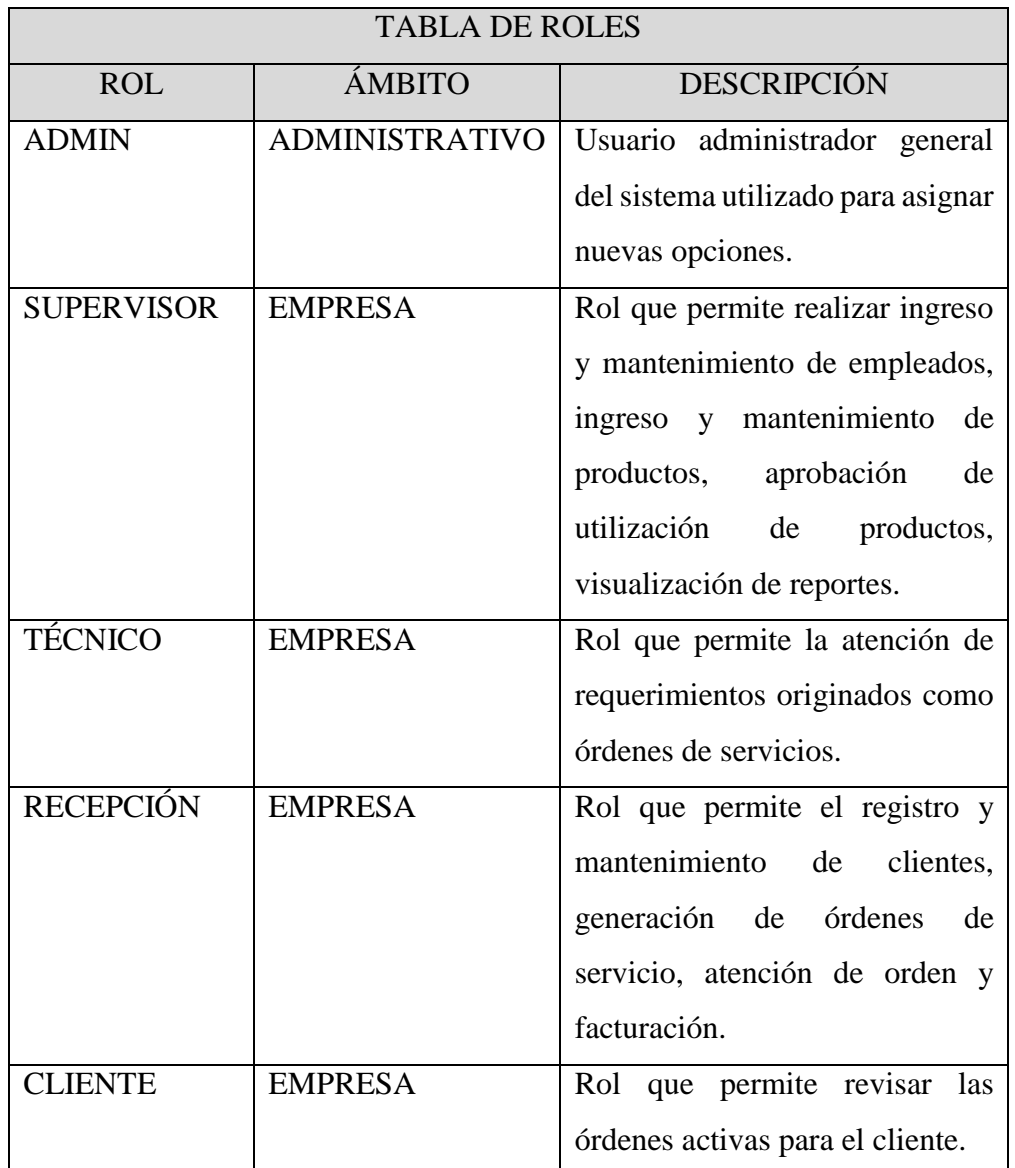

Tabla 9 Definición Roles

Elaborado por: Autores

La herramienta denominada SAST, contará con los siguientes usuarios.

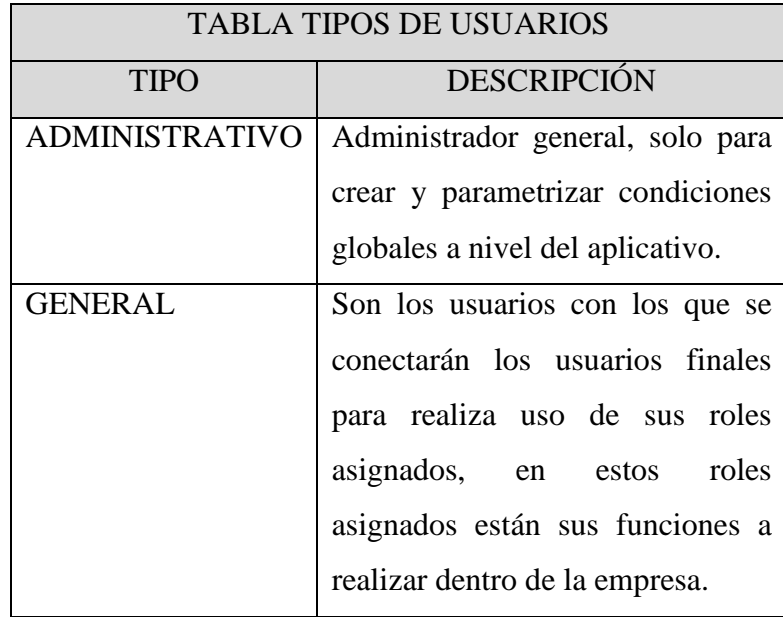

Tabla 10 Tipos de usuario

Elaborado por: Autores

### **5.4.2.11 Narrativa de opciones**

Ámbito, son los límites que tendrá el usuario sujeto al rol asignado, las acciones que están permitidas en el rol.

Roles, son las características permitidas para ejecutar acciones o flujo de acciones con la finalidad de completar un objetivo, para ello se han definido los siguientes roles:

- ADMIN. Este es un rol único es el Usuario administrador del sistema, quien está encargado de añadir, nuevas funcionalidades a la herramienta desplegada en ambiente productivo, no existirá otro rol con estas características y no es accesible para los demás usuarios.
- SUPERVISOR. Este rol es genérico contiene las características de aprobación de órdenes de trabajo, aprobación de uso de materiales,

visualización de los reportes generales como reporte diario de ventas, reporte de ventas por rango de fechas, listado de productos en existencia.

- TÉCNICO. Este rol es genérico contiene las características de suministrar la información del estado de las órdenes de trabajo solicitadas por el cliente, puede solicitar productos o artículos en stock para el buen desempeño de sus funciones.
- RECEPCIÓN. Este rol es genérico contiene las características de suministrar la información de los clientes, generar las órdenes de trabajo, generar orden de venta de artículos, aprobar, facturar las órdenes de trabajo y venta de artículos.
- CLIENTE. Este rol es genérico solo es para información del estado actual de una orden de trabajo.

#### **5.4.2.10 Narrativa de usuarios**

Los usuarios estarán ligados a roles, sin embargo, de acuerdo con las necesidades de la empresa, se procedió a la distinción del rol, quedando como producto final pulido la siguiente división:

Administrativo. - Es aquel usuario que realiza actualización, cambios en la configuración del sistema.

General. - Son los usuarios a los que se le asignan roles para tareas específicas dentro del sistema.

### **6. RESULTADOS**

En esta sección se expondrá los resultados a partir de las pruebas de la herramienta, se evaluó los siguientes aspectos:

- > Utilidad.
- $\triangleright$  Facilidad de manejo.
- **►** Reportes.

Los aspectos mencionados fueron evaluados por los casos de pruebas, descritos en el plan de pruebas el cual se puede verificar con más detalle en el Anexo 3

Al cumplir con las especificaciones del requerimiento del sistema tenemos como resultado:

- Obtener la información de los cliente y servicios técnico brindado con facilidad y de manera ordenada
- Tener del tiempo utilizado para el servicio técnico brindado
- Controlar el seguimiento del servicio técnico.
- $\triangleright$  Contar con informe de los servicios facturados.

#### **7. CONCLUSIONES**

Se desarrollo un sistema de Atención y Solicitud Técnica que ofrece mantener la información en forma confiable, fácil y ordenada. La información está disponible en cualquier momento que se acceda al aplicativo web.

Se logró implementar la generación de diferentes informes como:

- Seguimiento de ordenes activas. Permite visualizar el estado actual de la orden de atención técnica y el uso de materiales utilizados en la mencionada orden de atención técnica.
- $\triangleright$  Ventas diarias. Resumen de ventas realizadas en el día.
- $\triangleright$  Listado de productos. Lista los artículos usados.

El sistema permite dar seguimiento a las solicitudes técnicas para clientes, producto de este seguimiento se podrán evitar atrasos en las atenciones técnicas solicitadas por los clientes.

El sistema permite la impresión de los comprobantes como (Notas de ventas, Facturas y Notas de crédito) cuando se finaliza el servicio brindado al cliente.

El sistema cuenta con características de recepción de información desde casi cualquier dispositivo electrónico, su diseño adaptivo ayuda a captar la información desde la comodidad de cualquier dispositivo móvil actual.

#### **8. RECOMENDACIONES**

Administrar eficientemente la seguridad de la información, permitiendo consignar el rol administrativo al personal indicado.

Al realizar un análisis de impacto, si existiera la necesidad de integrar el Sistema de Atención y Solicitud Técnica con otras aplicaciones complementarias, el sistema podrá soportar las integraciones de acuerdo a la necesidad de la empresa.

Se recomienda para los nuevos colaboradores, una capacitación de las bondades del Sistema de Atención y Solicitud Técnica incluyendo el manual de usuario para que realicen un buen uso del sistema.

### **9. REFERENCIAS BIBLIOGRÁFICAS**

affiliates, O. C. (09 de 09 de 2018). *dev.mysql.com*. Obtenido de /doc/refman/5.7/en/what-ismysql.html: https://dev.mysql.com/doc/refman/5.7/en/what-is-mysql.html

Alex, B., Taylor, L., Winch, R., Hillert, G., Grandja, J., & Bryant, J. (09 de 06 de 2018). *docs.spring.io/*. Obtenido de springsecurity/site/docs/5.0.5.RELEASE/reference/htmlsingle/: https://docs.spring.io/springsecurity/site/docs/5.0.5.RELEASE/reference/htmlsingle/

- Alicante, U. d. (09 de 06 de 2018). *si.ua.es*. Obtenido de /es/documentacion/asp-net-mvc-3/1-dia/modelo-vista-controlador-mvc.html: https://si.ua.es/es/documentacion/aspnet-mvc-3/1-dia/modelo-vista-controlador-mvc.html
- Amaya, J. A. (2018). *Sistemas de Información Hadware - Software - Redes - Internet - Diseño.* Bucaramanga, Bucaramanga, Colombia: Universidad de Santo Tomas - Bucaramanga. Recuperado el 16 de 06 de 2018, de https://books.google.com.ec/books?id=mBc\_CX92d88C&printsec=frontcover#v=on epage&q&f=false
- ANSI. (2011). *webstore.* Obtenido de webstore: https://webstore.ansi.org/standards/neca/necabicsi6072011
- Bass, L., Clements, P., & Kazman, R. (2018). Software Architecture in Practice Third Edition. En L. Bass, P. Clements, & R. Kazman, *Software Architecture in Practice Third Edition* (3 ed., págs. 2-4). Guayaquil: Pearson Education, Inc. Recuperado el 09 de 06 de 2018, de https://books.google.com.ec/books?id=- II73rBDXCYC&lpg=PP1&dq=architecture%20of%20software&pg=PT3#v=onepag e&q=architecture%20of%20software&f=false
- BEA Systems, Inc. (09 de 06 de 2018). *docs.oracle.com*. Obtenido de /cd/E13222\_01/wls/docs60/intro/chap1.html: https://docs.oracle.com/cd/E13222\_01/wls/docs60/intro/chap1.html
- Belzer, J., Holzman, A. G., & Kent, A. (1977). Encyclopedia of computer science and technology 6th edition. En J. Belzer, A. G. Holzman, & A. Kent, *Encyclopedia of computer science and technology 6th edition* (pág. 41). Pittsburgh: Marcel Dekker, INC.
- Cambridge. (09 de 06 de 2018). *dictionary.cambridge.org*. Obtenido de dictionary/english/usability: https://dictionary.cambridge.org/dictionary/english/usability
- Castillo, J. C. (s.f.). *books.google.com.* Obtenido de books.google.com: https://books.google.com.ec/books?id=Kfln72XLyQgC&pg=PA205&lpg=PA205&d q=ANSI/TIA/EIA-570- A&source=bl&ots=Gc1U8pOBal&sig=ACfU3U3M0d8eNz9smvtT\_HfL8Afqv4fyJ w&hl=es-

419&sa=X&ved=2ahUKEwjW4NfF7cfgAhUEneAKHaxDDrs4KBDoATADegQIC RAB#v=onepage&q=ANSI%2FTIA%2FEIA-57

Choudhary, H. (2013). Cracking The Java Coding Interview. En H. Choudhary, *Cracking The Java Coding Interview* (pág. 31).

- Electronic, C. W. (s.f.). *ec.europa.eu*. Obtenido de environment/waste/weee/index\_en.htm: http://ec.europa.eu/environment/waste/weee/index\_en.htm
- Free Software Foundation, In. (19 de 01 de 2018). *gnu.org.* Recuperado el 09 de 06 de 2018, de CopyLeft/copyleft: https://www.gnu.org/copyleft/copyleft.html
- GNU. (11 de 10 de 2017). *gnu.org.* Recuperado el 09 de 06 de 2018, de philosophy/opensource-misses-the-point: https://www.gnu.org/philosophy/open-source-misses-thepoint.html
- GNU. (09 de 06 de 2018). *https://www.gnu.org.* Obtenido de philosophy/free-sw: https://www.gnu.org/philosophy/free-sw.es.html
- IEEE Computer Society. (2007). Software Engineering lifetime contributions to Software Development, MAnagement, and Research. En B. W. Boehm, *Software Engineering lifetime contributions to Software Development, MAnagement, and Research* (págs. 375 - 483). California: John Wiley & Sons, Inc.
- IEEE Computer Society. (2008). Software Maintenance Management Evaluation and Continuous Improvement. En A. April, & A. Abran, *Software Maintenance Management Evaluation and Continuous Improvement* (págs. 10, 11). New Jersey: Jhon Wiley & Sons, Inc., Hoboken, New Jersey.
- III, S. d. (2005). *limasa3.es*. Obtenido de buenas-practicas/en-la-gestion-de-raee/la-gestionde-aparatos-electricos-y-electronicos: http://www.limasa3.es/buenas-practicas/en-lagestion-de-raee/la-gestion-de-aparatos-electricos-y-electronicos
- Information Architecture for the World Wide Web Second Edition. (2002). En Rosenfeld, & P. Morville, *Information Architecture for the World Wide Web Second Edition* (pág. 5). O'Reilly & Associates, Inc.
- International Electrotechnical Commission. (03 de 08 de 2008). *webstore*. Obtenido de webstore: https://webstore.iec.ch/publication/1871
- L, F. B. (16 de 01 de 2012). *SlideShare.* Obtenido de SlideShare: https://es.slideshare.net/sonnygre/ansitiaeia607
- Lam, W. (2007). Enterprise Architecture and Integration: Methods, Implementation, and Technologies. *IGI Global*, 2 - 5.
- Microsystems, S., & Oracle. (09 de 06 de 2018). *https://www.java.com*. Obtenido de es/download/faq/whatis\_java.xml: https://www.java.com/es/download/faq/whatis\_java.xml
- Oracle. (09 de 06 de 2018). *oracle.com*. Obtenido de /es/java/technologies/index.html: https://www.oracle.com/es/java/technologies/index.html
- Oracle. (09 de 06 de 2018). *oracle.com*. Obtenido de /technetwork/middleware/glassfish/overview/index.html: http://www.oracle.com/technetwork/middleware/glassfish/overview/index.html
- Overflow, S. (09 de 06 de 2018). *stackoverflow.com/*. Obtenido de /questions/1279613/whatis-an-orm-and-where-can-i-learn-more-about-it: https://stackoverflow.com/questions/1279613/what-is-an-orm-and-where-can-ilearn-more-about-it
- PONTIFICIA UNIVERSIDAD CATÓLICA DEL PERÚ Liliana Raquel Castillo Devoto. (11 de 2008). *bracamontedatacenters*. Obtenido de bracamontedatacenters: http://bracamontedatacenters.weebly.com/uploads/2/5/1/7/2517806/datacenter.pdf
- RAE. (09 de 06 de 2018). *dle.rae.es.* Obtenido de funcional: http://dle.rae.es/srv/search?m=30&w=funcional
- Real Academia de la Lengua. (09 de 06 de 2018). *dle.rae.es*. Obtenido de ?id=bBV63BI: http://dle.rae.es/?id=bBV63BI
- Real Academia de la Lengua. (09 de 06 de 2018). *dle.rae.es*. Obtenido de srv/search?m=30&w=implementar: http://dle.rae.es/srv/search?m=30&w=implementar
- Real Academia de la Lengua. (02 de 06 de 2018). *RAE*. Obtenido de PYME: http://dle.rae.es/?id=UkRCZQL
- Red Hat, Inc. (09 de 06 de 2018). *wildfly.org/*. Obtenido de about/: http://wildfly.org/about/
- Saleh, K. A. (2009). Software Engineering. En K. A. Saleh, *Software Engineering* (pág. 36). Fort Lauderdale, FL: J. Ross Publishing, Inc.
- Schneider Electric. (03 de 08 de 2018). *electrical-installation*. Obtenido de electricalinstallation: http://www.electricalinstallation.org/enwiki/Electrical\_regulations\_and\_standards
- TechTarget. (09 de 06 de 2018). *searchmicroservices.techtarget.com*. Obtenido de /definition/WebLogic: https://searchmicroservices.techtarget.com/definition/WebLogic
- The Linux Information Project. (08 de 01 de 2007). *linfo.org.* Obtenido de tivoization: http://www.linfo.org/tivoization.html
- Wong, C. (2000). HTTP Pocket Reference. En C. Wong, *Clinton Wong* (págs. 1-10). O'Reilly & Associates, Inc.

#### **10. ANEXOS**

#### **Anexo 1 DIAGRAMA DE SECUENCIA GENERAL**

Para una compresión general del flujo de trabajo que se desarrolla en "MasterElectronics", se lo representa con un diagrama de secuencia.

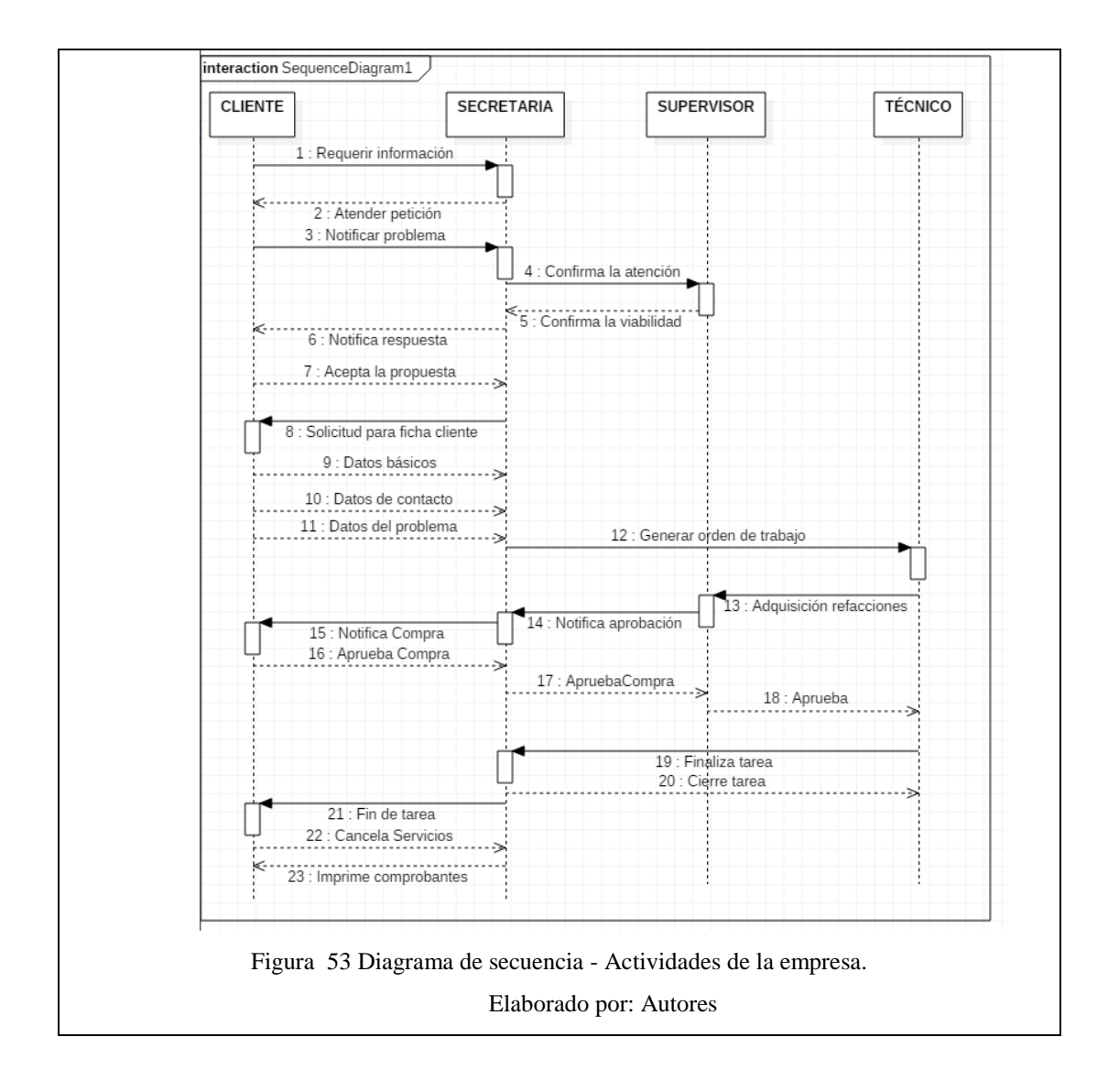

Dentro de este flujo se encuentra detallada las acciones y estados por los que pasan los diferentes actores al momento de un nuevo requerimiento hacia la empresa.

### **Anexo 2 REQUERIMIENTOS**

# **2.1. REQUERIMIENTOS DE USUARIO**

A continuación, se detallan los requerimientos solicitados por los usuarios, actores directos de la empresa MasterElectronics.

# **2.1.1. DESARROLLO DE APLICACIÓN WEB**

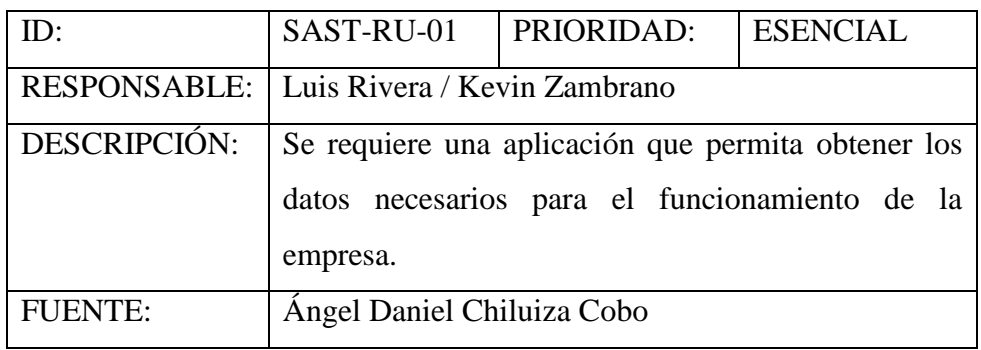

Tabla 11 SAST Requerimiento de usuario – RU- 01 Elaborado por los autores

# **2.1.2. ADMINISTRACIÓN DE ACCESO A USUARIO**

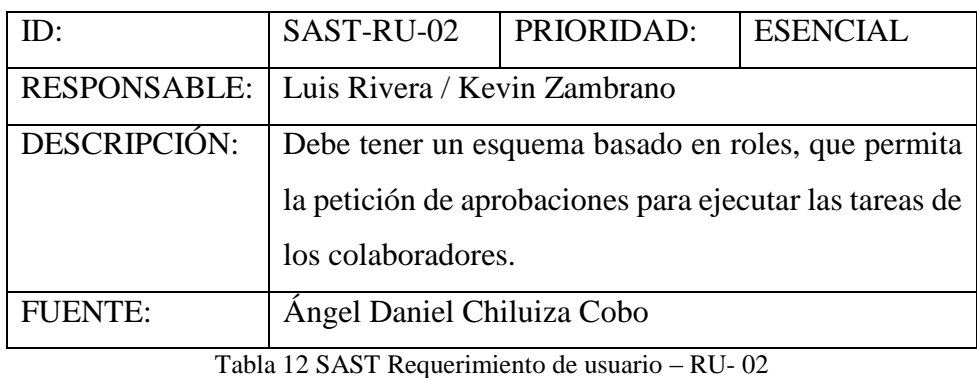

Elaborado por los autores

### **2.1.3. MANTENIMIENTO DE USUARIOS**

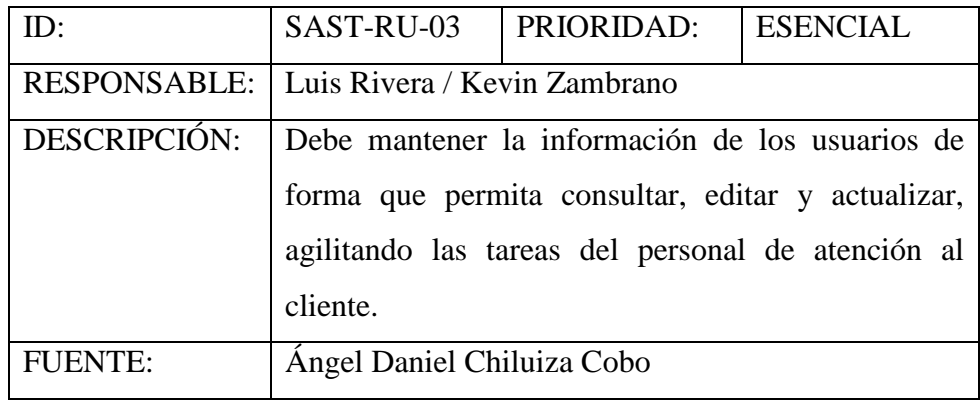

Tabla 13 SAST Requerimiento de usuario – RU- 03 Elaborado por los autores

# **2.1.4. MANTENIMIENTO DE ARTÍCULOS**

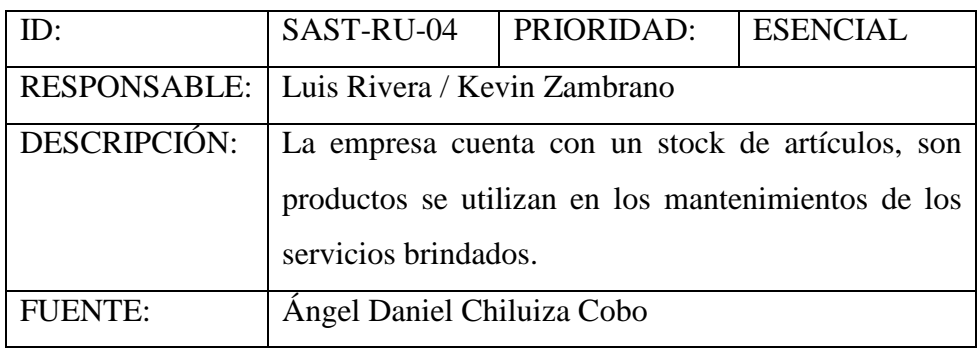

Tabla 14 SAST Requerimiento de usuario – RU- 04

Elaborado por los autores

# **2.1.5. MANTENIMIENTOS DE SOLICITUDES TÉCNICAS**

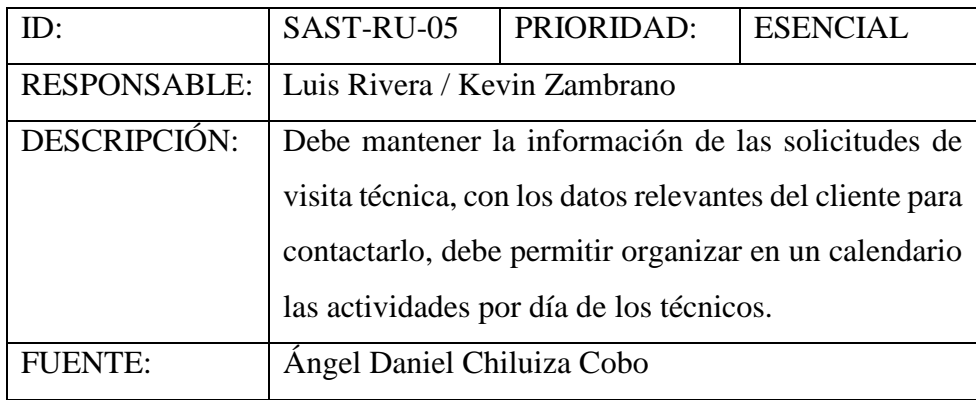

Tabla 15 SAST Requerimiento de usuario – RU- 05 Elaborado por los autores

# **2.3.6. FACTURACIÓN DE SERVICIOS**

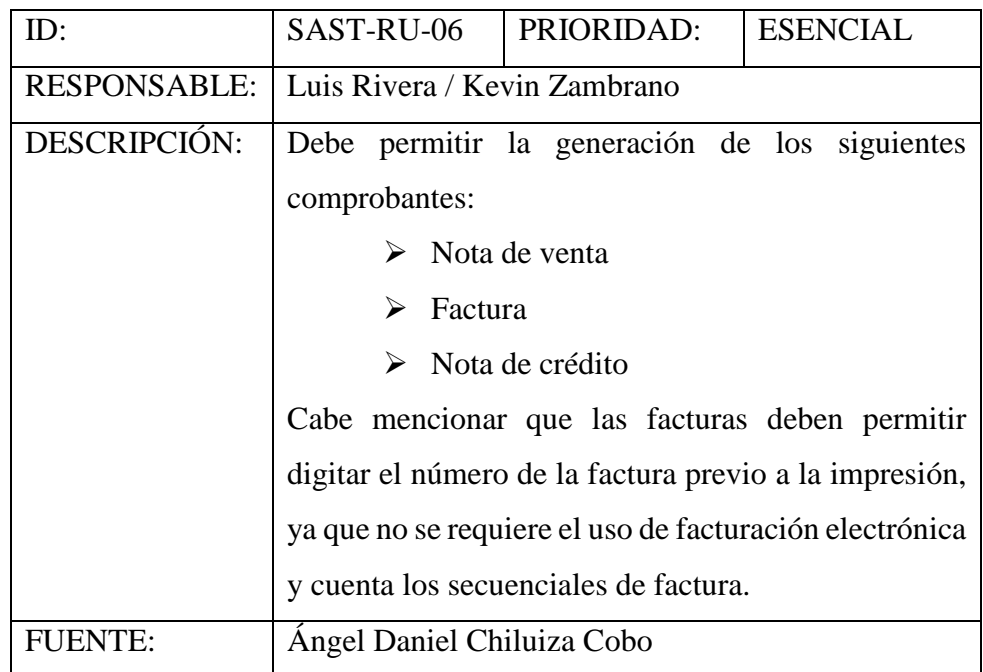

Tabla 16 SAST Requerimiento de usuario – RU- 06 Elaborado por los autores

### **2.2. REQUERIMIENTOS FUNCIONALES**

A continuación, de describen los requerimientos funcionales que se deben cumplir para satisfacer las necesidades de la empresa MasterElectronics.

### **2.2.1. MANTENIMIENTO DE CLIENTES**

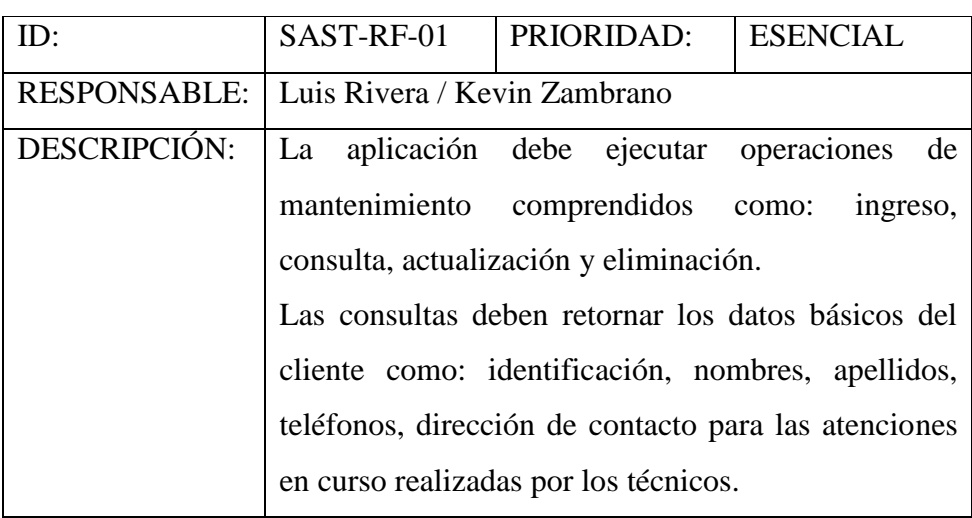

Tabla 17 SAST Requerimiento funcional – RF- 01 Elaborado por los autores

### **2.2.2. MANTENIMIENTO DE SOLICITUDES**

| ID:                 | SAST-RF-02                                                | PRIORIDAD:                                     | <b>ESENCIAL</b> |
|---------------------|-----------------------------------------------------------|------------------------------------------------|-----------------|
| <b>RESPONSABLE:</b> | Luis Rivera / Kevin Zambrano                              |                                                |                 |
| DESCRIPCIÓN:        |                                                           | La aplicación deberá permitir la generación de |                 |
|                     | solicitudes de trabajo, previo a la generación debe       |                                                |                 |
|                     | estar el cliente registrado en el sistema, posterior a la |                                                |                 |
|                     | verificación de existencia deberá permitir recopilar      |                                                |                 |
|                     | los datos detallados por el cliente, los datos de         |                                                |                 |
|                     | dirección y teléfono se deben volver a validar para       |                                                |                 |
|                     | que la atención técnica sea ejecutada por el personal     |                                                |                 |
|                     | técnico.                                                  |                                                |                 |

Tabla 18 SAST Requerimiento funcional – RF- 02 Elaborado por los autores

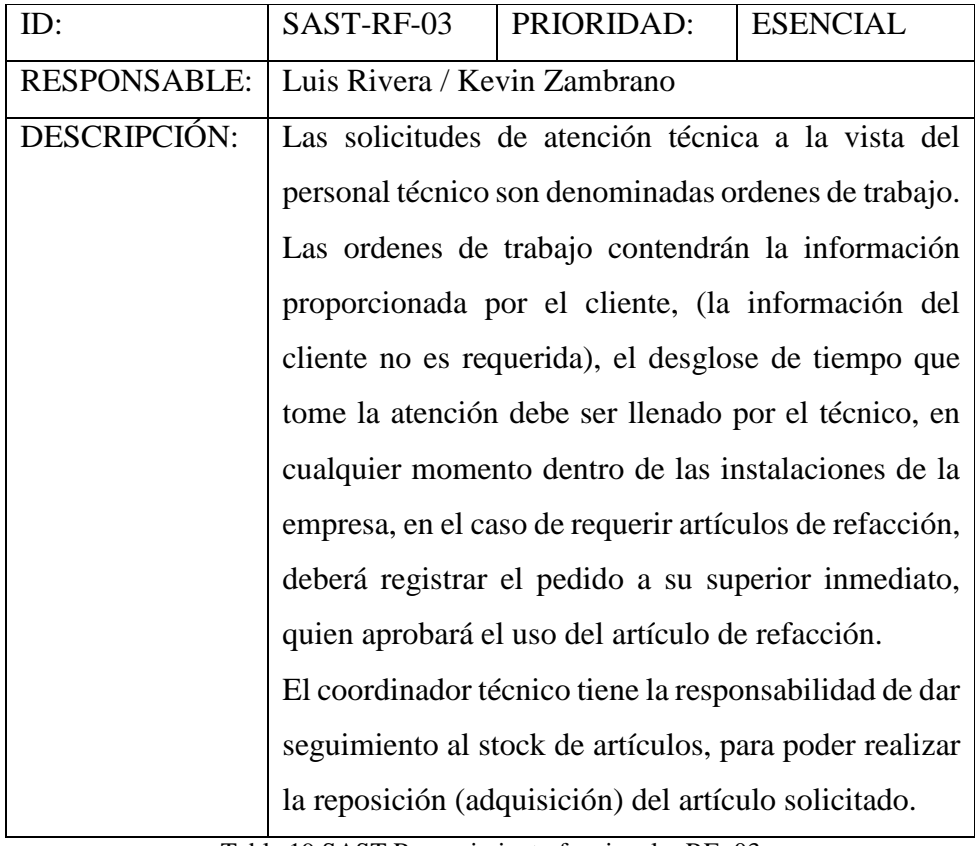

### **2.2.3. MANTENIMIENTO DE ORDENES DE TRABAJO**

Tabla 19 SAST Requerimiento funcional – RF- 03 Elaborado por los autores

# **2.2.4. APROBACIONES DE USO DE ARTÍCULOS**

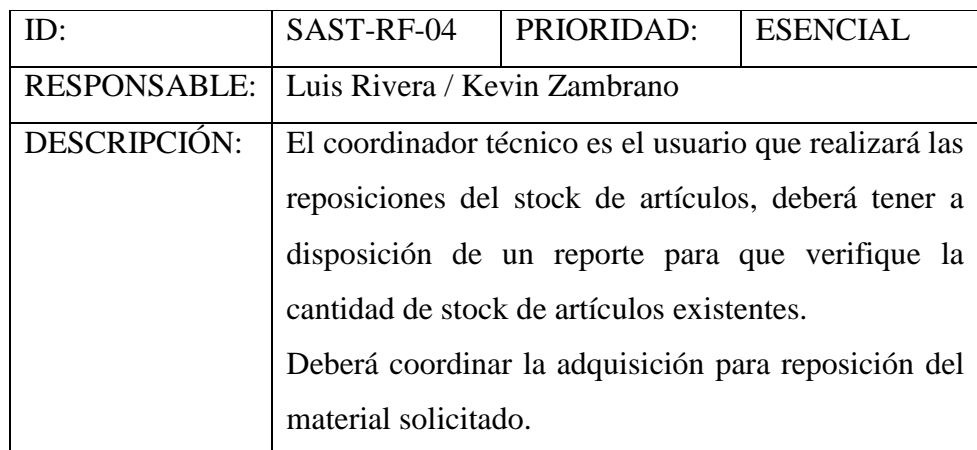

Tabla 20 SAST Requerimiento funcional – RF- 04 Elaborado por los autores

# **2.2.5. REPORTES DE TRABAJO**

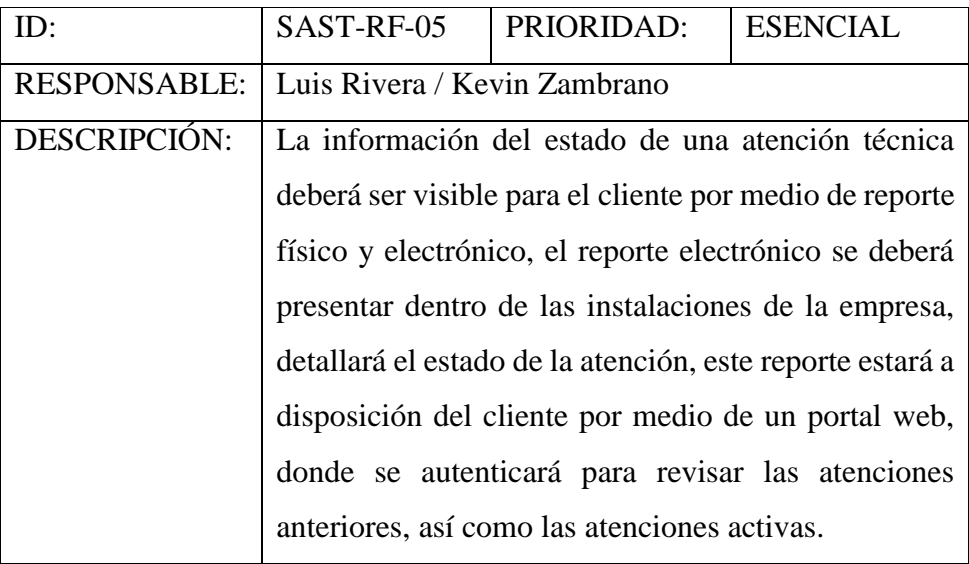

Tabla 21 SAST Requerimiento funcional – RF- 05 Elaborado por los autores

# **2.2.6. GENERACIÓN DE COMPROBANTES**

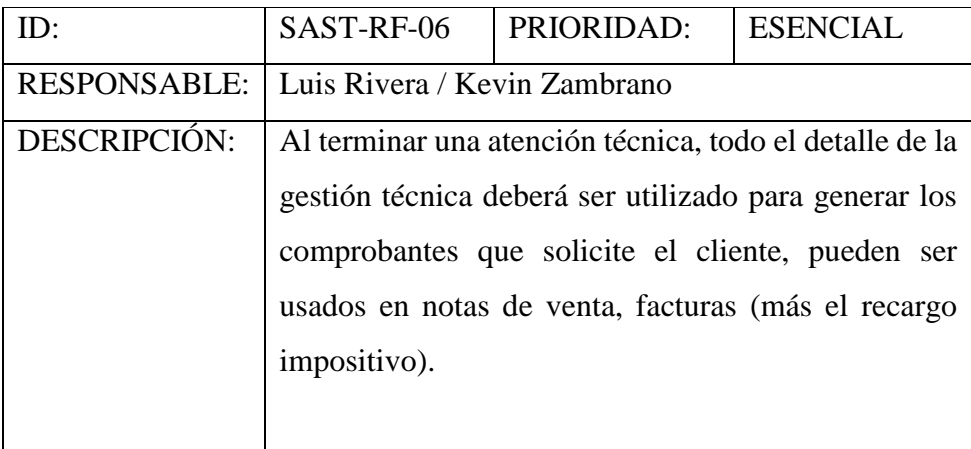

Tabla 22 SAST Requerimiento funcional – RF- 06 Elaborado por los autores

# **2.2.7. ANULACIÓN DE COMPROBANTES**

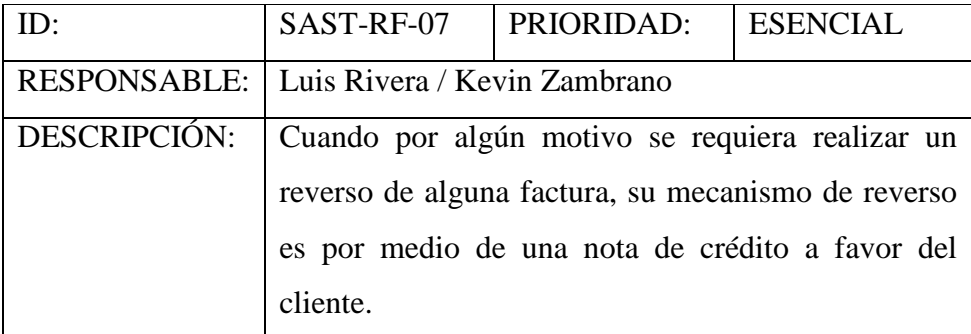

Tabla 23 SAST Requerimiento funcional – RF- 07 Elaborado por los autores

# **2.3. REQUERIMIENTOS NO FUNCIONALES**

A continuación, se detallan requerimientos menores que no serán contemplados al momento de la implementación, sin embargo, queda a potestad de la empresa realizar las adecuaciones necesarias para implementarlos a partir de la post implementación.

#### **2.3.1. ESCALABILIDAD**

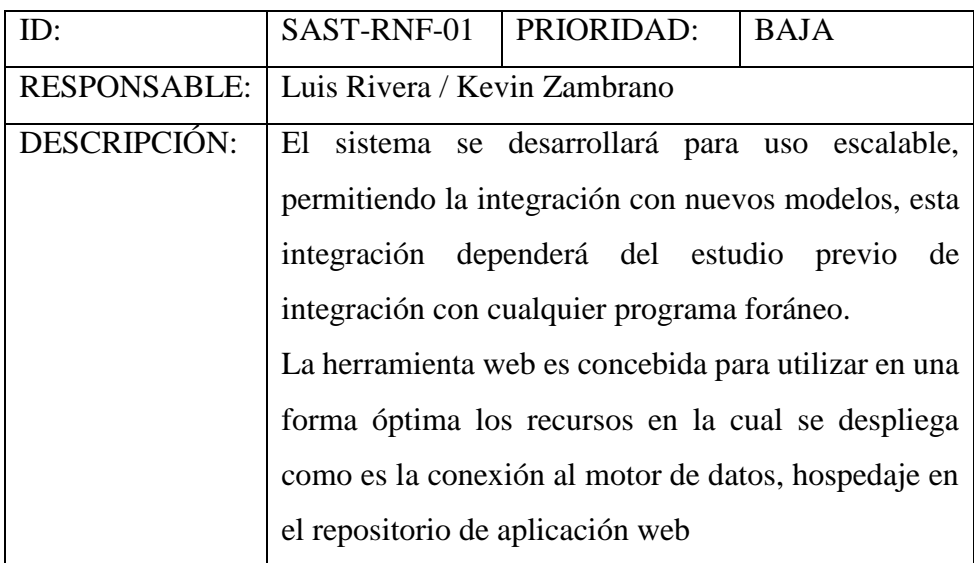

Tabla 24 SAST Requerimiento no funcional – RNF- 01 Elaborado por los autores

# **2.3.2. SISTEMA OPERATIVO**

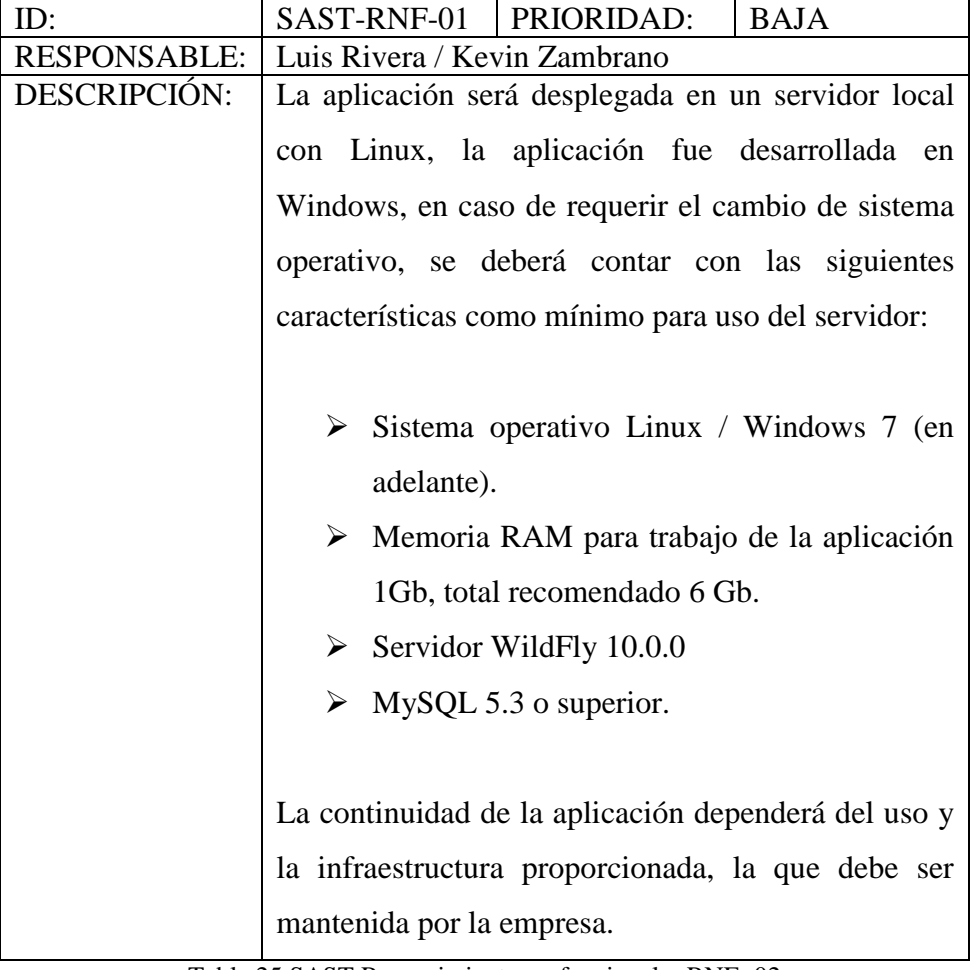

Tabla 25 SAST Requerimiento no funcional – RNF- 02 Elaborado por los autores

#### **Anexo 3 MANUAL DE PRUEBAS**

#### **Introducción**

El Sistema de Atención y Solicitud Técnica (SAST) es un programa para obtener la información de la orden de servicio técnico, en esta herramienta el cliente puede dar seguimientos a las peticiones de servicio realizadas. En esta presente prueba se revisa que el programa desempeñe toda su funcionalidad, además, que cada componente del sitio web cumpla con lo que debe hacer, ya sean: cuadro de texto, listados, botones, etc.

Si se presenta alguna falla en el sitio web se realizar un análisis, desarrollo e implementación de la corrección necesaria para asegurar la calidad total del producto.

#### **Objetivos por ser evaluados**

Las acciones de pruebas del sitio web que sugeridas son detallados a continuación:

- 1. Interfaz.
- 2. Validación.
- 3. Mantenimiento.
- 4. Reportes.

#### **Lista de ideas de las pruebas**

Las pruebas serán definidas siguiendo los casos de usos para la generación de caso de pruebas, detallados los siguientes pasos:

#### **Interfaz**

Reconocer los aspectos gráficos de sitio web, para delimitar si su despliegue en las páginas es el adecuado.

Los aspectos del sitio web tienen que ser similar para cualquier usuario; como el menú en un mismo lugar, los listados tienen que llevar la misma forma y la interfaz tendrá que ser similar a lo largo de la página.

### **Validación**

En cualquier página web los campos que son obligatorios tiene que llenado con la información adecuada.

La información presentada en el sitio web sea la correcta para todas paginas

### **Mantenimiento**

- Verificar que para cada página de mantenimiento se debe poder realizar: creación y modificación de la información ingresada por el usuario.
- Que todo consten con un formulario y un listado de toda la información ingresada.

#### **Reportes**

Verificar que los reportes consten con la información adecuada.

# **Casos de pruebas**

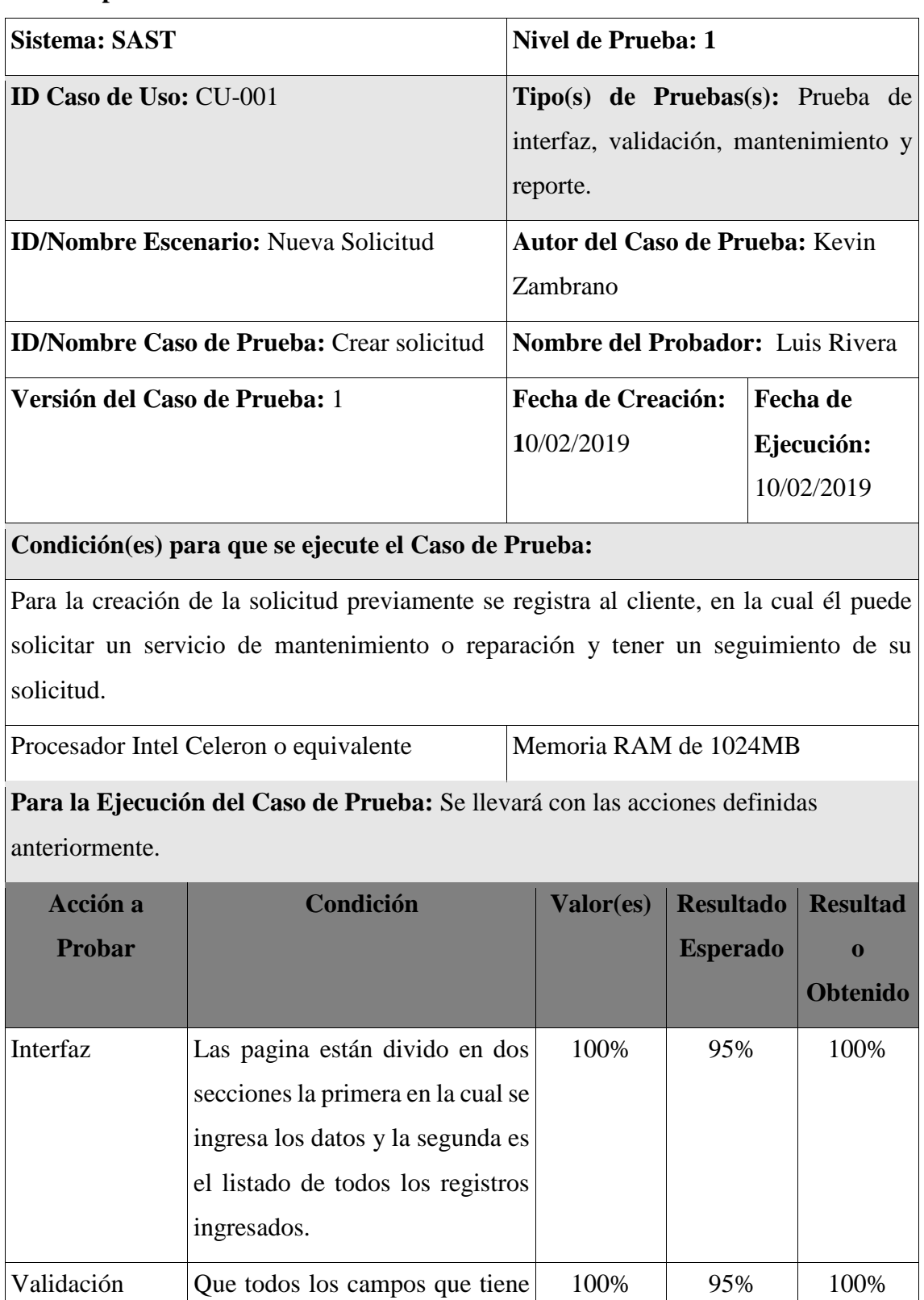

\* son obligatorios y sean llenado

de manera adecuada.

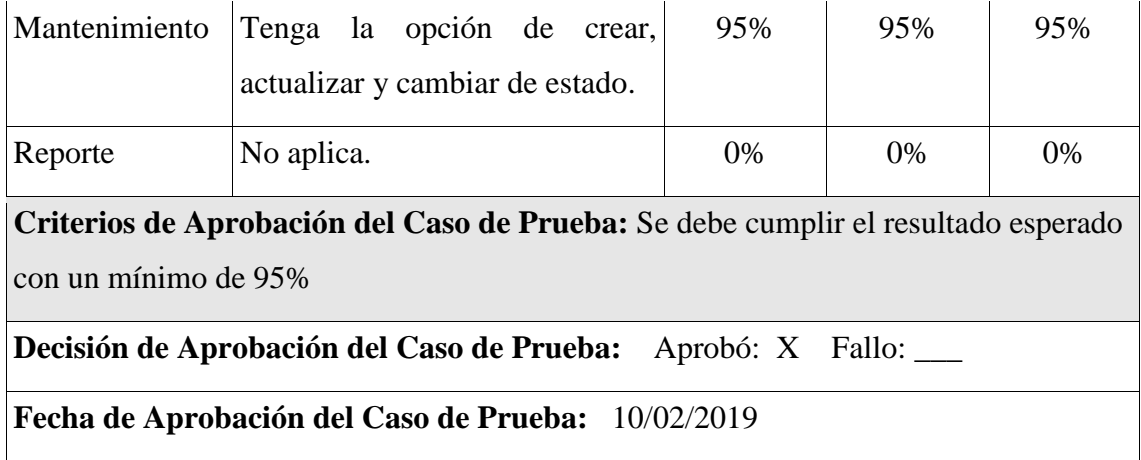

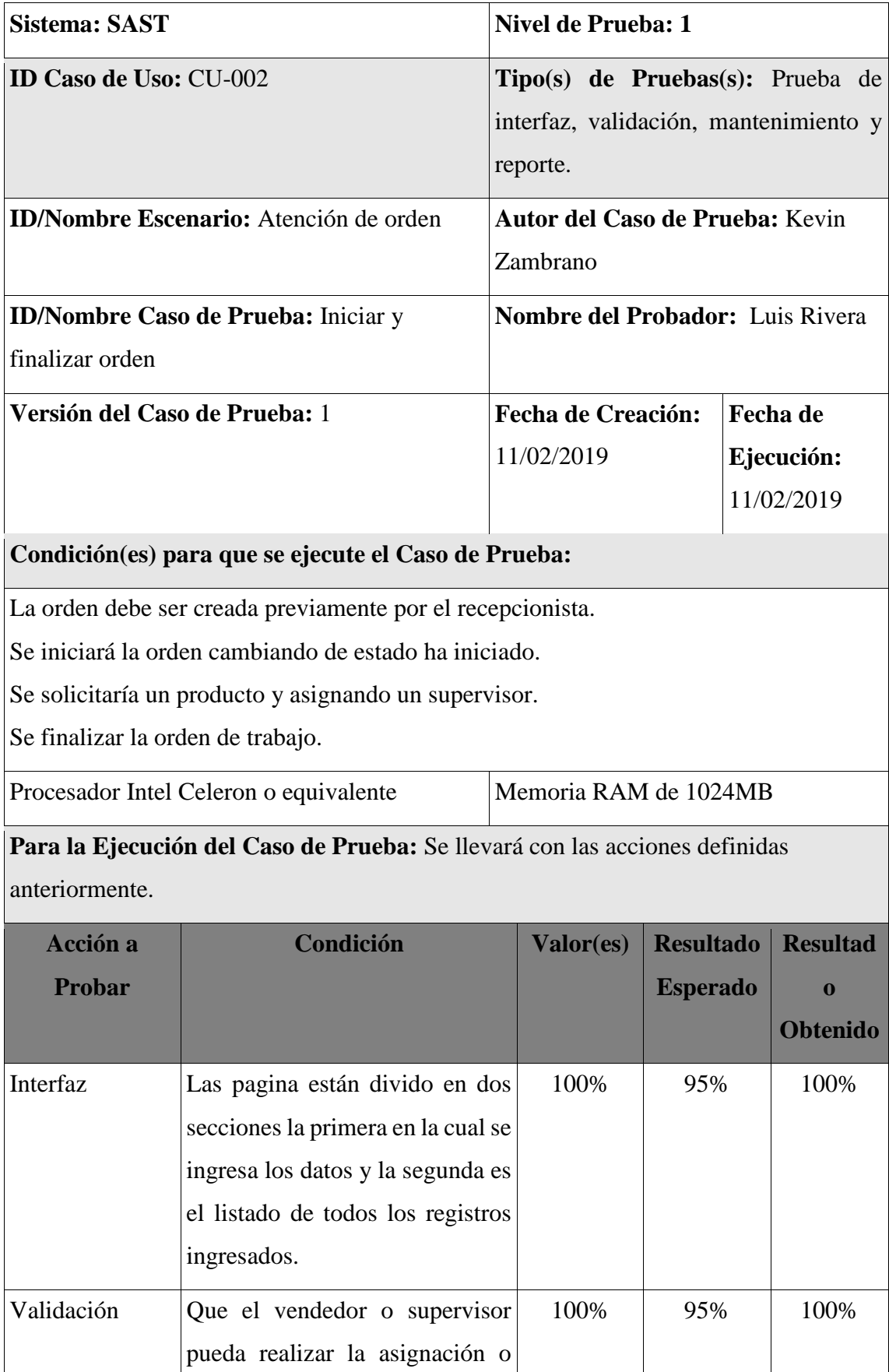

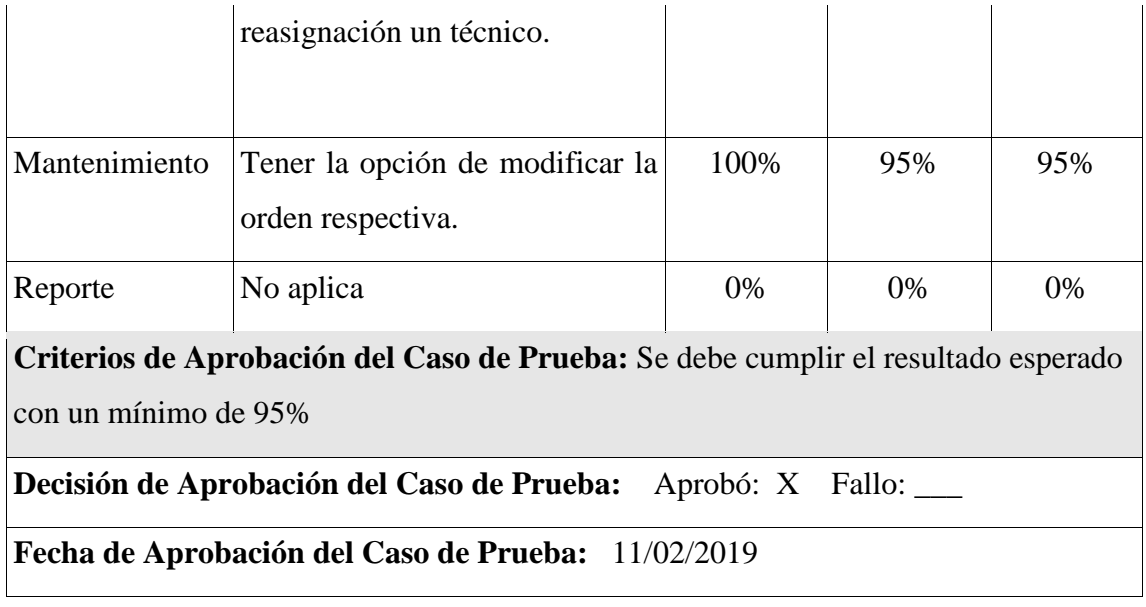

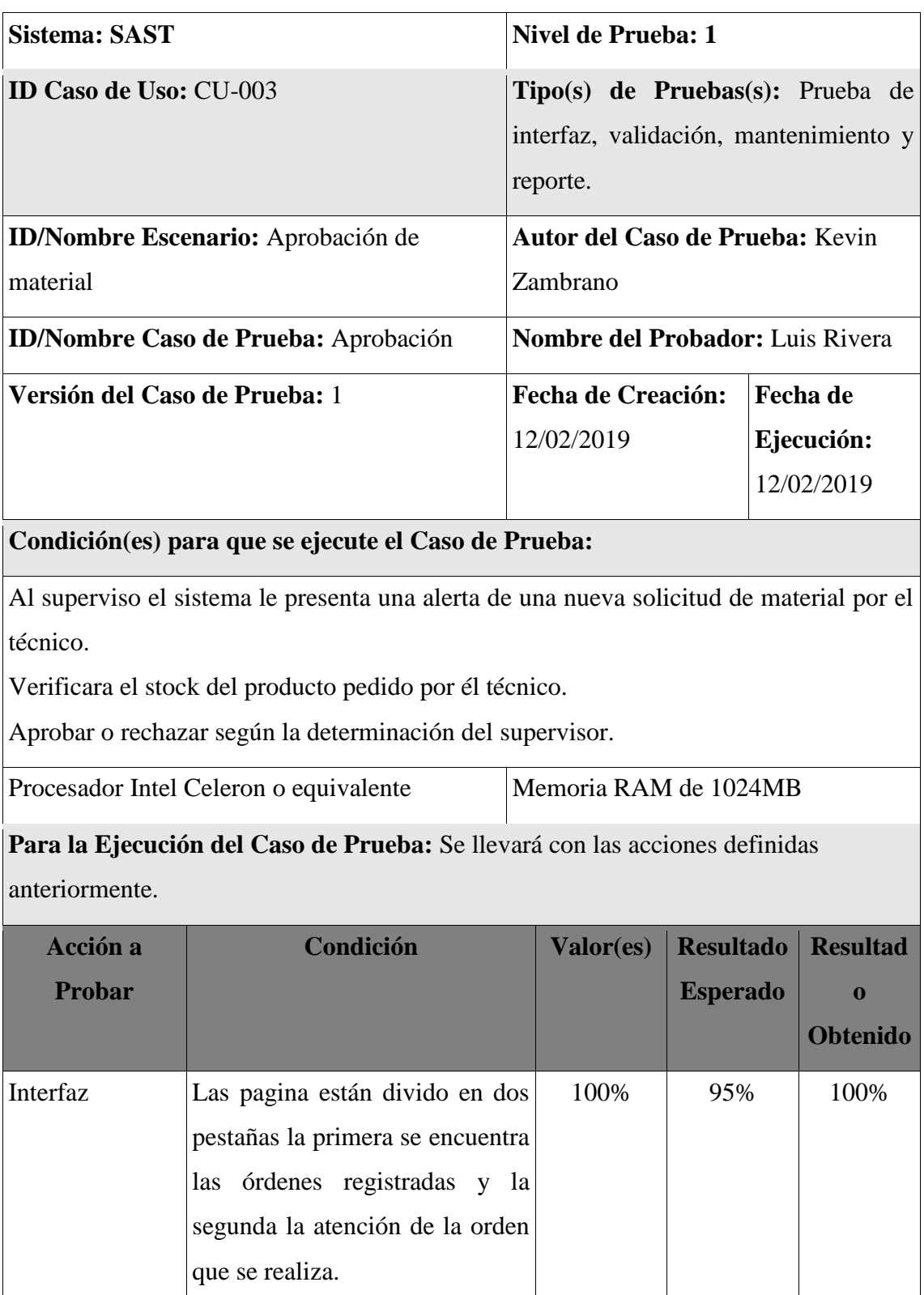

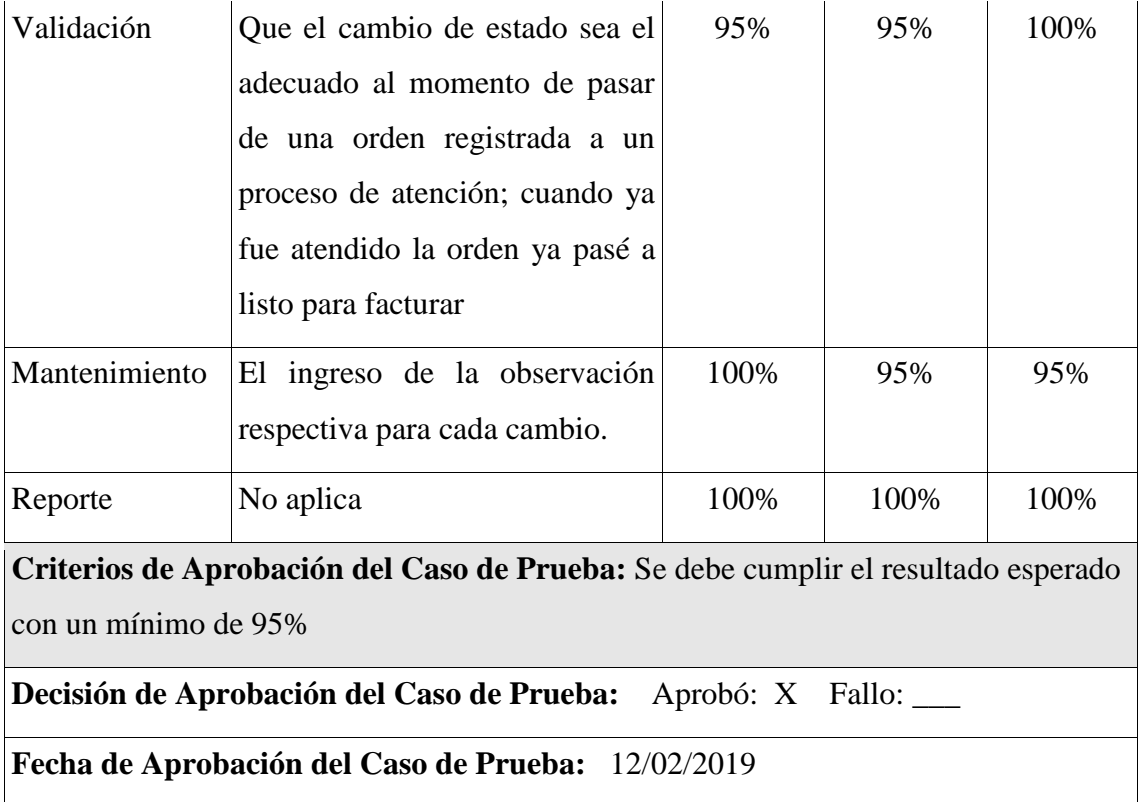

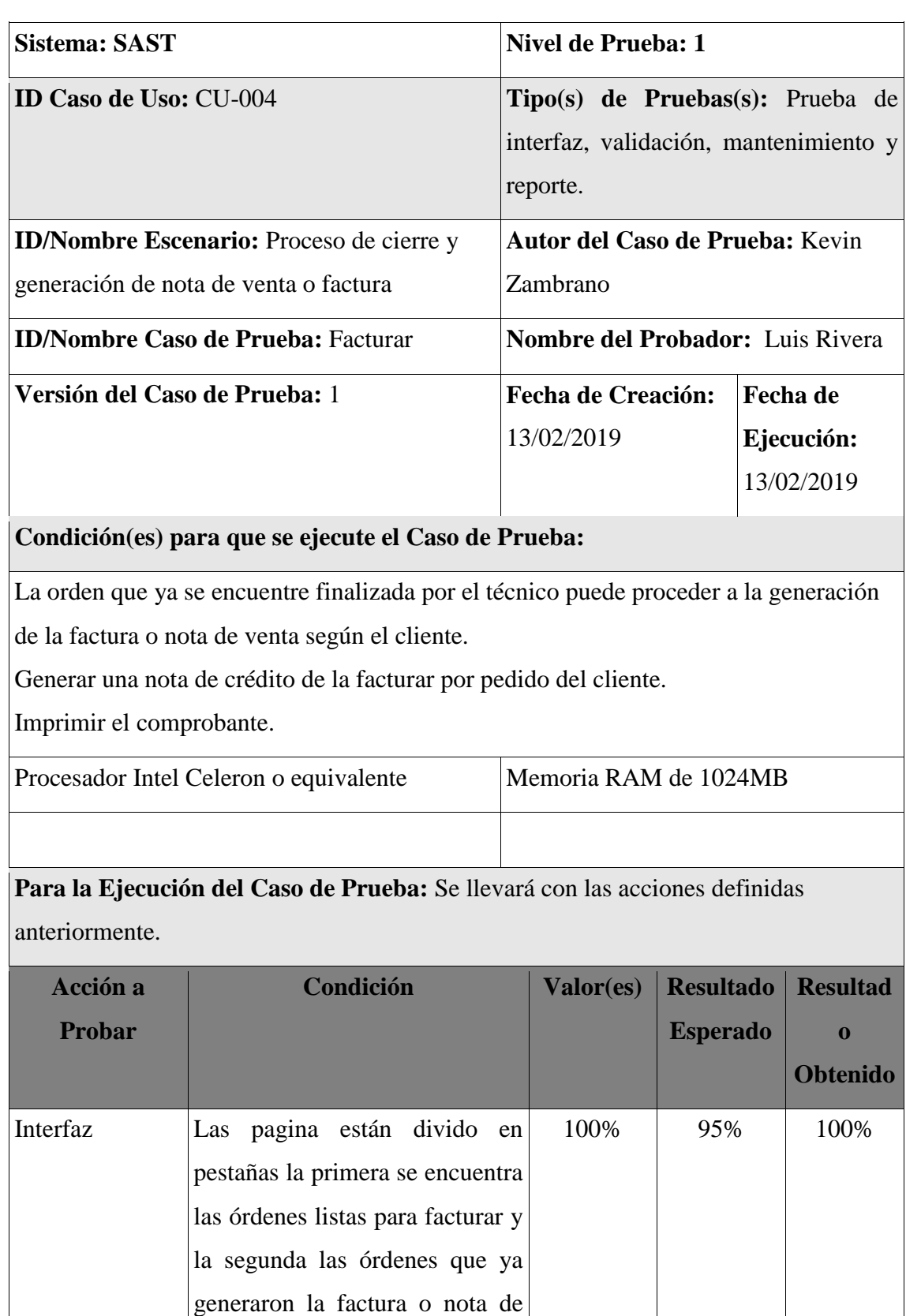

venta.

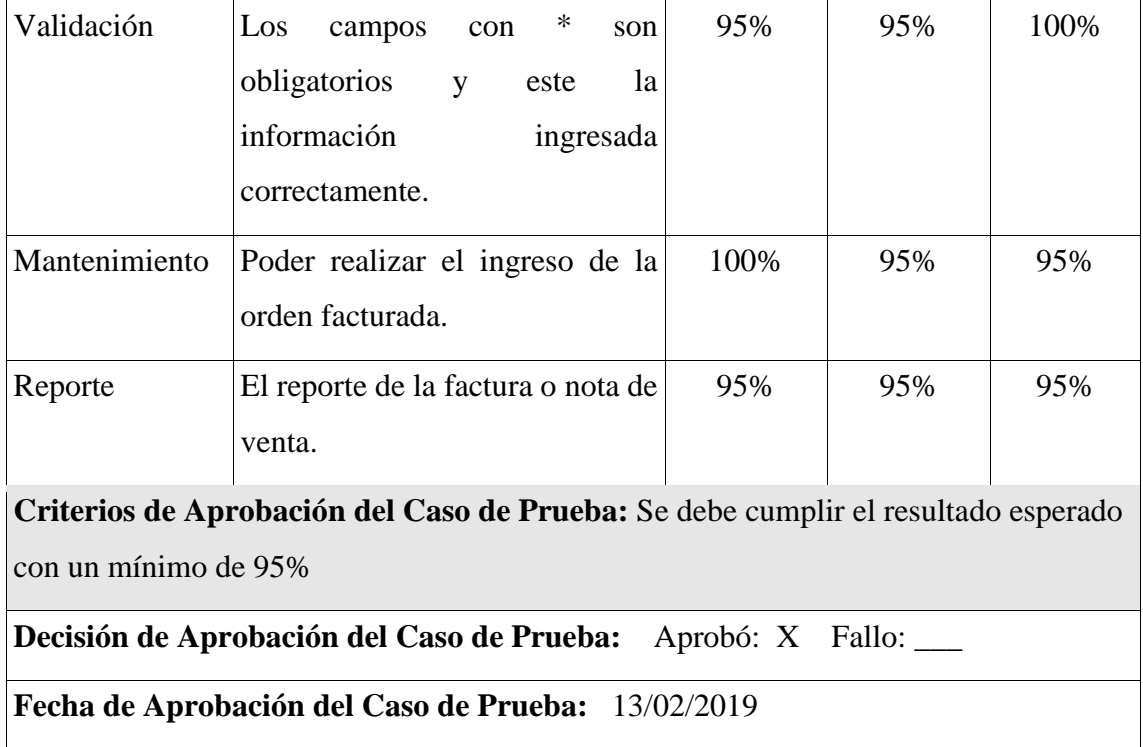

# **Anexo 4 MANUAL DE USUARIO**

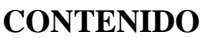

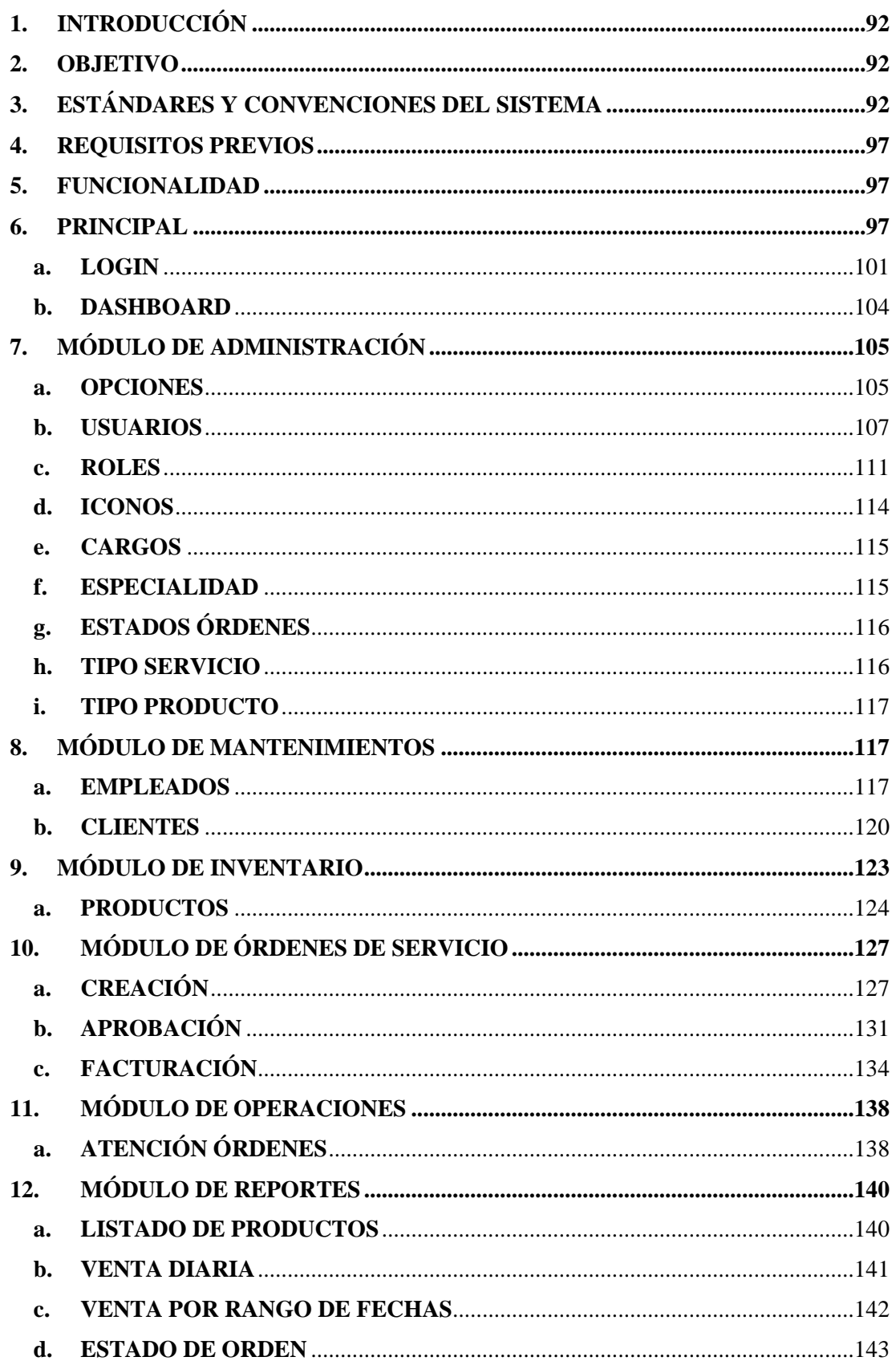

# <span id="page-104-0"></span>**INTRODUCCIÓN**

La presente documentación está enfocada en el soporte de conocimiento y el correcto uso de la herramienta web denominada Sistema de Atención y Solicitud Técnica "SAST", en la presente guía se expondrá detalladamente las funcionalidades para el correcto funcionamiento de la herramienta entregada a los usuarios finales.

#### <span id="page-104-1"></span>**1. OBJETIVO**

Este documento está dirigido al usuario final, quien hará uso de la herramienta liberada para su uso.

# <span id="page-104-2"></span>**2. ESTÁNDARES Y CONVENCIONES DEL SISTEMA**

En esta sección encontrará los diferentes tipos de acciones y alertas visuales de interacción entre el usuario y la herramienta web.

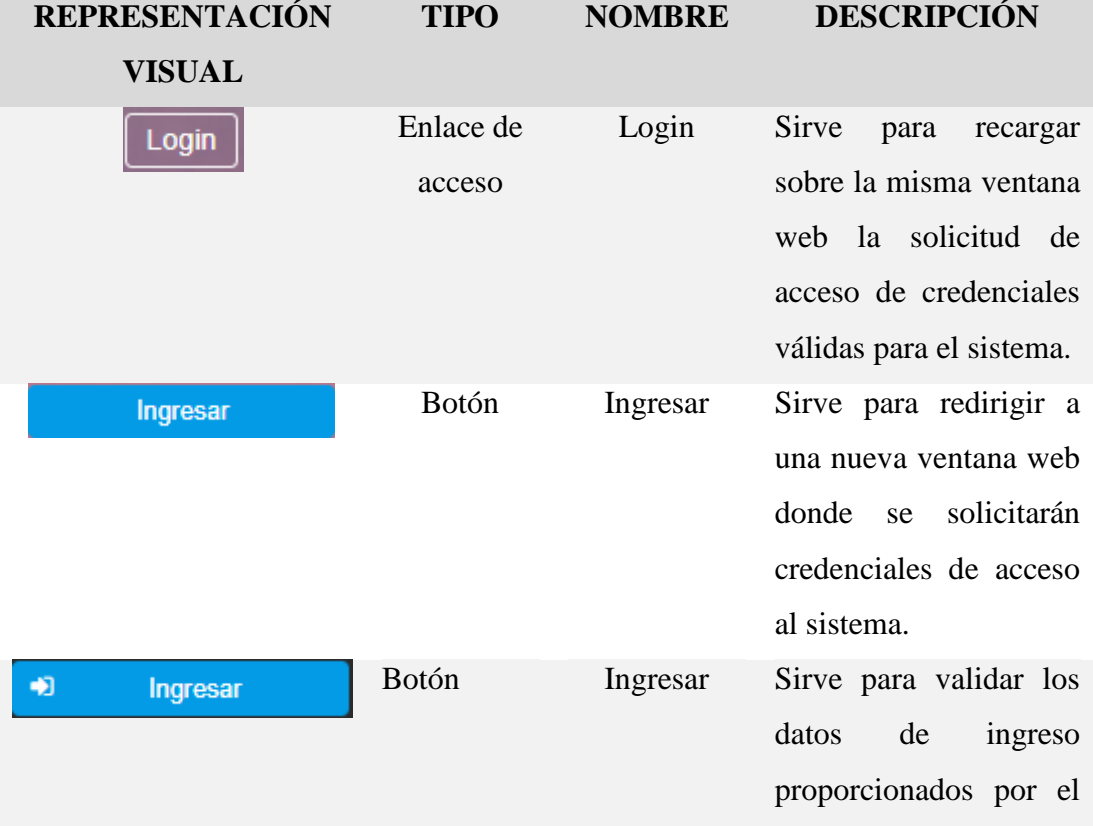

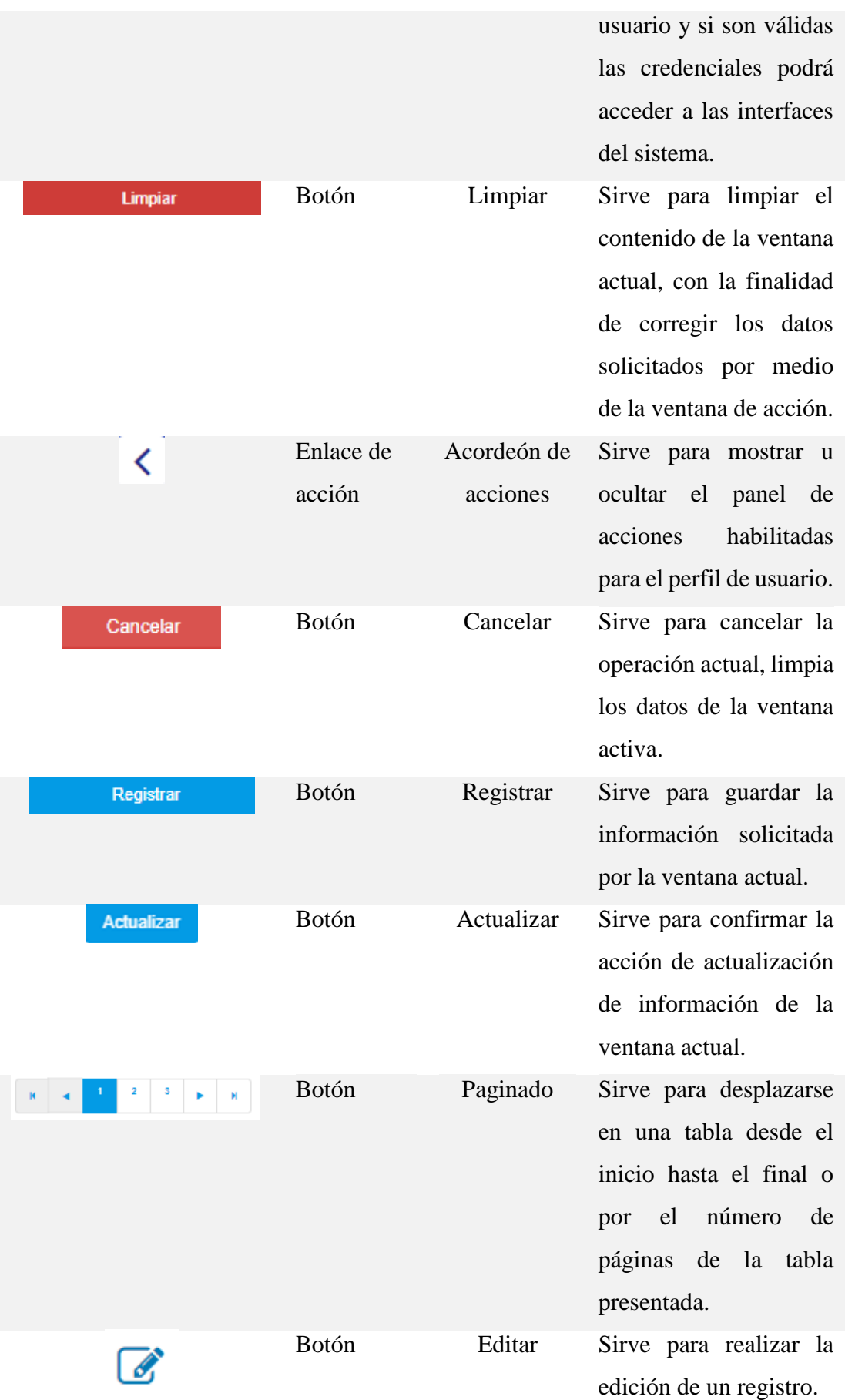

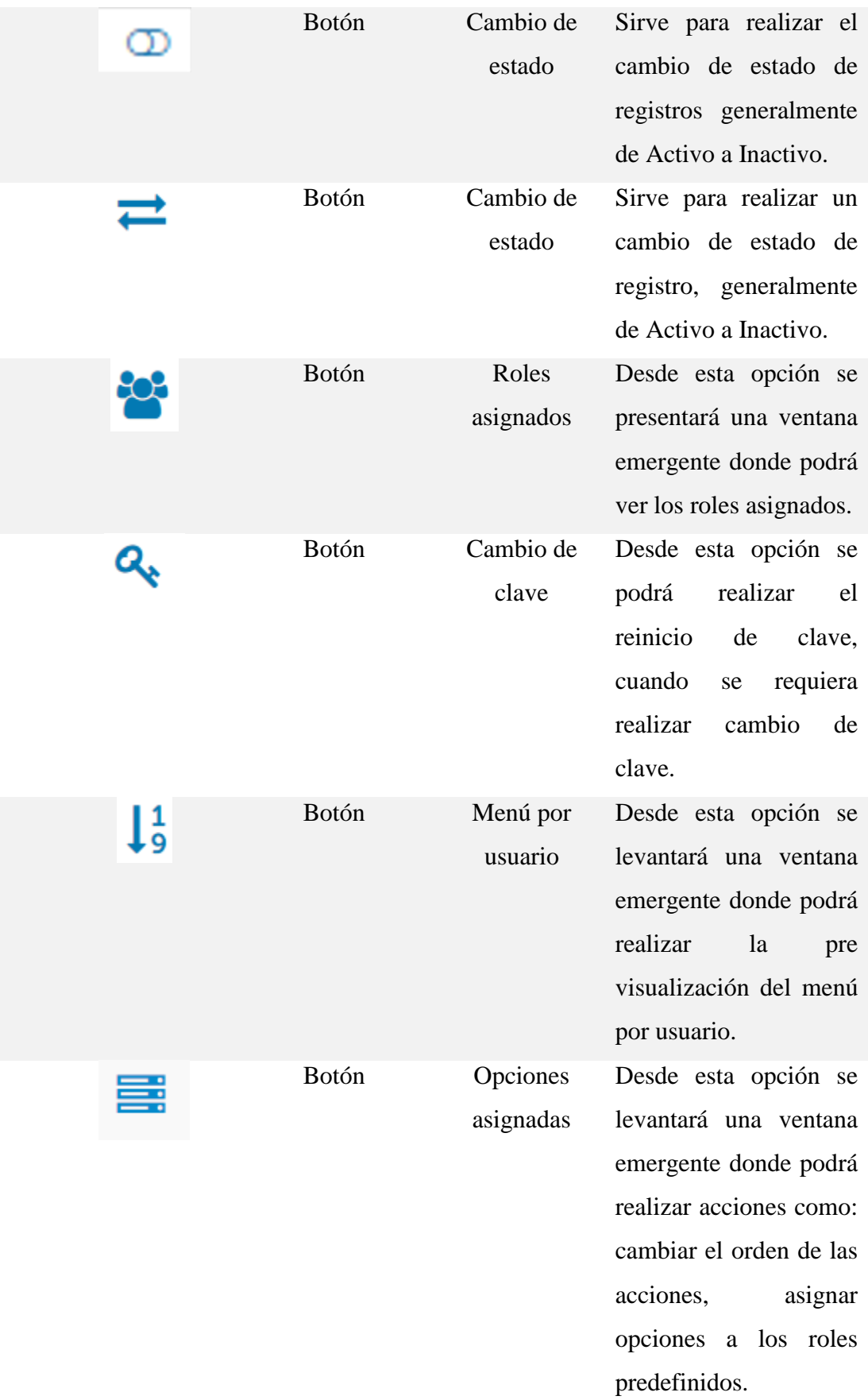

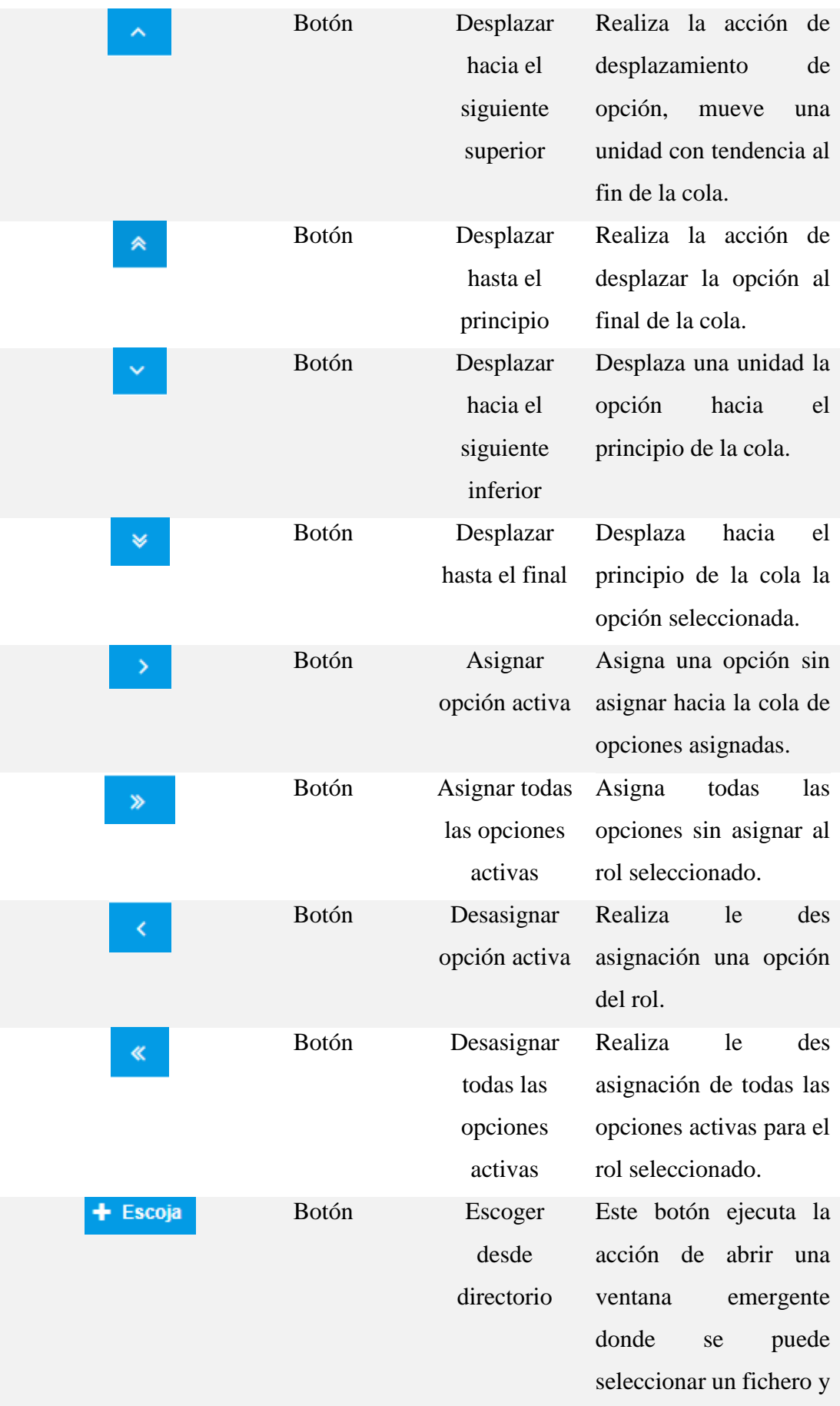
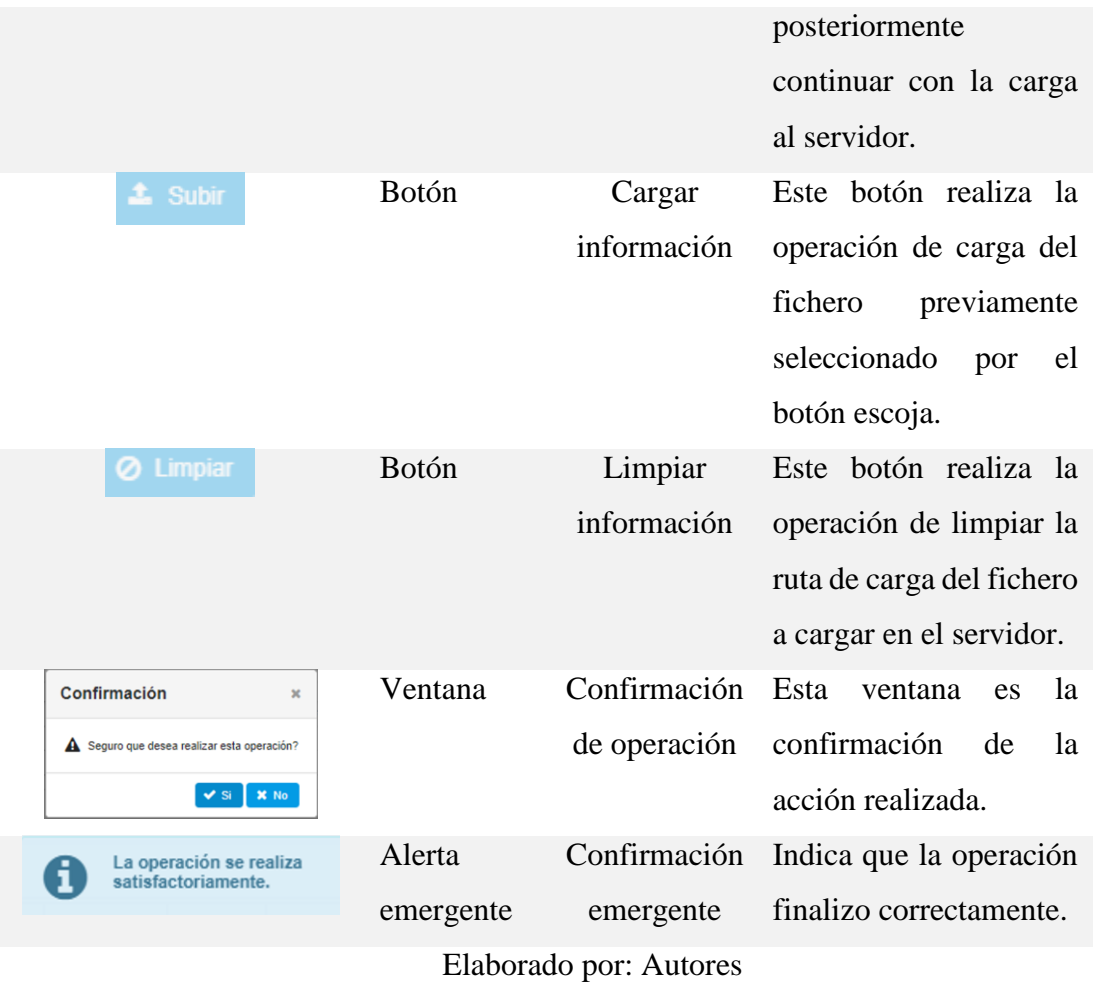

### **3. REQUISITOS PREVIOS**

La herramienta Web requiere las siguientes características mínimas:

- a) Memoria de acceso aleatorio (RAM) de 4 Gigas o superior.
- b) Procesador dual Core a 2.9GHz o superior.
- c) Versión del kit de desarrollo java 1.8.0\_181 (JDK 1.8.0\_181).
- d) Motor de base de datos MySQL versión 5.7.21 o superior.
- e) Java EE servidor de aplicaciones WildFly versión 10.1.0 Final.
- f) Sistema Operativo: Windows 7 arquitectura 64 bits o superior.
- g) Sistema Operativo: Linux CentOS 7 arquitectura 64 bits versión estable.
- h) Sistema Operativo: Mac OS 10.10 (Yosemite) o superior.

Cumpliendo estas especificaciones mínimas para el despliegue se puede instalar en cualquier sistema operativo que soporte Java y permita los servicios del servidor de aplicaciones de edición empresarial Java.

### **4. FUNCIONALIDAD**

A partir de las siguientes secciones se detallarán los diferentes aspectos de manejo de la herramienta web implementada en la empresa "MasterElectronics" domiciliada en la ciudad de Guayaquil, como parte del proceso de titulación de Luis Anibal Rivera Coloma y Kevin Andrés Zambrano del Valle.

## **5. PRINCIPAL**

Dentro de la sección principal se presenta la forma correcta de acceder a la herramienta web "SAST – Sistema de atención y solicitud técnica".

El acceso se lo realiza desde cualquier buscador (browser), en donde usted tendrá que digitar la dirección de acceso de la herramienta, tal como se detalla a continuación:

1) Identificar que buscador tiene instalado.

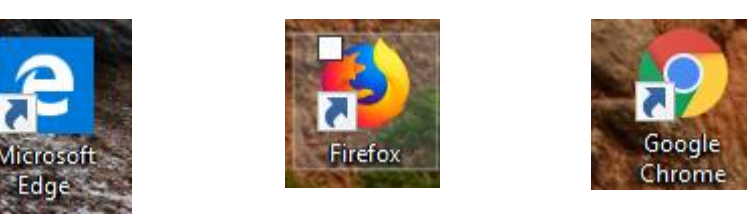

Elaborado por: Autores

2) Abrir el buscador de su preferencia y digitar la siguiente dirección: http://[dirección física proporcionada]:[puerto proporcionado]/sast-web-1.0/

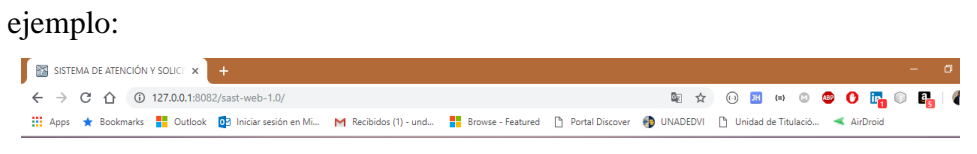

Elaborado por: Autores

Nota aclaratoria:

- La dirección física de acceso y el puerto de acceso deberá ser proporcionado por su superior inmediato.
- Si su buscador cuenta con programas complementarios de bloqueos de acceso a la red, bloqueador de ejecución de java script, deberá añadir a los sitios seguros la dirección física proporcionada por su superior inmediato.

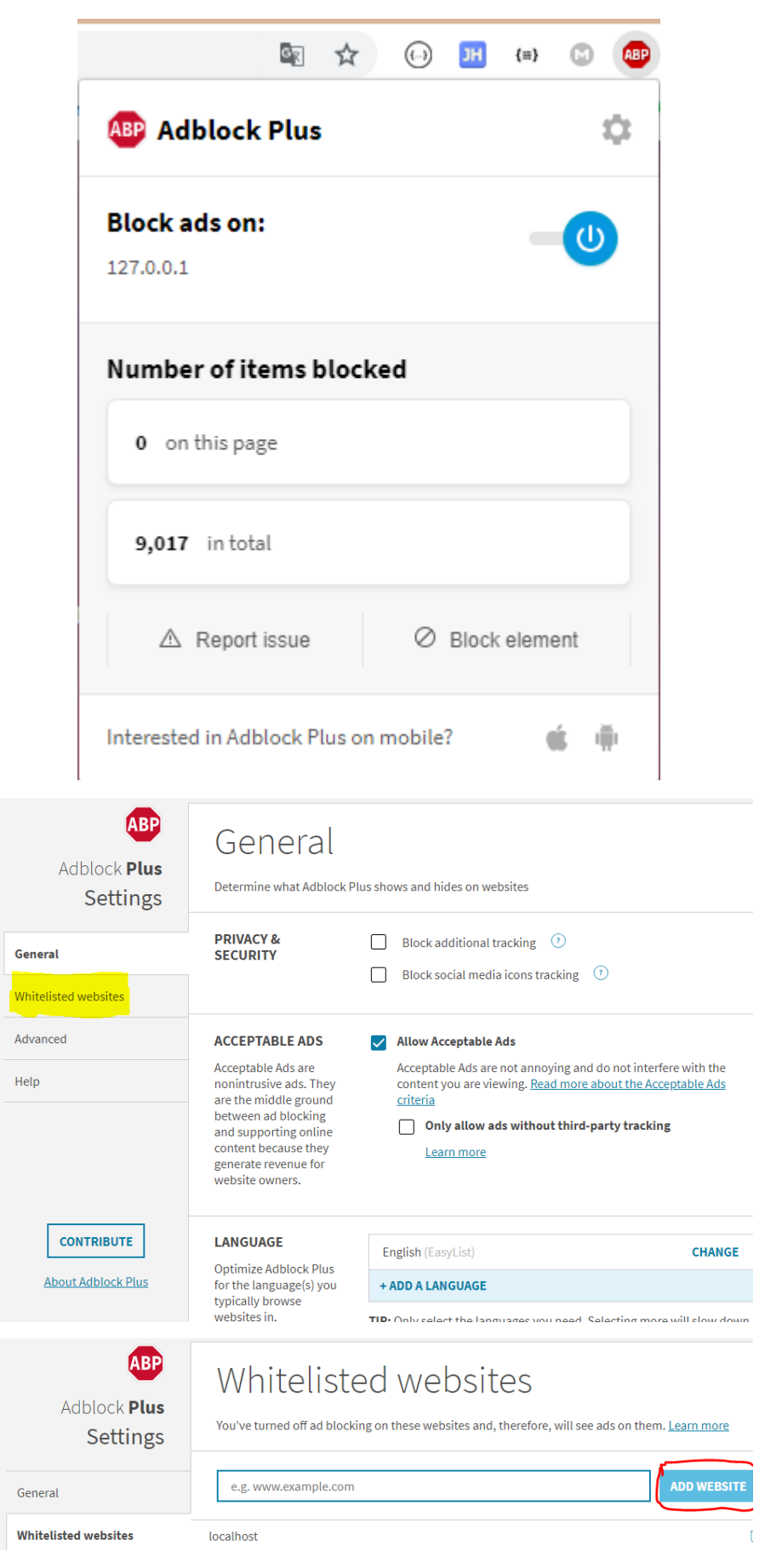

### Elaborado por: Autores

3) Una vez usted ha podido ingresar al portal, usted se encontrará con lo siguiente:

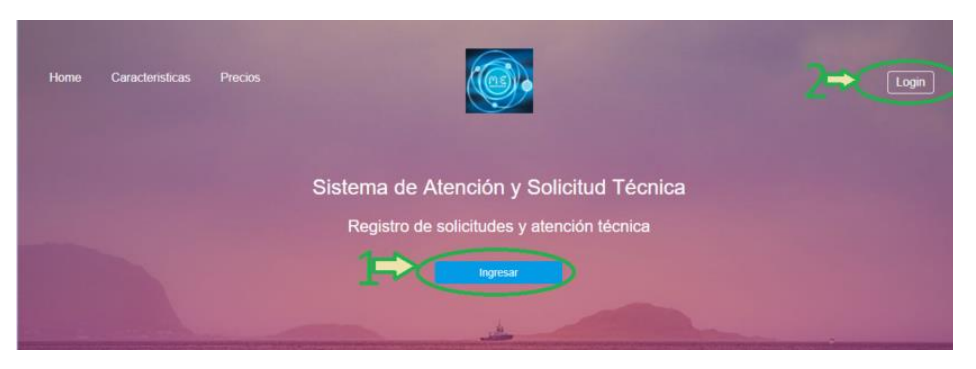

Elaborado por: Autores

En esta ventana usted podrá seleccionar los dos métodos de acceso al portal, al pulsar el botón de ingresar será redirigido a otra ventana donde se solicitará sus credenciales de acceso y al pulsar el segundo método de acceso, en la misma ventana actual se cargará el portal solicitando sus credenciales de acceso al sistema, sea cual sea su elección llegará a la siguiente página.

## **a. LOGIN**

Una vez que acceder a esta sección, se le solicitará sus credenciales, para poder acceder al sistema, con la finalidad de que ingresen solo las personas autenticadas y que generan un valor agregado a la empresa.

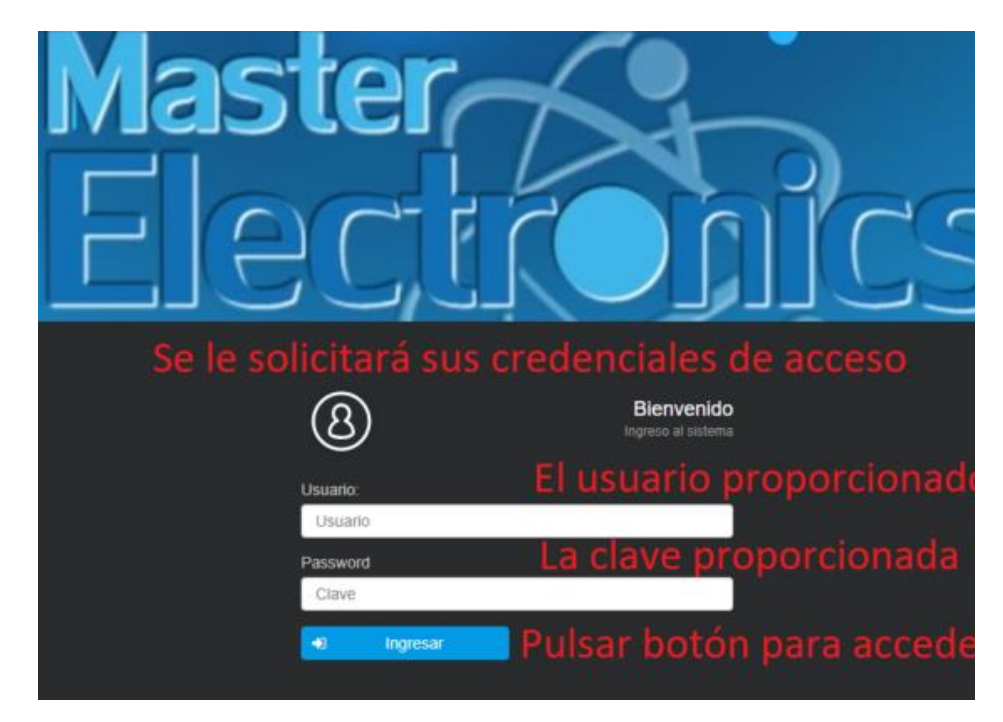

Elaborado por: Autores

Siendo su primer acceso al sistema, el mismo solicitará el cambio de clave, de esta forma usted será el responsable del buen uso de sus credenciales, tal como se muestra en las siguientes imágenes.

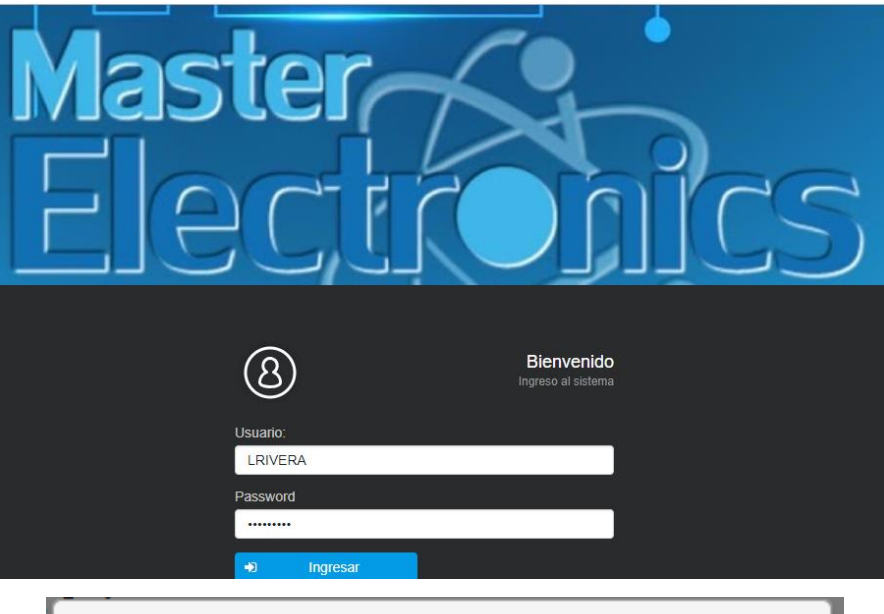

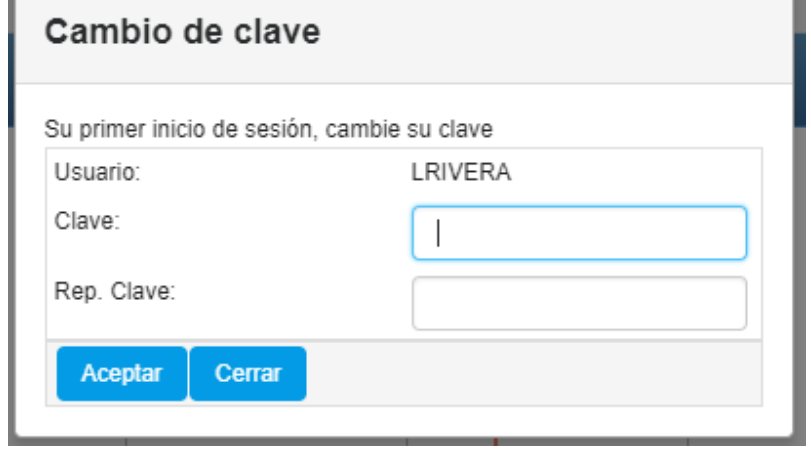

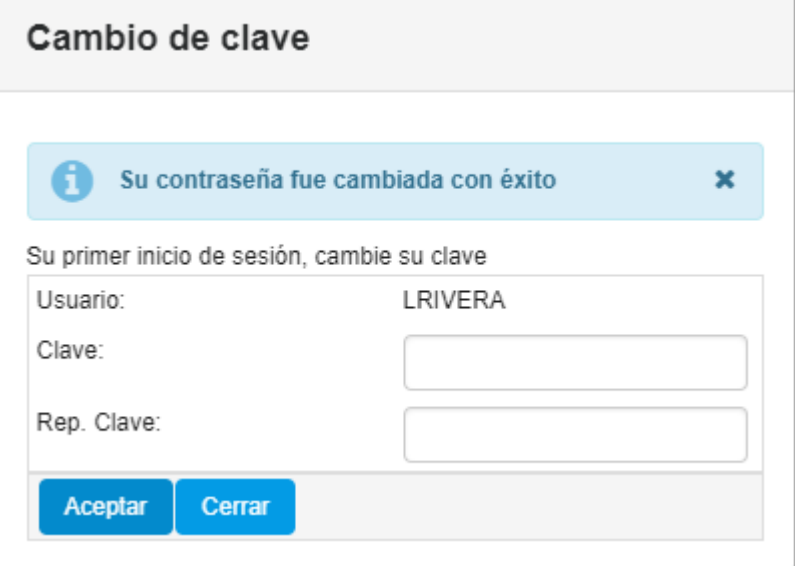

Elaborado por: Autores

Al pulsar cerrar será redirigido a la ventana de login donde proporcionará su usuario y clave recién actualizada para poder acceder al sistema.

# **b. DASHBOARD**

El Dashboard es lo principal que se visualizará al momento de acceder al sistema, en este encontrara las opciones que le fueron asignadas.

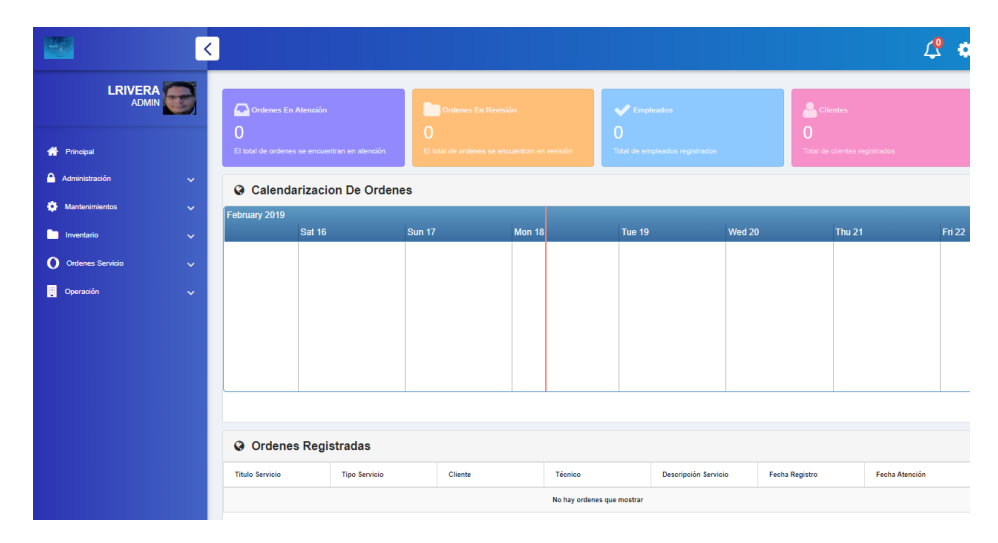

Elaborado por: Autores

A continuación, se descompone la sección principal.

# **6. MÓDULO DE ADMINISTRACIÓN**

## **a. OPCIONES**

En esta pantalla se puede crear o editar las opciones del menú que se le presenta al usuario, es opcional relacionar un icono al nombre de la opción.

| <b>ADMIN</b><br>$\tilde{\mathbf{x}}$ | Previsualización Menú<br>Dates Opción |                             |                 | Opciones registradas |                     |                 |               |                       |                      |
|--------------------------------------|---------------------------------------|-----------------------------|-----------------|----------------------|---------------------|-----------------|---------------|-----------------------|----------------------|
|                                      | Cree o edite las Opciones             |                             | loono           |                      | Ruta                | Descripción     | Estado:       | Opolón Padre O        | Acciones             |
| <b>W</b> Principal                   | Nombre Opción: *                      | Descripción Opción: *       | ٠               | Administración       |                     | Administración  | ACTIVO        |                       | $\alpha =$           |
| Administración                       | Nombre Opción<br>$\hat{\phantom{a}}$  | Descripción                 |                 |                      |                     |                 |               |                       |                      |
| 1 Optimes                            | Tipo Opción: *<br>MENU<br>$\bullet$   | Ícono Opción:<br>Seleccione | u.<br>$\bullet$ | Oppiones             | $\theta$            | Cocionas        | ACTIVO.       | Administración        | $\alpha$ =           |
| <b>Usuarios</b>                      | Orden Opción: *                       |                             |                 | Unuarios             | $\mathbf{\Theta}$   | Universe        | <b>ACTIVO</b> | Administración        | $x =$                |
| <b>Roles</b>                         |                                       | Orden Opolin<br>Limpian     |                 | Roles                | $\bullet$           | Roles           | ACTIVO        | Administración        | $\alpha =$           |
| loones.                              |                                       | Registrar                   |                 | <b>Joenos</b>        | $\theta$            | loones          | ACTIVO        | Administración        | $\alpha$<br>$\equiv$ |
| <b>O</b> Mantenimientos              | $\sim$                                |                             | $\circ$         | Mantenimientos       |                     | Mantenimientos  | ACTIVO        |                       | œ<br>$=$             |
|                                      |                                       |                             | v.              | Cargos               | $\theta$            | Cargos          | <b>ACTIVO</b> | Mantenimientos        | $\alpha =$           |
|                                      |                                       |                             | v.              | Especialidad         | $\theta$            | Especialdad     |               | ACTIVO Marcenimientos | $\alpha =$           |
|                                      |                                       |                             |                 | Nombre opcion        |                     |                 |               |                       |                      |
|                                      |                                       |                             |                 |                      | w.<br>$\rightarrow$ | $\mathcal{A}$ . |               |                       |                      |
|                                      |                                       |                             |                 |                      |                     |                 |               |                       |                      |
|                                      |                                       |                             |                 |                      |                     |                 |               |                       | $f \vee o$           |
|                                      |                                       |                             |                 |                      |                     |                 |               |                       |                      |

Elaborado por: Autores

Los campos para crear una nueva opción se los describe a continuación:

- **Nombre \*** Es la denominación de la opción que es presentada
- **Descripción \*** La explicación de la opción
- **Tipo \*** Los tipos de opciones que existen si son menú principal, menú secundario o una opción para el menú o submenú.
- **Ícono** Es una imagen que representa la opción.
- **Orden** Es una secuencia que son colocadas las opciones para el menú
- **Menú \*** Selección del menú en la que será asociado la opción. Este campo es presentado al selecciona el **tipo** submenú u opción.
- **Ruta Página \*** Es la ubicación donde se encuentra la página. Este campo es presentado para el **tipo** llamado opción.

**Nota:** Los campos con **\*** son obligatorios y no puede estar vacío.

A continuación, la presentación de los campos en la página. Esto se ubica en la parte izquierda de la página.

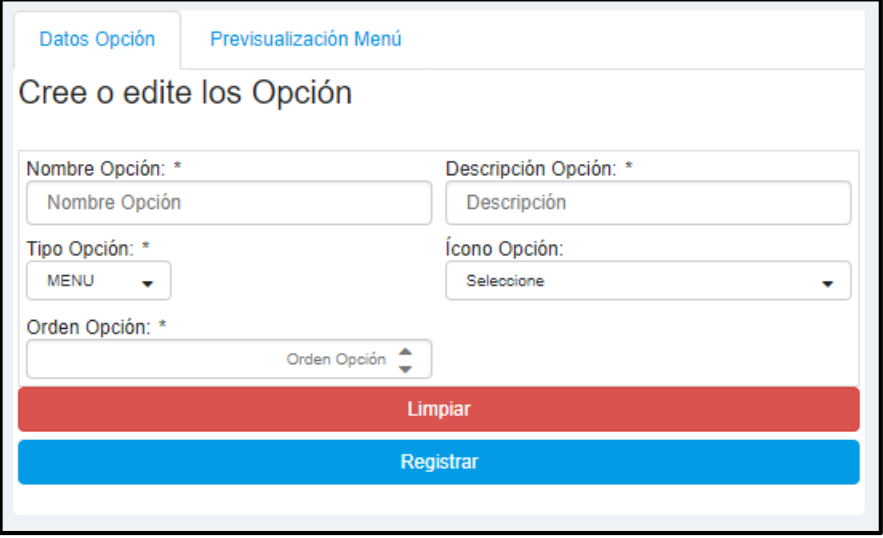

Elaborado por: Autores

Se Presenta un listado con todas las opciones registrada en el sistema. En que existe un campo llamado Acción, se encuentra dos iconos uno de actualizar y de cambiar de estados.

| Ícono |                       | Opción | <b>Descripción</b>    | Estado        | Opción Padre $\triangle$ | <b>Acciones</b>                      |
|-------|-----------------------|--------|-----------------------|---------------|--------------------------|--------------------------------------|
| А     | Administración        |        | Administración        | <b>ACTIVO</b> |                          | $\overline{\mathscr{L}}$<br>$\equiv$ |
| 1i    | Opciones              | A      | Opciones              | <b>ACTIVO</b> | Administración           | ☑<br>⋍                               |
|       | <b>Usuarios</b>       | A      | <b>Usuarios</b>       | <b>ACTIVO</b> | Administración           | ☑<br>⋍                               |
|       | Roles                 | A      | Roles                 | <b>ACTIVO</b> | Administración           | ☑<br>⋍                               |
|       | <b>Iconos</b>         | A      | lconos                | <b>ACTIVO</b> | Administración           | $\mathbb{Z}$<br>$\equiv$             |
| ۰     | <b>Mantenimientos</b> |        | <b>Mantenimientos</b> | <b>ACTIVO</b> |                          | a<br>$\equiv$                        |
| v     | Cargos                | A      | Cargos                | <b>ACTIVO</b> | <b>Mantenimientos</b>    | <b>C</b><br>$\equiv$                 |
| ◡     | Especialidad          | A      | Especialidad          | <b>ACTIVO</b> | <b>Mantenimientos</b>    | B<br>$\equiv$                        |
|       | Nombre opcion         |        |                       |               |                          |                                      |

Elaborado por: Autores

### **b. USUARIOS**

En esta opción se puede realizar la creación o edición de un usuario, adicional se realiza el cambio de estado, asignación de roles, cambio de contraseña y pre visualización del menú.

| 0924208598<br>臮<br><b>ADMINISTRADOR</b> | Dates Usuario                 |                                                      |        | Usuarios registrados |                                |                    |                          |
|-----------------------------------------|-------------------------------|------------------------------------------------------|--------|----------------------|--------------------------------|--------------------|--------------------------|
|                                         |                               | Desde esta opción, se pueden editar o crear usuarios | Avatar |                      | Descripción                    | Estado<br>ESTADO - | Acciones                 |
| <b>W</b> Principal                      | * Usuario                     | * Descripción:                                       |        |                      |                                |                    |                          |
| Administración<br>۸                     | Usuario                       | Descripción                                          | ٥      | 0020003072           | ANGEL ZAMBRANO DEL VALLE       | ACTIVO.            | œ<br>$=$<br>$\alpha$     |
| 13 Opciones                             | * Email:                      | * Seleccione los Roles                               |        |                      |                                |                    | II.                      |
| Usuarios                                | Email                         | Roles<br>٠                                           |        |                      |                                |                    |                          |
|                                         | Avatar.                       |                                                      |        |                      | KEVIN ANDRES ZAMBRANO DEL      |                    | $\mathbb{Z}$<br>$\equiv$ |
| <b>Roles</b>                            | + Escoja   1 Silbr   Ø Limpar |                                                      | ٥      | 0020083080           | <b>VALLE</b>                   | ACTIVO.            | a<br>ᆇ<br>H              |
| loones.                                 |                               |                                                      |        |                      |                                |                    |                          |
|                                         |                               |                                                      |        |                      |                                |                    | œ<br>$\equiv$            |
|                                         |                               | Limpian                                              | ٥      | 0024208508           | LUIS RIVERA                    | <b>ACTIVO</b>      | a<br>答                   |
|                                         |                               | Registrar                                            |        |                      |                                |                    | II.                      |
|                                         |                               |                                                      |        |                      |                                |                    | $\alpha =$               |
|                                         |                               |                                                      | ٥      | 0027239840           | ELATH SAMR PARADA CHACON       | ACTIVO.            | 는<br>a                   |
|                                         |                               |                                                      |        |                      |                                |                    | п                        |
|                                         |                               |                                                      |        |                      |                                |                    | CK.<br>$\equiv$          |
|                                         |                               |                                                      | ٥      | 0008008800           | DANEL FERNANDO CHILLIZA PEÑA   | <b>ACTIVO</b>      | a<br>客                   |
|                                         |                               |                                                      |        |                      |                                |                    | и                        |
|                                         |                               |                                                      |        |                      |                                |                    | C.<br>$\equiv$           |
|                                         |                               |                                                      | ٥      | 0927750513           | KEYLA CRISTINA BARROS VALENCIA | ACTIVO             | 쑢<br>a                   |
|                                         |                               |                                                      |        |                      |                                |                    | B                        |
|                                         |                               |                                                      |        |                      |                                |                    | œ<br>$\equiv$            |
|                                         |                               |                                                      | ۴      | 0925777798           | ANGEL DANIEL CHILUIZA COBO     | <b>ACTIVO</b>      | ÷<br>a                   |
|                                         |                               |                                                      |        |                      |                                |                    | В                        |

Elaborado por: Autores

Los campos para crear un usuario se los describe a continuación:

- **\* Usuario** Es el nombre con el que ingresa al sistema.
- **\* Descripción** La especificación del nombre del usuario.
- **\* Email** El correo electrónico del usuario
- **\* Roles** Se selecciona el tipo de rol, que puede ser Técnico, Cliente, Recepcionista o Supervisor.
- **Avatar** La imagen que puede usar para presentación de usuario.

**Nota:** Los campos con **\*** son obligatorios y no puede estar vacío.

A continuación, la presentación de los campos en la página. Esto se ubica en la parte izquierda de la página.

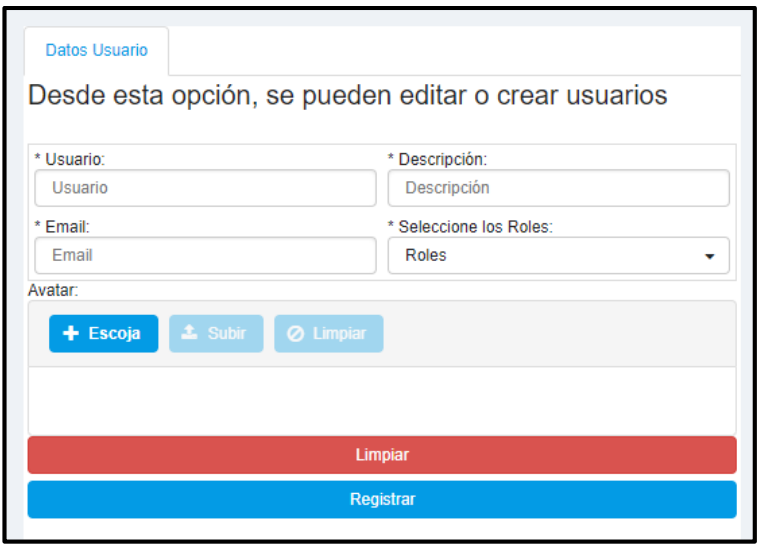

Elaborado por: Autores

Se Presenta un listado con todas las opciones registrada en el sistema. En que existe un campo llamado Acción, se encuentra dos iconos uno de actualizar, cambiar de estados, asignación de roles, cambio de contraseña y Pre visualización del menú.

| Usuarios registrados |            |                                 |                              |                                                       |
|----------------------|------------|---------------------------------|------------------------------|-------------------------------------------------------|
| Avatar               |            | Descripción                     | Ectado<br><b>ESTADO</b><br>٠ | Acolones                                              |
| Ç                    | 0926663972 | ANGEL ZAMBRANO DEL VALLE        | <b>ACTIVO</b>                | ø<br>$\equiv$<br>培<br>۹<br>Iš.                        |
| Ç                    | 0926663980 | KEVIN ANDRES ZAMBRANO DEL VALLE | <b>ACTIVO</b>                | ø<br>$\equiv$<br>۹<br>쓕<br>Iŧ                         |
| Ō                    | 0924208598 | <b>LUIS RIVERA</b>              | <b>ACTIVO</b>                | $\overline{a}$<br>$\equiv$<br>쓤<br>۹<br>1t            |
| Q                    | 0027239840 | ELATH SAMIR PARADA CHACON       | <b>ACTIVO</b>                | B<br>≓<br>쓥<br>۹<br>Iš.                               |
| Ç                    | 0908008899 | DANIEL FERNANDO CHILUIZA PEÑA   | <b>ACTIVO</b>                | ø<br>$\equiv$<br>쑵<br>a,<br>Į,                        |
| ç                    | 0927750513 | KEYLA CRISTINA BARROS VALENCIA  | <b>ACTIVO</b>                | $\epsilon$<br>$\equiv$<br>培<br>۹<br>It                |
| Ç                    | 0926777798 | ANGEL DANIEL CHILUIZA COBO      | <b>ACTIVO</b>                | $\overline{\mathscr{L}}$<br>$\equiv$<br>쓕<br>۹<br>Iš. |
| ç                    | 0909055840 | RUFINO ABDON RAMIREZ LINO       | <b>ACTIVO</b>                | B<br>⋍<br>培<br>۹<br>Iš.                               |
|                      | Ucuarlo    |                                 |                              |                                                       |
|                      |            | s<br>$\overline{2}$<br>Ń<br>k   |                              |                                                       |

Elaborado por: Autores

 La actualización de datos para el usuario se presenta la siguiente información para modificar la descripción, email y avatar.

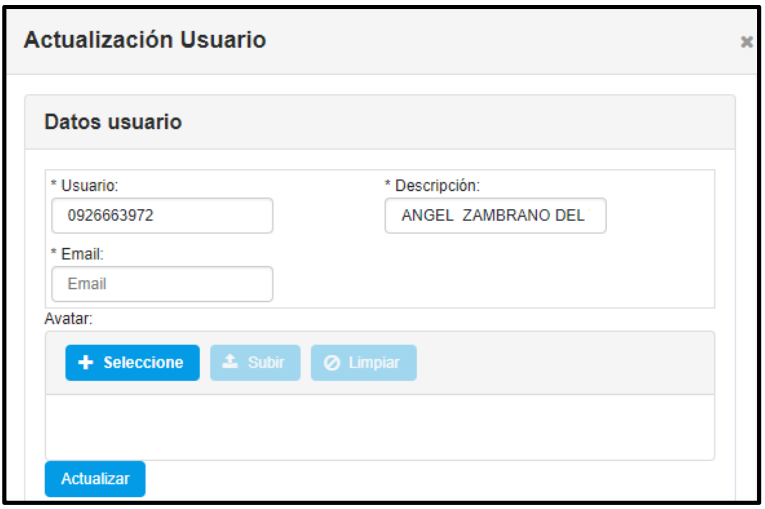

Elaborado por: Autores

 La asignación de roles se presenta dos segmentos que está divido en roles por asignar y roles asignados. En donde podemos modificar el rol asignado.

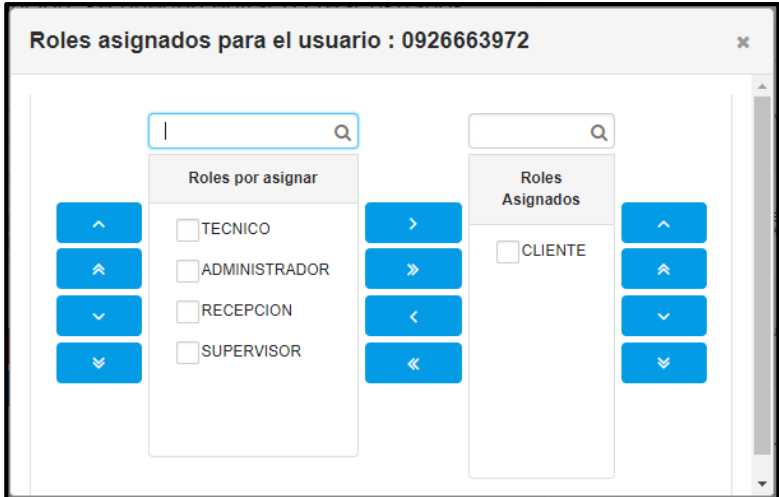

Elaborado por: Autores

 Cambio de Contraseña aquí se presenta una ventana emergente con la alternativa de ingresar una nueva contraseña.

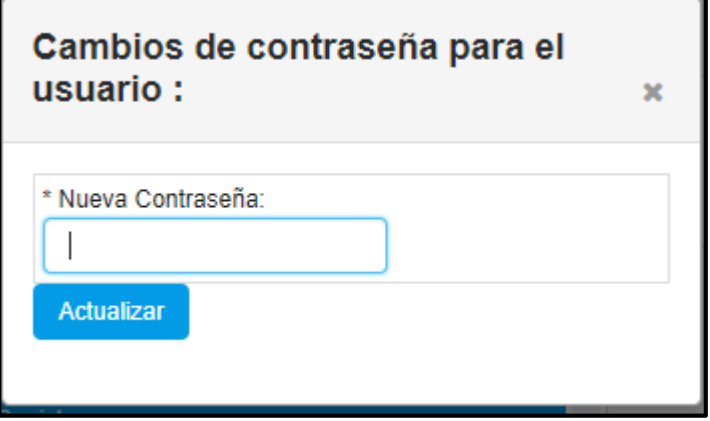

Elaborado por: Autores

### **c. ROLES**

Esta opción permites crear o editar los roles, en la cual nos da la posibilidad de activar o desactivar un rol y de igual manera la asignación de opciones a un rol.

| $\underset{\text{ADMIN}}{\text{ADMIN}}$<br>$\tilde{\mathbf{x}}$ | Dates Roll                 |                         | Roles registrados    |                      |               |                     |                |
|-----------------------------------------------------------------|----------------------------|-------------------------|----------------------|----------------------|---------------|---------------------|----------------|
|                                                                 | Cree o edite los Roles     |                         |                      |                      |               |                     |                |
| <b>W</b> Principal                                              |                            |                         |                      | Descripción          | Estado        | Festia Registro     | Acciones       |
|                                                                 | * Nombre Rol:              | * Descripción:          |                      |                      |               |                     | $\mathbb{Z}$ = |
| Administración<br>$\hat{\phantom{a}}$                           | Roll                       | Descripción             | <b>ADMINISTRADOR</b> | <b>ADMINISTRADOR</b> | <b>ACTIVO</b> | 19/02/2019 11:12:08 | 無具             |
| 13 Opciones                                                     | · Ambito:                  | * Aplica Auditoria:     |                      |                      |               |                     |                |
|                                                                 | Sóle Administrador<br>٠    | Seleccione<br>$\bullet$ | SUPERVISOR           | SUPERVISOR           | ACTIVO        | 22/10/2018 09:14:17 | $\alpha =$     |
| <b>Usuarios</b>                                                 | * Seleccionable:           | * Página Inicio:        |                      |                      |               |                     | 無具             |
| <b>Roles</b>                                                    | Seleccione<br>$\star$      | Página Inicio           | <b>RECEPCION</b>     | RECEPCION            | <b>ACTIVO</b> | 14/10/2018 12:41:09 | $\alpha =$     |
| loones.                                                         | * Seleccione las opciones: |                         |                      |                      |               |                     | 車具             |
| <b>O</b> Mantenimientos<br>$\sim$                               | Permiso Opciones           | ٠                       |                      |                      |               |                     | $Z =$          |
|                                                                 |                            | Limpian                 | <b>CLIDITE</b>       | <b>CLIENTE</b>       | ACTIVO        | 14/10/2018 06:58:22 | 無目             |
|                                                                 |                            | Registrar               |                      |                      |               |                     |                |
|                                                                 |                            |                         | TECNICO              | <b>TECNICO</b>       | ACTIVO        | 28/09/2018 15:41:24 | $Z =$<br>請託    |
|                                                                 |                            |                         |                      |                      |               |                     |                |
|                                                                 |                            |                         | ADMN                 | ADMN                 | <b>ACTIVO</b> |                     | $\alpha =$     |
|                                                                 |                            |                         |                      |                      |               |                     | 舞具             |
|                                                                 |                            |                         | Nombre Rol           |                      |               |                     |                |
|                                                                 |                            |                         |                      |                      |               |                     |                |
|                                                                 |                            |                         |                      |                      |               |                     |                |
|                                                                 |                            |                         |                      |                      |               |                     | $f \vee o$     |
|                                                                 |                            |                         |                      |                      |               |                     |                |

Elaborado por: Autores

Los campos para crear un rol se los describe a continuación:

- **\* Nombre** Es la denominación que se distingue un rol.
- **\* Descripción** La explicación del rol.
- **\* Ámbito** Es la limitación si es un administrador de la página o de la empresa.
- **\* Aplica Auditoria** Para tener un seguimiento de lo que se realice en el sistema
- **\* Seleccionable** Se define para permitir ser asignado o no a un usuario
- **\* Página Inicio** Describe el inicio con "/" u la ruta en la que debe iniciar dicho rol.
- **\* Seleccionar las opciones** La asignación de las opciones al rol.

**Nota:** Los campos con **\*** son obligatorios y no puede estar vacío.

A continuación, la presentación de los campos en la página. Esto se ubica en la parte izquierda de la página.

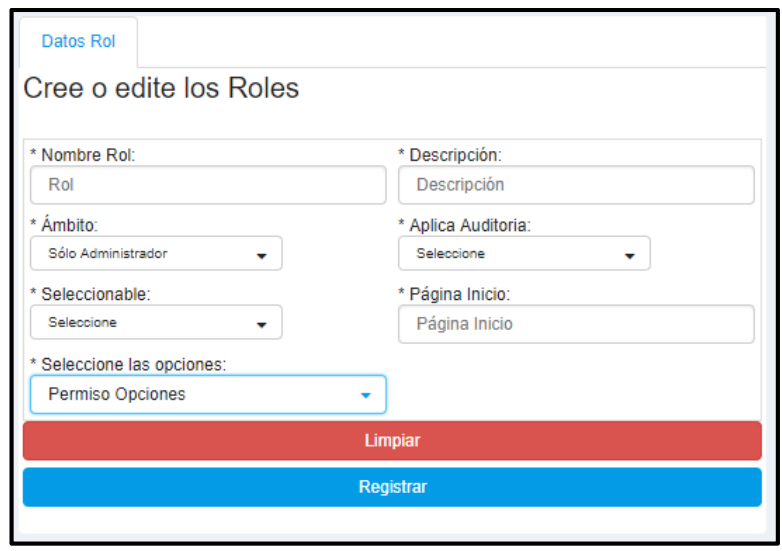

Elaborado por: Autores

Se Presenta un listado con todos los roles registrada en el sistema. En que existe un campo llamado Acción, se encuentra dos iconos uno de actualizar, cambiar de estados, asignación de opciones y Pre visualización del menú.

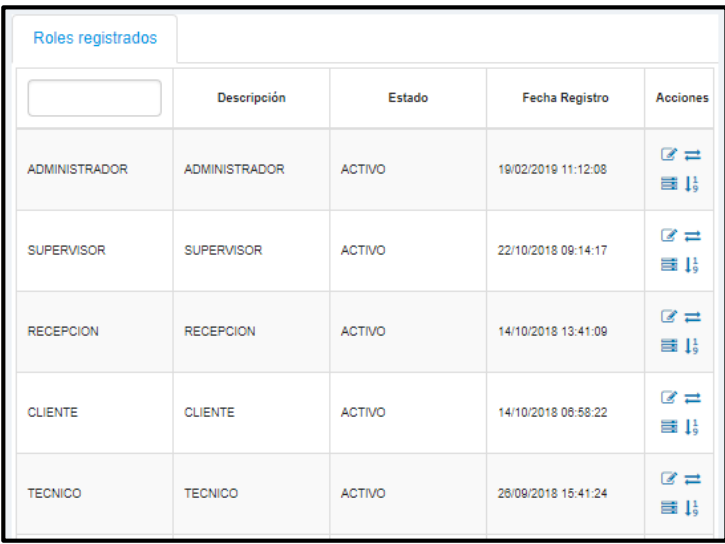

## Elaborado por: Autores

 Actualizar esta opción nos permite modificar la descripción, ámbito, y si aplica auditoria.

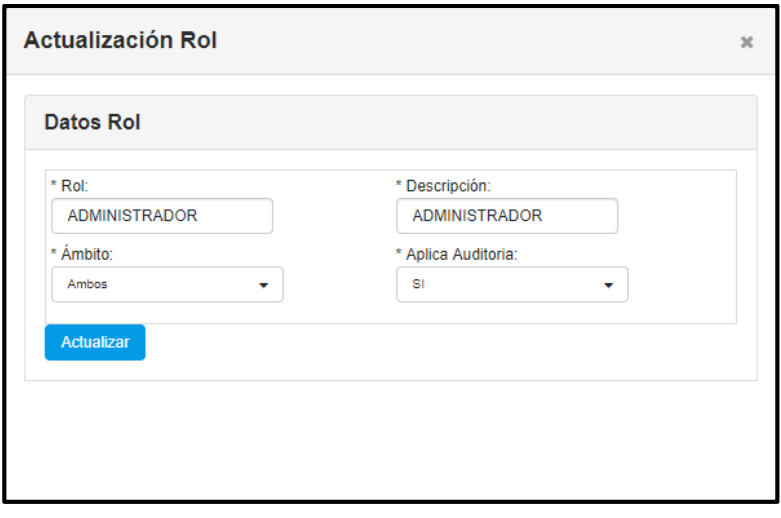

Elaborado por: Autores

 La asignación de opciones se presenta dos segmentos que está divido en opciones por asignar y opciones asignados. En donde podemos modificar las opciones que tiene asignado él rol.

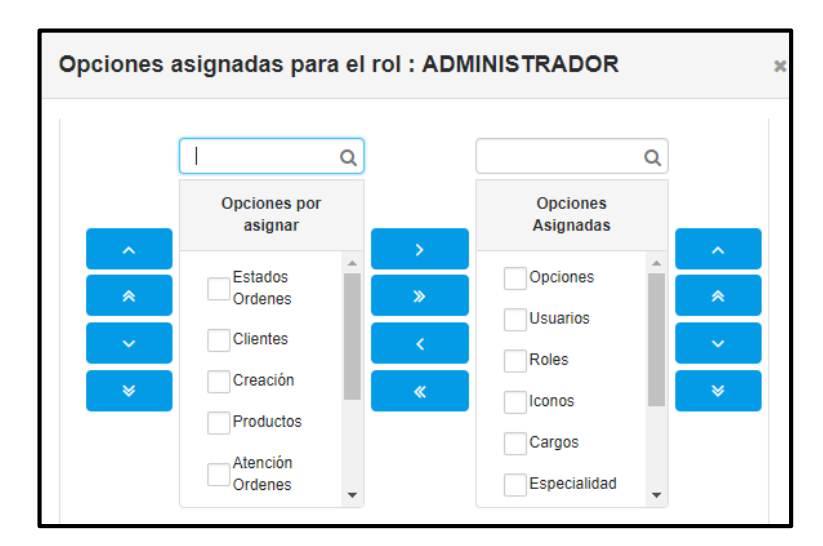

Elaborado por: Autores

## **d. ICONOS**

Se presentará la siguiente ventana, que tiene como fin adicionar los iconos de identificación de opciones, cabe mencionar que esto solo lo hace con el rol administrativo.

Campos que deben ser completados:

- $\triangleright$  \* Icono Font Awesome
- $\triangleright$  \* Referencia Icono

**Nota:** Los campos con **\*** son obligatorios y no puede estar vacío.

| $\underset{\text{ADMIN}}{\text{ADMIN}}$<br><b>PRI</b><br>臬 | Dates Iconos                               | Iconos registrados |                  |                      |        |                            |            |
|------------------------------------------------------------|--------------------------------------------|--------------------|------------------|----------------------|--------|----------------------------|------------|
|                                                            | Cree o edite Iconos                        | Nombre Isana       | Previsualización | Referencia Icono     | Estado | Fecha Registro             | Acciones   |
| <b>W</b> Principal                                         | * (cono Font Awesome:<br>Previsualización: | fa fa-building     | $\blacksquare$   | OPERACIÓN            |        | ACTIVO 14/10/2018 10:33:42 | $\alpha =$ |
| Administración<br>$\checkmark$                             | (cong)                                     | fa fa-hrider       | ٠                | INVENTARIO           |        | ACTIVO 14/10/2018 08:41:40 | $\alpha =$ |
| <b>O</b> Mantenimientos<br>$\hat{\phantom{a}}$             | Referecia (cono:<br>Referecia Icono        | fa fa-table        | $\mathbf{m}$     | <b>CREACIÓN</b>      |        | ACTIVO 28/09/2018 20:38:34 | $\alpha =$ |
| v Cargos                                                   |                                            | fa fa-coara        | $\circ$          | <b>ORDENES</b>       |        | ACTIVO 28/09/2018 20:28:37 | $x =$      |
| <b>V</b> Especialidad                                      | Limpian                                    | fa fa-check        | $\checkmark$     | OPCIONES             |        | ACTIVO 27/09/2018 04:11:02 | $\alpha =$ |
| Frepleador                                                 | Registrar                                  | fa fa-pear         | $\circ$          | <b>MANTENAMENTOS</b> |        | ACTIVO 27/09/2018 04:10:43 | $\alpha =$ |
| V Estados Ordenes                                          |                                            |                    |                  |                      |        |                            |            |
| V Tipo Senioa<br>Tipo Producto                             |                                            |                    |                  |                      |        |                            | 90         |
|                                                            |                                            |                    |                  |                      |        |                            |            |
|                                                            |                                            |                    |                  |                      |        |                            |            |
|                                                            |                                            |                    |                  |                      |        |                            |            |
|                                                            |                                            |                    |                  |                      |        |                            |            |
|                                                            |                                            |                    |                  |                      |        |                            |            |
|                                                            |                                            |                    |                  |                      |        |                            |            |

Elaborado por: Autores

## **e. CARGOS**

En esta ventana podrá editar los cargos de tendrán los colaboradores en la empresa, cuenta con la sección de consulta y edición de cargos.

| $\pm 5\%$                                                                                  | $\left\langle \right\rangle$                                                               |                                                               |                                                                         |                                                         |        |                                                                                        | ۰                  |
|--------------------------------------------------------------------------------------------|--------------------------------------------------------------------------------------------|---------------------------------------------------------------|-------------------------------------------------------------------------|---------------------------------------------------------|--------|----------------------------------------------------------------------------------------|--------------------|
| <b>ADMIN</b><br>$\overline{\mathbf{z}}$<br><b>ADMIN</b>                                    | Datos Cargo<br>Cree o edite Cargos                                                         | Cargos registrados<br>Nombre Cargo                            | Descripción                                                             | Rol                                                     | Estado | Fecha Registro                                                                         | Acciones           |
| <sup>2</sup> Principal<br>Administración<br>$\hat{\phantom{a}}$<br>$\frac{11}{9}$ Opciones | * Descripción:<br>* Nombre Cargo:<br>Descripción<br>Nombres<br>* Cargo:<br><b>ROL</b><br>۰ | <b>TECNICO</b><br>EJECUTIVO DE<br><b>VENTAS</b><br>SUPERVISOR | <b>TECNICO</b><br><b>RECEPCIONISTA</b><br>COORDINADOR<br><b>TECNICO</b> | <b>TECNICO</b><br><b>RECEPCION</b><br><b>SUPERVISOR</b> |        | ACTIVE 25/02/2019 04:59:35<br>ACTIVE 25/02/2019 04:59:17<br>ACTIVE 25/02/2019 04:58:53 | œ<br>$\alpha$<br>ß |
| <b>Usuarios</b><br>$\blacktriangleright$ Cargos<br><b>Roles</b>                            | Limpiar<br>Registrar                                                                       |                                                               |                                                                         |                                                         |        |                                                                                        |                    |
| Especialidad<br><b>Iconos</b>                                                              | $\rightarrow$                                                                              |                                                               |                                                                         |                                                         |        |                                                                                        | $f \times Q$       |

Elaborador por: Autores

# **f. ESPECIALIDAD**

En esta ventana se podrá adicionar el titulo con el cual se hace referencia a un colaborador, por su nivel académico alcanzado.

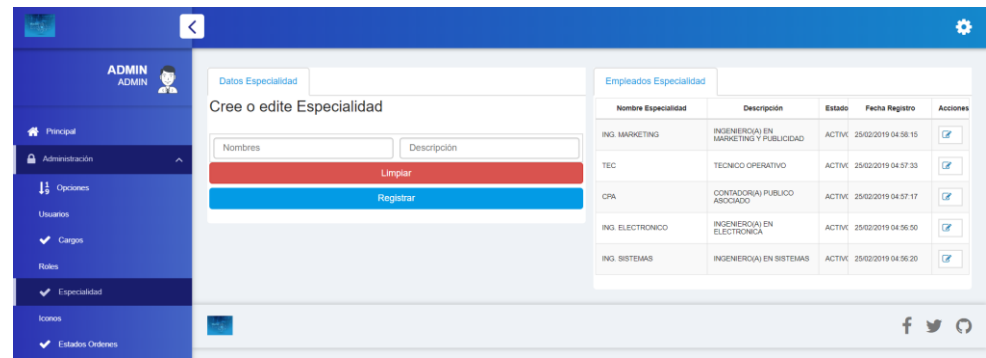

Elaborado por: Autores

# **g. ESTADOS ÓRDENES**

En esta ventana se podrá configurar los diferentes estados de la aplicación, esta opción solo estará para el usuario de cambios de aplicación.

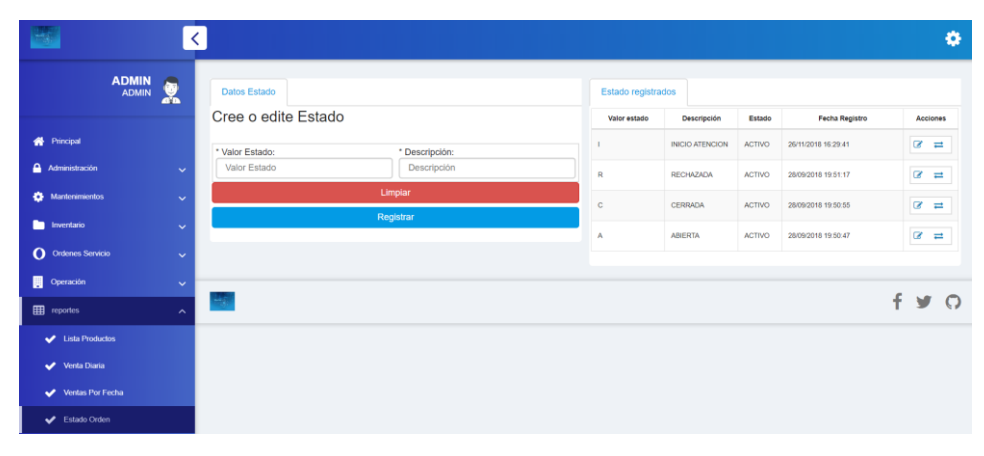

Elaborado por: Autores

## **h. TIPO SERVICIO**

En esta ventana se podrán configurar los diferentes tipos de servicios que brinda la empresa, cuenta con su sección de consulta y edición de registros.

| <b>ADMIN</b><br>A<br>臬<br><b>ADMIN</b> | Datos Tipo Servicio<br>Cree o edite Tipo Servicio      |                | Tipo Servicio registrados<br>Descripción Tipo | Observación                           | Estado                     | Fecha Registro             |                | Acciones   |
|----------------------------------------|--------------------------------------------------------|----------------|-----------------------------------------------|---------------------------------------|----------------------------|----------------------------|----------------|------------|
| <sup>2</sup> Principal                 | * Tipo Servicio:                                       | * Descripción: | SRV-REVISION                                  | SERVICIO DE<br>REVISION DE<br>EQUIPOS |                            | ACTIVE 25/02/2019 04:53:48 |                | $\alpha =$ |
| Administración<br>$\hat{\phantom{a}}$  | Tipo Servicio                                          | Descripción    | SRV-<br>MANTENIMENTO                          | SERVICIO DE                           |                            | ACTIVE 25/02/2019 04:53:11 |                | $\alpha =$ |
| $\frac{11}{9}$ Opciones                | Precio Referencial del Servicio:<br>Precio Referencial | SRV-SIN-COSTO  | SERVICIO SIN                                  |                                       | ACTIVE 25/02/2019 04:52:56 |                            | $\mathbb{Z}$ = |            |
| <b>Usuarios</b>                        |                                                        | Limplar        |                                               |                                       |                            |                            |                |            |
| Cargos<br><b>Roles</b>                 |                                                        | Registrar      |                                               |                                       |                            |                            |                |            |
| Especialidad                           | 46                                                     |                |                                               |                                       |                            |                            | f              |            |
| <b>Iconos</b>                          |                                                        |                |                                               |                                       |                            |                            | $\mathbf{v}$   | $\circ$    |
| Estados Ordenes                        |                                                        |                |                                               |                                       |                            |                            |                |            |
| Tipo Servicio                          |                                                        |                |                                               |                                       |                            |                            |                |            |

Elaborado por: Autores

### **i. TIPO PRODUCTO**

En esta ventana se podrán configurar los diferentes tipos de artículos o productos que existirán en la empresa, cabe mencionar que existe una diferenciación denominada productos facturables y no facturables, esta configuración ésta disponible solo al nivel administrativo.

| <b>ADMIN</b><br>$\tilde{\mathbf{x}}$<br><b>ADMIN</b> | Datos Tipo Producto        |                     | Lista de Tipo Producto |               |                                                                           |                        |                               |
|------------------------------------------------------|----------------------------|---------------------|------------------------|---------------|---------------------------------------------------------------------------|------------------------|-------------------------------|
|                                                      | Cree o edite Tipo Producto |                     | Código                 | Estado        | Observación                                                               | Fecha Registro         | Acciones                      |
| <b>W</b> Principal                                   | * Tipo Detalle:            | * Observación Tipo: | NO<br>FACTURABLE       | <b>ACTIVO</b> | SON AQUELLOS ARTICULOS O<br>PRODUCTOS QUE NO TIENEN<br>RECARGO IMPOSITIVO | 25/02/2019             | $\alpha$                      |
| Administración<br>$\overline{\phantom{a}}$           | Tipo                       | Observación Detalle | <b>FACTURABLE</b>      | <b>ACTIVO</b> | SON AQUELLOS ARTICULOS O<br>PRODUCTOS QUE TIENEN<br>RECARGO IMPOSITIVO    | 25/02/2019<br>04:54:30 | $\overline{a}$ $\overline{c}$ |
| $\frac{11}{9}$ Opciones                              |                            | Limpian             |                        |               |                                                                           |                        |                               |
| <b>Usuarios</b>                                      |                            | Registrar           |                        |               |                                                                           |                        |                               |
| $\blacktriangleright$ Cargos<br><b>Roles</b>         |                            |                     |                        |               |                                                                           |                        |                               |
| $\blacktriangleright$ Especialidad                   | $\mathbb{R}^2$             |                     |                        |               |                                                                           |                        | $f \vee Q$                    |
| loanos.                                              |                            |                     |                        |               |                                                                           |                        |                               |
| Estados Ordenes                                      |                            |                     |                        |               |                                                                           |                        |                               |
|                                                      |                            |                     |                        |               |                                                                           |                        |                               |
| V Tipo Servicio                                      |                            |                     |                        |               |                                                                           |                        |                               |

Elaborado por: Autores

# **7. MÓDULO DE MANTENIMIENTOS**

En esta sección se realiza el ingreso de nuevos usuarios en la herramienta web, con la finalidad de separar funciones, las siguientes características estarán disponibles en los roles correspondientes a los usuarios registrados.

## **a. EMPLEADOS**

Para el rol de supervisor (SUPERVISOR), estará disponible la opción de registrar o actualizar datos de los colaboradores, desde la siguiente ventana se llega a realizar la acción descrita:

| <b>ADMIN</b><br>A<br><b>ADMIN</b><br>黑 | Datos Empleados                        |                   | Empleados registrados            |                |                        |                                   |          |        |          |
|----------------------------------------|----------------------------------------|-------------------|----------------------------------|----------------|------------------------|-----------------------------------|----------|--------|----------|
|                                        | Cree o edite Empleados                 |                   |                                  |                |                        | Correo                            | Teléfono | Estado | Acciones |
| Principal<br>ñ                         | * Tipo Documento:                      | * Identificación: | ELIATH SAMIR                     |                |                        |                                   |          |        |          |
| Administración<br>$\ddot{\phantom{1}}$ | Seleccione<br>$\cdot$                  | Identificación    | PARADA CHACON                    | 0027239840     | TECNICO                | angel.chiluza@ 0982839365 ACTIVO  |          |        | $\alpha$ |
|                                        | * Nombres:                             | * Apellidos:      | DANIEL FERNANDO<br>CHILLIZA PENA | 0908008899     | SUPERVISOR             | angel.chiluiza@ 0978807654 ACTIVO |          |        | $\circ$  |
| Mantenimientos<br>$\lambda$            | <b>Nombres</b>                         | Apellidos         | KARLA CRISTINA                   |                |                        |                                   |          |        |          |
| Cargos                                 | * Género:                              | * Email:          | BARROS VALENCIA                  | 0927750513     | EJECUTIVO<br>DE VENTAS | angel.chilutza@ 0988397178 ACTIVO |          |        | $\circ$  |
| Generalidad                            | Seleccione<br>$\overline{\phantom{a}}$ | Email             | ANGEL DANIEL                     | 0926777798     | SUPERVISOR             | angel.chiluza@ 0982839365 ACTIVO  |          |        | $\circ$  |
|                                        | * Teléfono Contacto:                   | * Cargo:          |                                  |                |                        |                                   |          |        |          |
| $\blacktriangleright$ Empleados        | Teléfono Contacto                      | CARGO<br>۰        | Nombres<br>Completos             | Identificación | Cargo                  |                                   |          |        |          |
| Estados Ordenes                        | * Especialidad:                        | * Fecha Ingreso:  |                                  |                |                        |                                   |          |        |          |
|                                        | ESPECIALIDAD<br>۰                      | Fecha Ingreso     |                                  |                |                        |                                   |          |        |          |
| Tipo Servicio                          |                                        | Cancelar          |                                  |                |                        |                                   |          |        |          |
| $\blacktriangleright$ Clientes         |                                        |                   |                                  |                |                        |                                   |          |        |          |

Elaborado por: Autores

En esta ventana se deben completar los siguientes datos:

- **\* Tipo de documento** Se desplegará un combo de selección por los siguientes tipos de identificación: cédula, ruc, pasaporte, cabe mencionar que el sistema no le permitirá ingresar un ruc cuando tiene seleccionado cédula, también en viceversa, en la selección de pasaporte solo permitirá el ingreso alfanumérico, no caracteres especiales.
- \* **Identificación** Dependiendo del criterio predecesor, se registrará la información solicitada, sea cédula, ruc o pasaporte.
- **\* Nombres** Deberá ser proporcionado los nombres del colaborador.
- **\* Apellidos** Deberá ser proporcionado los apellidos del colaborador.
- **\* Género** Deberá seleccionar el género del colaborador (hombre, mujer).
- **\* Email** Deberá proporcionar una dirección electrónica valida.
- **\* Teléfono de contacto** Deberá proporcionar un número de contacto valido.
- **\* Cargo** Deberá seleccionar el rol al cual será ligado el colaborador.
- $\triangleright$  \* Especialidad. Deberá seleccionar el trato de persona.
- \* Fecha de ingreso. Deberá seleccionar la fecha de registro del colaborador.
- **Nota:** Los campos con **\*** son obligatorios y no puede estar vacío.

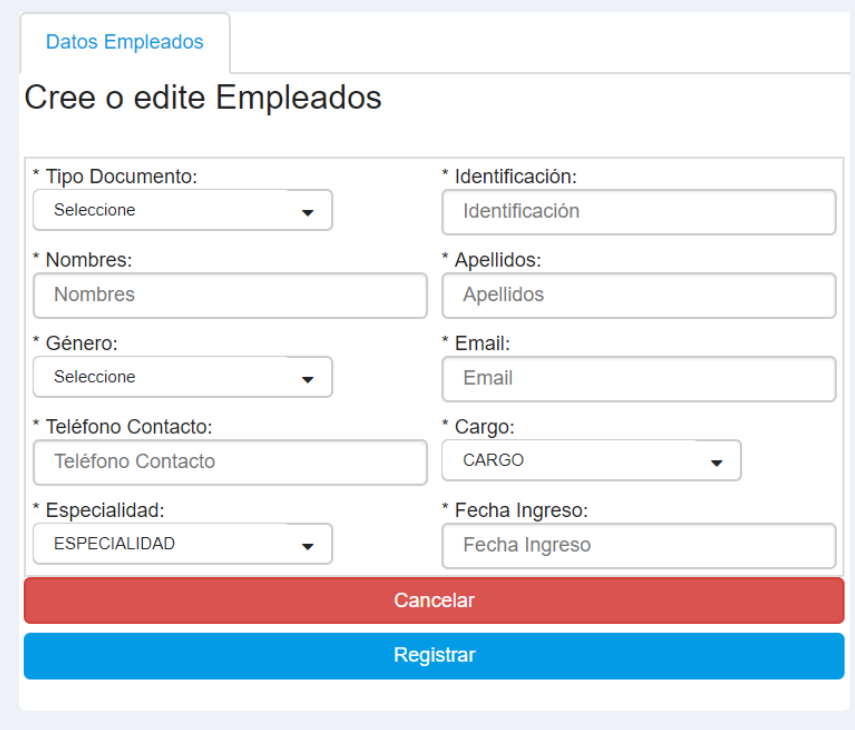

Elaborado por: Autores

Para poder realizar alguna actualización de los datos mínimos necesarios, deberá realizar la acción desde la sección de presentación de empleados.

| Empleados registrados                           |                |                                      |                 |                 |               |                     |
|-------------------------------------------------|----------------|--------------------------------------|-----------------|-----------------|---------------|---------------------|
|                                                 |                |                                      | Correo          | <b>Teléfono</b> | Estado        | <b>Acciones</b>     |
| <b>ELIATH SAMIR</b><br>PARADA CHACON            | 0027239840     | <b>TECNICO</b>                       | angel.chiluiza@ | 0982839365      | <b>ACTIVO</b> | C<br>$\mathcal{O}$  |
| <b>DANIEL FERNANDO</b><br><b>CHILUIZA PENA</b>  | 0908008899     | <b>SUPERVISOR</b>                    | angel.chiluiza@ | 0978807654      | <b>ACTIVO</b> | €<br>$\circledcirc$ |
| <b>KARLA CRISTINA</b><br><b>BARROS VALENCIA</b> | 0927750513     | <b>EJECUTIVO</b><br><b>DE VENTAS</b> | angel.chiluiza@ | 0988397178      | <b>ACTIVO</b> | ☞<br>$\circ$        |
| <b>ANGEL DANIEL</b><br>CHILUIZA COBO            | 0926777798     | <b>SUPERVISOR</b>                    | angel.chiluiza@ | 0982839365      | <b>ACTIVO</b> | ☞<br>$\circledcirc$ |
| <b>Nombres</b><br><b>Completos</b>              | Identificación | Cargo                                |                 |                 |               |                     |

Elaborado por: Autores

Al realizar la acción de actualización, se presentará una ventana emergente con los campos requeridos para la actualización de datos, como se presenta en la siguiente imagen.

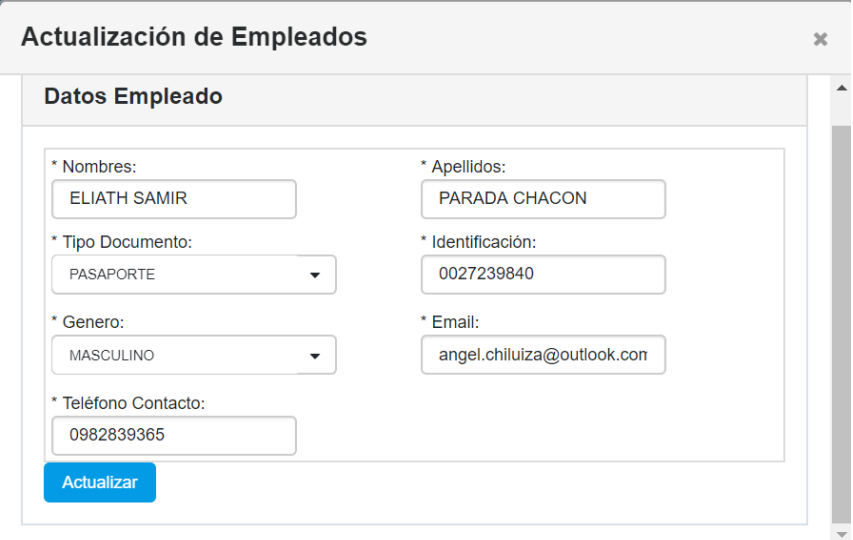

Elaborado por: Autores

En caso de requerir inactivar a un colaborador, por las circunstancias que sea, esto lo realizará desde el mismo panel pulsando el botón de cambio de estado.

# **b. CLIENTES**

En la ventana de clientes este ámbito estará disponible para el ejecutivo de ventas (RECEPCION) con esta característica podrá registrar nuevos clientes en el selecto grupo de clientes de la empresa, para ello contamos con la siguiente ventana:

| <b>ADMIN</b><br>У.<br><b>ADMIN</b>                       | <b>Datos Cliente</b>                 |                              | Cliente registrados                   |                |                                                 |          |               |          |
|----------------------------------------------------------|--------------------------------------|------------------------------|---------------------------------------|----------------|-------------------------------------------------|----------|---------------|----------|
|                                                          | Cree o edite Clientes                |                              |                                       |                | Correo                                          | Teléfono | Estado        | Acciones |
| <sup>#</sup> Principal<br>Administración<br>$\checkmark$ | * Tipo Documento:<br>Seleccione<br>٠ |                              | SERVILORD SA                          |                | 0992565454001 angel.chilutza@ 042310256 ACTIVO  |          |               | $\alpha$ |
| Mantenimientos<br>$\sim$                                 | * Identificación:<br>Identificación  | * Nombres:<br><b>Nombres</b> | JOHANNA NUNEZ PEREZ                   | 0923475990     | angel.chiluiza@ 046027101                       |          | <b>ACTIVO</b> | $\alpha$ |
| $\sqrt{\phantom{a}}$ Cargos                              | * Apellidos:<br>Apellidos            | * Género:<br>Seleccione<br>٠ | COOP. TRANSPORTES PUERTO<br>PENISULAR |                | 0991292861001 angel.chiluiza@ 0985714574 ACTIVO |          |               | ഭര       |
| Especialidad                                             | * Email:                             | * Teléfono Contacto:         | SHEUN MING CHOW                       |                | 0924609753001 angel.chiluiza@ 0986369268 ACTIVO |          |               | $\alpha$ |
| $\blacktriangleright$ Empleados                          | Email                                | Teléfono Contacto            | MARIA EMILIA CANIZARES                | 0915875975     | angel.chiluza@ 0999872887 ACTIVO                |          |               | la oo    |
| Estados Ordenes                                          | * Fecha Ingreso:<br>Fecha Ingreso    |                              | NOVIATIOORP SA                        |                | 0992773588001 angel.chiluiza@ 0425018685 ACTIVO |          |               | $\alpha$ |
| Tipo Servicio                                            |                                      | Cancelar                     | HUGO VACACELA                         | 0905174868     | angel.chiluiza@ 0993716856 ACTIVO               |          |               | $\alpha$ |
| $\blacktriangleright$ Clientes                           |                                      | Registrar                    | <b>PREMIUMTECH SA</b>                 |                | 0992184574001 angel.chiluiza@ 042512558 ACTIVO  |          |               | $\alpha$ |
| Tipo Producto                                            |                                      |                              | Nombres Completos                     | Identificación |                                                 |          |               |          |

Elaborado por: Autores

En esta ventana se deberán registrar los siguientes datos:

- $\triangleright$  \* Tipo de documento. Se desplegará un combo de selección por los siguientes tipos de identificación: cédula, ruc, pasaporte, cabe mencionar que el sistema no le permitirá ingresar un ruc cuando tiene seleccionado cédula, también en viceversa, en la selección de pasaporte solo permitirá el ingreso alfanumérico, no caracteres especiales.
- $\triangleright$  \* Identificación. Dependiendo del criterio predecesor, se registrará la información solicitada, sea cédula, ruc o pasaporte.
- \* Nombres. Deberá ser proporcionado los nombres del cliente.
- $\triangleright$  \* Apellidos. Deberá ser proporcionado los apellidos del cliente.
- $\triangleright$  \* Género. Deberá seleccionar el género del colaborador (hombre, mujer).
- $\triangleright$  \* Email. Deberá proporcionar una dirección electrónica valida.
- $\triangleright$  \* Teléfono de contacto. Deberá proporcionar un número de contacto valido.
- \* Fecha de ingreso. Deberá seleccionar la fecha de registro del colaborador.
- **Nota:** Los campos con **\*** son obligatorios y no puede estar vacío.

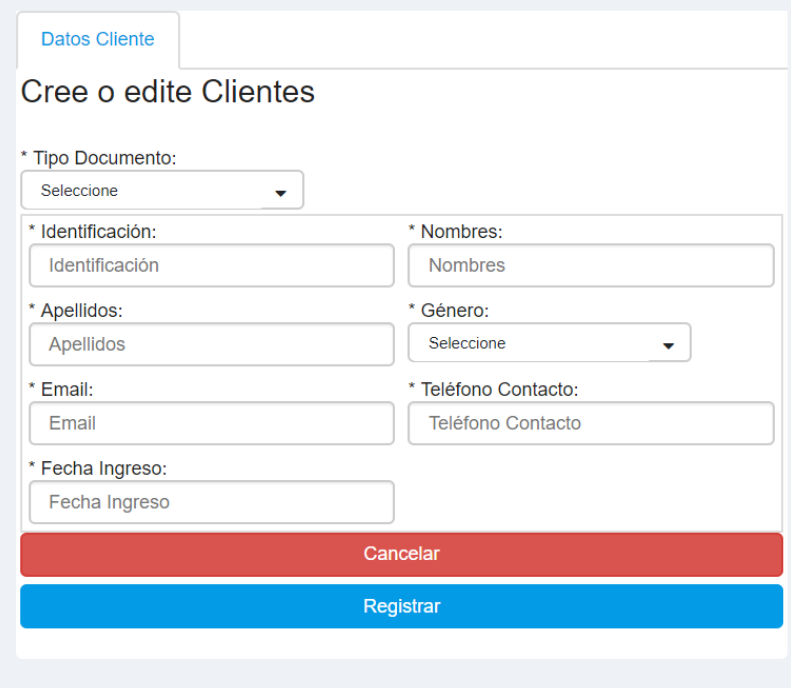

Elaborado por: Autores

Para realizar alguna actualización de datos, se deberá realiza la acción desde la sección de consulta de clientes que se encuentra dentro de la misma ventana.

| <b>Cliente registrados</b>                   |                |                 |                   |               |                       |
|----------------------------------------------|----------------|-----------------|-------------------|---------------|-----------------------|
|                                              |                | Correo          | Teléfono          | Estado        | <b>Acciones</b>       |
| <b>SERVILORD SA</b>                          | 0992565454001  | angel.chiluiza@ | 042310256         | <b>ACTIVO</b> | CΘ                    |
| JOHANNA NUNEZ PEREZ                          | 0923475990     | angel.chiluiza@ | 046027101         | <b>ACTIVO</b> | $\mathbb{Z}$<br>Œ     |
| COOP. TRANSPORTES PUERTO<br><b>PENISULAR</b> | 0991292861001  | angel.chiluiza@ | 0985714574 ACTIVO |               | ØΦ                    |
| SHEUN MING CHOW                              | 0924609753001  | angel.chiluiza@ | 0986369268 ACTIVO |               | ි ග                   |
| <b>MARIA EMILIA CANIZARES</b>                | 0915875975     | angel.chiluiza@ | 0999872887        | <b>ACTIVO</b> | $\mathbb{Z}$ $\varpi$ |
| NOVIATICORP SA                               | 0992773588001  | angel.chiluiza@ | 0425018689 ACTIVO |               | ෂග                    |
| <b>HUGO VACACELA</b>                         | 0905174868     | angel.chiluiza@ | 0993716856 ACTIVO |               | ි ග                   |
| PREMIUMTECH SA                               | 0992184574001  | angel.chiluiza@ | 042512558         | <b>ACTIVO</b> | ഭര                    |
| <b>Nombres Completos</b>                     | Identificación |                 |                   |               |                       |

Elaborado por: Autores

Al pulsar en el botón de actualización se presentará la siguiente ventana emergente:

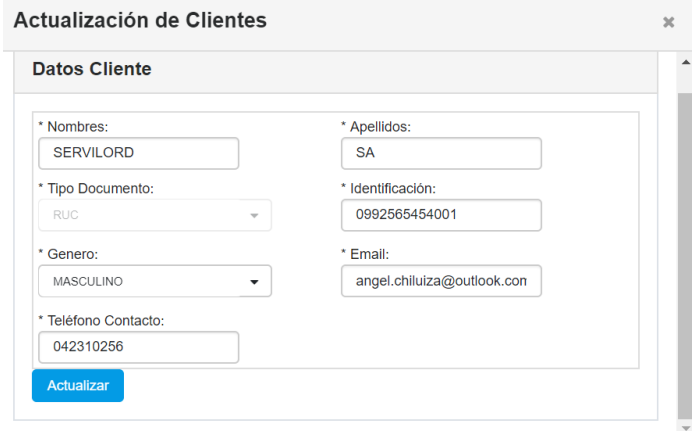

Elaborado por: Autores

Desde esta ventana podrá actualizar los datos correspondientes a la actualización.

# **8. MÓDULO DE INVENTARIO**

Este módulo solo es utilizado para el ingreso de stock de artículos útiles a la empresa, son los artículos para refacciones de equipos electrónicos, eléctricos, productos de limpieza y artículos terminados como artículos puestos a la venta. Para cumplir con este propósito, se habilita una ventana denominada productos, donde se podrá realizar la acción mencionada.

#### **a. PRODUCTOS**

Esta venta proporciona los artículos utilizados como refacciones para los artículos ingresados por mal funcionamiento y requieren ser reparados.

| $\frac{1}{2}$                            |                              |                                          |                                                                   |                   |                                                                                        |        |               |                        | o              |
|------------------------------------------|------------------------------|------------------------------------------|-------------------------------------------------------------------|-------------------|----------------------------------------------------------------------------------------|--------|---------------|------------------------|----------------|
| <b>ADMIN</b><br><b>ADMIN</b>             | a n                          | <b>Datos Productos</b>                   |                                                                   | Lista de Producto |                                                                                        |        |               |                        |                |
|                                          |                              | Cree o edite Producto                    |                                                                   | Código            | Descripción                                                                            | Precio | Estado        | Fecha<br>Registro      | Acciones       |
| <sup>4</sup> Principal<br>Administración | $\checkmark$                 | * Código:<br>Código                      | * Descripción:<br>Descripción                                     | 2003              | GAS 2GMB2312 PARA<br>LLENADO DE SISTEMAS DE<br><b>ENFRIAMENTO</b>                      | 20.0   | <b>ACTIVO</b> | 25/02/2019<br>05:54:35 | $\alpha$       |
| <b>23</b> Mantenimientos                 | $\checkmark$                 |                                          |                                                                   | 2002              | CINTA AISLANTE TERMICA                                                                 | 10.0   | <b>ACTIVO</b> | 25/02/2019<br>05:53:40 | <b>8€</b>      |
| <b>Im</b> Inventario                     | $\sim$                       | * Tipo Producto:<br><b>Tipo Producto</b> | Precio Referencial del Producto:<br>Precio Referencial<br>$\cdot$ | 2001              | LIQUIDO REMOVEDOR DE<br>SUCIEDAD DE CANERIAS DE<br>SISTEMAS DE<br><b>REFRIGERACION</b> | 10.0   | <b>ACTIVO</b> | 25/02/2019<br>05:52:46 | <b>RO</b>      |
| $\blacktriangleright$ Productos          |                              | Existencia:<br>Existencia                |                                                                   | 2000              | TELEVISOR DE 32" SONY<br><b>SMART TV</b>                                               | 450.0  | <b>ACTIVO</b> | 25/02/2019<br>05:52:00 | $\alpha$       |
| O Ordenes Servicio<br>圓<br>Operación     | $\checkmark$<br>$\checkmark$ |                                          | Limpian<br>Registrar                                              | 1003              | LIQUIDO REMOVEDOR DE<br><b>SUCIEDAD</b>                                                | 50     | <b>ACTIVO</b> | 25/02/2019<br>05:51:20 | $\alpha$       |
| <b>EE</b> reportes                       | $\checkmark$                 |                                          |                                                                   | 1002              | TRANSITOR PNP 2NF4343P A<br>1/4 DE WATT                                                | 0.25   | <b>ACTIVO</b> | 25/02/2019<br>05:50:46 | <b>E</b>       |
|                                          |                              |                                          |                                                                   | 1001              | CONDENSADOR DE 220<br>MICRO FARADIOS A 1/2<br><b>WATTS</b>                             | 0.25   | <b>ACTIVO</b> | 25/02/2019<br>05:49:59 | $\mathbb{R}$ 0 |
|                                          |                              |                                          |                                                                   | 1000              | RESISTENCIA 220 OHMS DE<br>1/8 WATTS                                                   | 0.05   | <b>ACTIVO</b> | 25/02/2019<br>05:49:12 | $\alpha$       |

Elaborado por: Autores

Esta ventana cuenta con los siguientes datos requeridos:

- $\triangleright$  \* Código de producto. Se deberá proporcionar un código para identificación único del producto.
- $\triangleright$  \* Descripción. Se deberá proporcionar una descripción del producto.
- $\triangleright$  \* Tipo de producto. Deberá seleccionar el tipo de producto, si es facturable o no lo es (sí es facturable se verá reflejado en la factura, caso contrario contará como artículo incluido en las órdenes como no facturable).

 \* Precio referencial. – Todo articulo deberá contar con un precio referencial.

 $\triangleright$  \* Existencia. – Deberá ingresar el número de existencias del artículo. **Nota** (\*) significa que es un campo requerido.

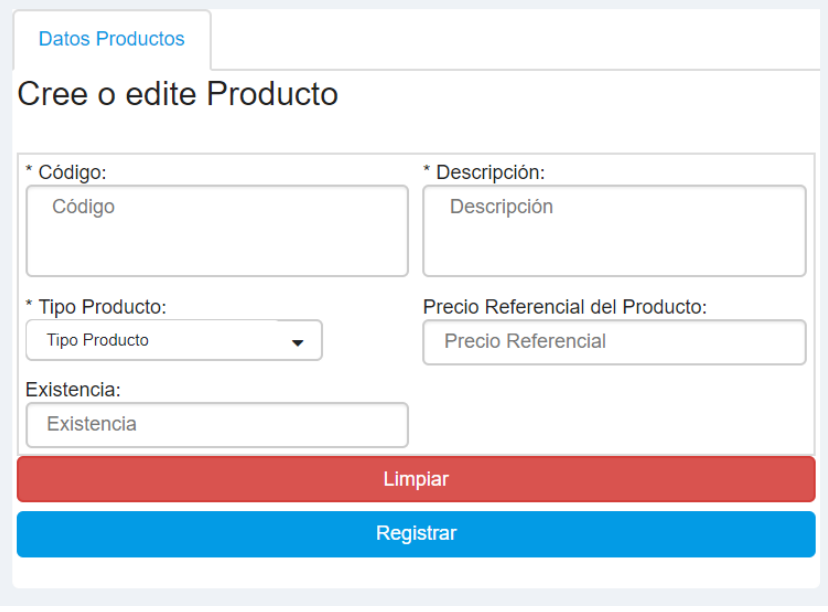

Elaborador por: Autores

Para realizar alguna actualización del stock del artículo (producto), se deberá acceder desde la sección de consultas y pulsar el botón de actualización de datos para que se presente la ventana emergente y realizar la actualización respectiva.

| Lista de Producto |                                            |                                                        |        |               |                        |                                       |
|-------------------|--------------------------------------------|--------------------------------------------------------|--------|---------------|------------------------|---------------------------------------|
| Código            |                                            | <b>Descripción</b>                                     | Precio | Estado        | Fecha<br>Registro      | <b>Acciones</b>                       |
| 2003              | <b>ENFRIAMIENTO</b>                        | GAS 2GMB2312 PARA<br><b>LLENADO DE SISTEMAS DE</b>     | 20.0   | <b>ACTIVO</b> | 25/02/2019<br>05:54:35 | $\overline{a}$<br>$\bullet$           |
| 2002              |                                            | <b>CINTA AISLANTE TERMICA</b>                          | 10.0   | <b>ACTIVO</b> | 25/02/2019<br>05:53:40 | $\mathscr{C}$<br>$\bullet$            |
| 2001              | <b>SISTEMAS DE</b><br><b>REFRIGERACION</b> | <b>LIQUIDO REMOVEDOR DE</b><br>SUCIFDAD DE CANERIAS DE | 100    | <b>ACTIVO</b> | 25/02/2019<br>05:52:46 | $\overline{\mathscr{L}}$<br>$\bullet$ |
| 2000              | <b>SMART TV</b>                            | TELEVISOR DE 32" SONY                                  | 4500   | <b>ACTIVO</b> | 25/02/2019<br>05:52:00 | $\overline{a}$<br>$\bullet$           |
| 1003              | <b>SUCIEDAD</b>                            | <b>LIQUIDO REMOVEDOR DE</b>                            | 50     | <b>ACTIVO</b> | 25/02/2019<br>05:51:20 | æ<br>$\bullet$                        |
| 1002              | 1/4 DF WATT                                | <b>TRANSITOR PNP 2NF4343P A</b>                        | 0.25   | <b>ACTIVO</b> | 25/02/2019<br>05:50:46 | $\overline{a}$<br>$\bullet$           |
| 1001              | <b>WATTS</b>                               | <b>CONDENSADOR DE 220</b><br>MICRO FARADIOS A 1/2      | 0.25   | <b>ACTIVO</b> | 25/02/2019<br>05:49:59 | ☞<br>$\bullet$                        |
| 1000              | 1/8 WATTS                                  | RESISTENCIA 220 OHMS DE                                | 0.05   | <b>ACTIVO</b> | 25/02/2019<br>05:49:12 | æ<br>⋒                                |

Elaborado por: Autores

Se presentará la siguiente ventana emergente para la actualización de producto.

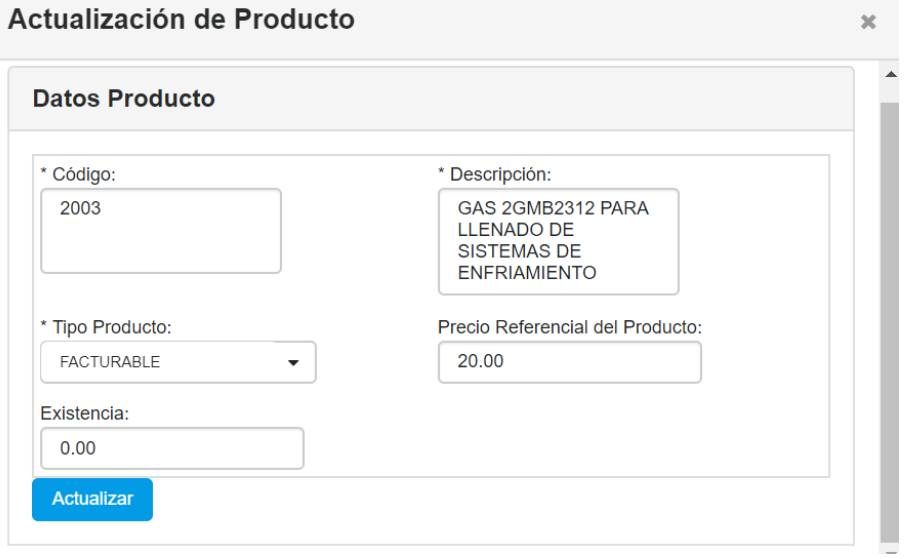

Elaborado por: Autores

# **9. MÓDULO DE ÓRDENES DE SERVICIO**

En este módulo podrá generar nuevas asignaciones de trabajo para los colaboradores, dependiendo el rol tendrá habilitada la opción especifica.

# **a. CREACIÓN**

La generación de una nueva orden de trabajo es función del ejecutivo de ventas, quien deberá llenar de forma clara, precisa y concisa la información reportada por el cliente, o el requerimiento del cliente.

| <b>ADMIN</b><br>2.<br>Datos Orden Servicio<br><b>ADMIN</b><br><sup>2</sup> Principal<br>* Titulo:<br>Titulo<br>Administración<br>$\checkmark$<br>Mantenimientos<br>$\checkmark$<br>* Tipo Servicio:<br>Imventario<br>$\sim$<br>Tipo Servicio<br>* Dirección:<br>O Ordenes Servicio<br>$\sim$<br>Dirección | Cree o edite Orden Servicio<br>۰ | * Descripción Completa:<br>Descripción Completa<br>* Fecha Atención:<br>Fecha Atención | Orden Servicio registrados<br>Descripción<br>Servicio<br><b>MANT</b><br><b>VENTA</b> | Observación<br><b>MANTENIMENTO</b><br>VENTA | Estado<br><b>ACTIVO</b><br><b>FACTURADO</b> | <b>Fecha Registro</b><br>27/02/2019 22:12:45<br>27/02/2019 21:38:19 | Acciones<br>$\alpha$ $\alpha$<br>a<br>$\alpha$<br>ത<br>e |
|----------------------------------------------------------------------------------------------------|----------------------------------|----------------------------------------------------------------------------------------|--------------------------------------------------------------------------------------|---------------------------------------------|---------------------------------------------|---------------------------------------------------------------------|----------------------------------------------------------|
|                                                                                                    |                                  |                                                                                        |                                                                                      |                                             |                                             |                                                                     |                                                          |
|                                                                                                    |                                  |                                                                                        |                                                                                      |                                             |                                             |                                                                     |                                                          |
|                                                                                                    |                                  |                                                                                        |                                                                                      |                                             |                                             |                                                                     |                                                          |
|                                                                                                    |                                  |                                                                                        |                                                                                      |                                             |                                             |                                                                     |                                                          |
|                                                                                                    |                                  |                                                                                        |                                                                                      |                                             |                                             |                                                                     |                                                          |
|                                                                                                    |                                  | * Teléfono:                                                                            | <b>MANTENMIENTO</b>                                                                  | <b>MANTENIMENTO</b><br>DE AIRE              |                                             | FACTURADO 27/02/2019 21:36:12                                       | $\alpha$ $\alpha$                                        |
| <b>EE</b> Creación                                                                                                    |                                  | Teléfono                                                                               |                                                                                      | ACONDICIONADO                               |                                             |                                                                     | a                                                        |
| Aprobacion<br>* Empleado Asignado:                                                                                                    |                                  | * Cliente:                                                                             | <b>VENTA DE TV3</b>                                                                  | VENTA                                       | CERRADO                                     | 25/02/2019 06:04:54                                                 | $\alpha$<br>$\circ$<br>a                                 |
| Empleado<br>田<br>Facturación                                                                                                    |                                  | Cliente<br>Limplar                                                                     | VENTA DE TV                                                                          | <b>VENTA DE TV</b><br>SONY                  | <b>FACTURADO</b>                            | 25/02/2019 06:00:59                                                 | $\alpha$ $\alpha$                                        |
| П<br>Operación<br>$\checkmark$                                                                                                    |                                  | Registrar                                                                              |                                                                                      |                                             |                                             |                                                                     | e                                                        |

Elaborado por: Autores

Con la finalidad de satisfaces sus necesidades por ello, se deberá completar la siguiente información:

- $\triangleright$  \* Título. Es una breve descripción de la acción a realizar.
- $\triangleright$  \* Descripción completa. Es el detalle proporcionado por el cliente, es la descripción del mal funcionamiento del artículo que requiere atención.
- $\triangleright$  \* Tipo de servicio. Es el tipo de servicio que se realizará, si es chequeo, mantenimiento, o servicio cero costos (para venta de productos).
- $\triangleright$  \* Fecha de atención. Es la fecha pactada para la atención, va de acuerdo con la disponibilidad de ambas partes cliente y colaborador.
- $\triangleright$  \* Dirección. Es la locación física de la atención, es decir dentro de las instalaciones de la empresa o en un lugar específico designado por el cliente.
- $\triangleright$  \* Teléfono. Es un número utilizado para comunicaciones directas con el cliente.
- $\triangleright$  \* Empleado asignado. Deberá seleccionar entre los colaboradores los técnicos que se presente en el momento.
- $\triangleright$  \* Cliente. Deberá seleccionar entre los clientes, cual es el solicitante del servicio.

**Nota** (\*) indica que el campo es mandatorio.

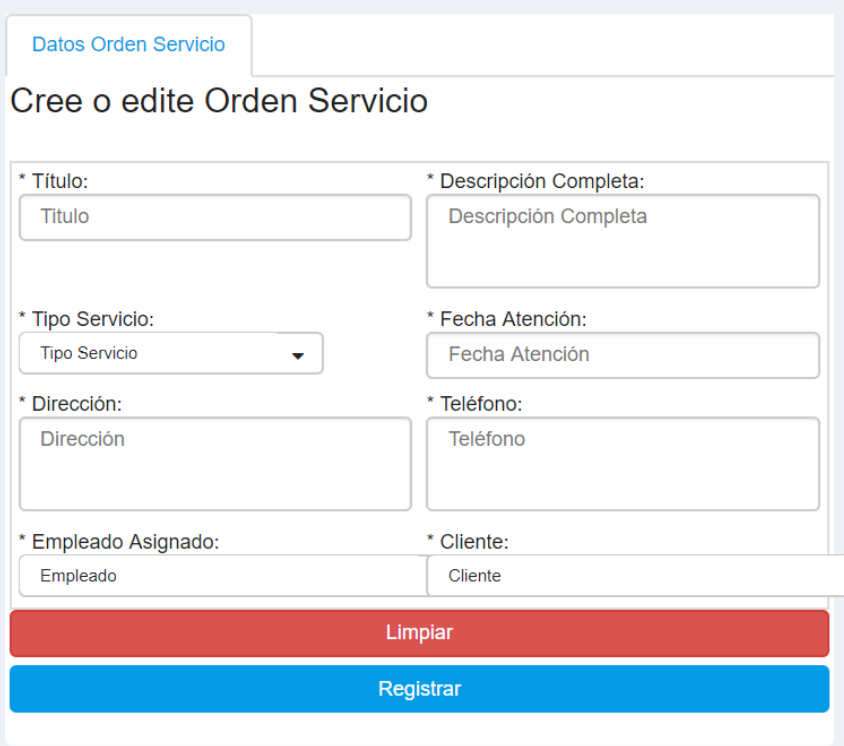

Elaborado por: Autores

Al finalizar la orden de trabajo deberá acceder a la opción de consulta, en ella encontrará tres botones de acción el primero es la actualización de la orden, el segundo es el indicativo de estatus de orden activa o inactiva y el tercero el más importante la exportación de la información en físico, contando con los datos de la atención pactada.

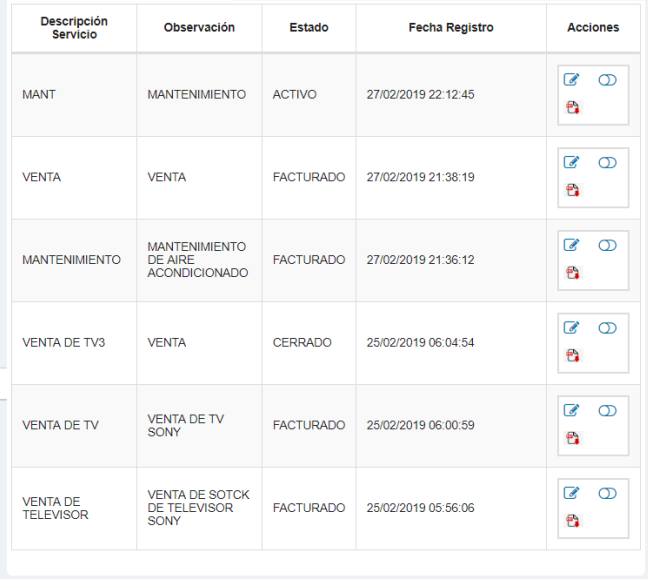

# Elaborado por: Autores

Aquí se presenta la una muestra del comprobante físico de la atención agendada, con la fecha de atención.

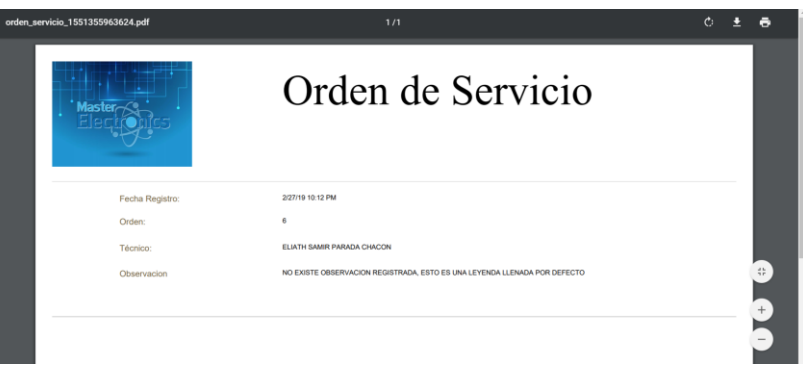

Elaborado por: Autores

Cuando se requiere realizar algún cambio en el detalle de la orden damos click para actualizar, mostrando la ventana emergente.

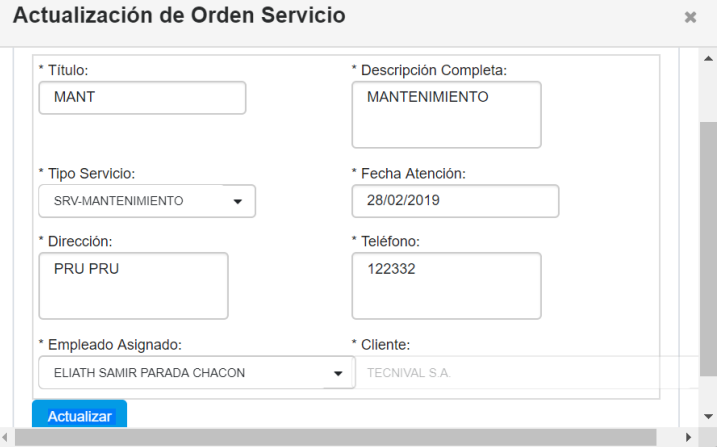

Elaborado por: Autores

# **b. APROBACIÓN**

La opción de aprobación está habilitada para supervisores, sin embargo, para realizar alguna venta de productos, se deberá al ejecutivo de ventas habilitar esta opción ya que requiere aprobar el artículo de venta.

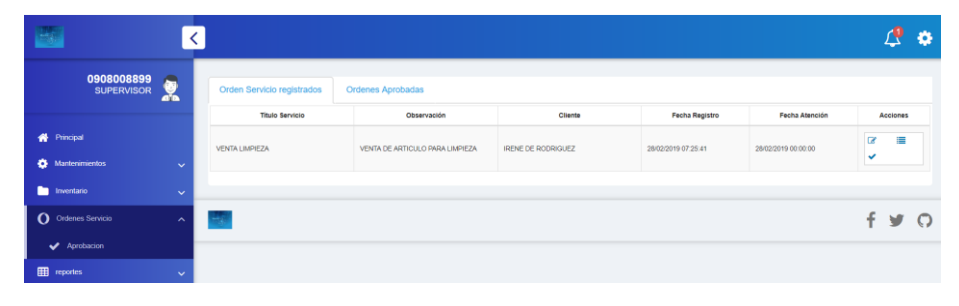

Elaborado por: Autores

Esta opción cuenta con dos bandejas la primera son las peticiones de revisión y la segunda bandeja es el histórico de órdenes aprobadas.

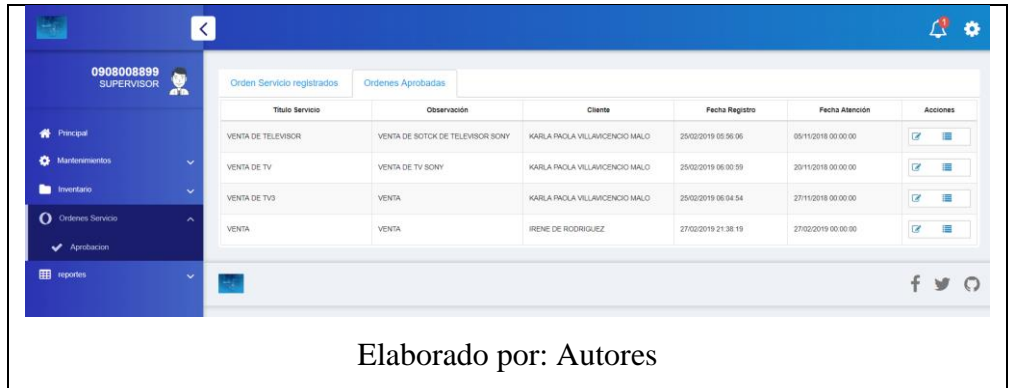

Cabe mencionar que es requerido este flujo para controlar el stock de artículos en existencia dentro de la empresa.

Puede consultar los datos de la orden y la petición de artículos, al realizar la consulta se presentará una ventana emergente con la información solicitada.
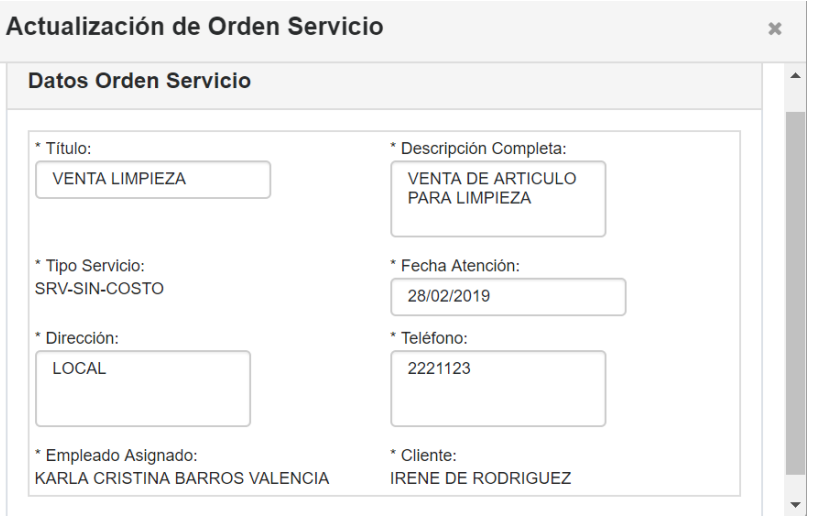

Elaborado por: Autores

Para conocer las peticiones relacionadas a la orden, puede consultarlas también por medio del botón de consultas de orden, esta acción desplegará una ventana emergente con la información solicitada.

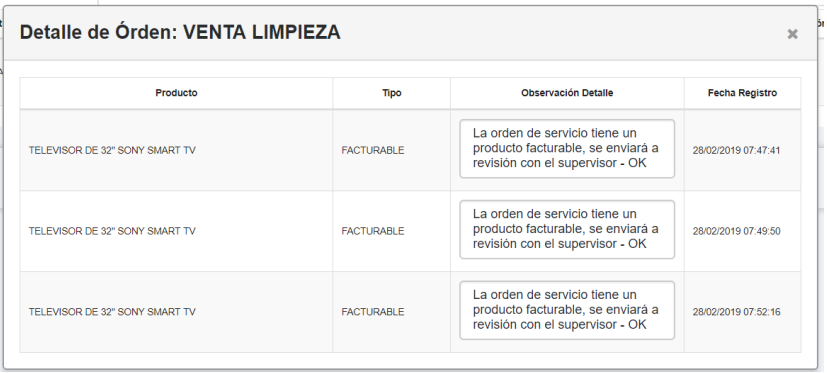

Elaborado por: Autores

Cuando se va a realizar la aprobación deberá pulsar el botón de aprobación, se desplegará una ventana emergente donde se confirmará la acción, esto genera una notificación para el colaborador técnico con la finalidad de continuar con el flujo de trabajo.

#### Aprobar Órden: VENTA LIMPIEZA

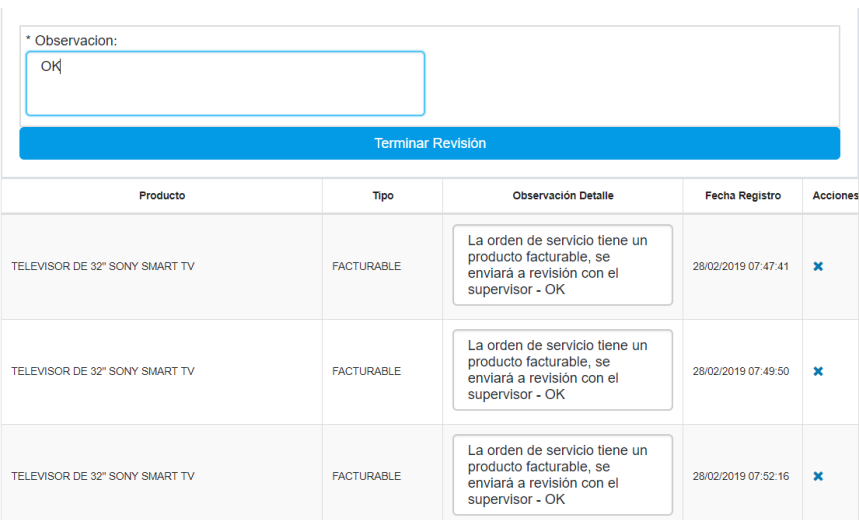

 $\mathbf{x}^{\dagger}$ 

Elaborado por: Autores

133

# **c. FACTURACIÓN**

Esta funcionalidad es con la finalidad de generar un formato para emular facturas, en su nuevo formato de generación.

Se cuenta con cuatro bandejas:

- $\triangleright$  Orden de servicio por Facturar. En esta bandeja se presentarán aquellas órdenes pendientes de ser facturadas o de generar una nota de venta.
- $\triangleright$  Orden Facturada. En esta bandeja se muestran las facturas ya procesadas, es decir disminuido el stock de artículos de ser el caso o el proceso de registro final de la orden de servicio generado, esta bandeja permite descargar la factura para imprimir y entregar al cliente, también cuenta con la acción de generar la nota de crédito por todo el concepto de la factura, cabe aclarar que por nota de venta no existen devoluciones.
- $\triangleright$  Órdenes de nota de crédito. En esta bandeja se presentan las órdenes de crédito emitidas para su impresión y posterior entrega al cliente.
- Órdenes Anuladas. En esta bandeja es la anulación de la orden de servicio, se anula toda la orden, en caso de tener productos, estos no serán descontados del stock, al ser una anulación se debe devolver el stock tomado en dicha orden.

| $\frac{1}{1-\delta}$                                    |                             |                           |                                                  |                       |                     |                         | ö |
|---------------------------------------------------------|-----------------------------|---------------------------|--------------------------------------------------|-----------------------|---------------------|-------------------------|---|
| 0927750513<br>$\blacksquare$<br><b>RECEPCION</b><br>ab. | Orden Servicio por Facturar | <b>Ordenes Facturadas</b> | Ordenes Notas Crédito<br><b>Ordenes Anuladas</b> |                       |                     |                         |   |
|                                                         | <b>Titulo Servicio</b>      | Observación               | Cliente                                          | <b>Fecha Registro</b> | Fecha Atención      | Acciones                |   |
| <b>W</b> Principal                                      | <b>VENTA DE TV3</b>         | OKI   CK   OKI            | KARLA PACLA VILLAVICENCIO MALO                   | 25/02/2019 06:04:54   | 27/11/2018 00:00:00 | $\alpha$<br>疆<br>Ś<br>٥ |   |
| Mantenimientos<br>$\checkmark$                          |                             |                           |                                                  |                       |                     |                         |   |
| O Ordenes Servicio<br>$\sim$                            | <b>VENTA LIMPIEZA</b>       | OK   OK   OK              | <b>IRENE DE RODRIGUEZ</b>                        | 28/02/2019 07:25:41   | 28/02/2019 00:00:00 | œ<br>僵<br>٥<br>\$       |   |
| <b>H</b> Creación                                       |                             |                           |                                                  |                       |                     |                         |   |
| Aprobacion                                              |                             |                           |                                                  |                       |                     |                         |   |
| <b>EB</b> Facturación                                   | e.                          |                           |                                                  |                       |                     | f y O                   |   |
| <b>Qperación</b><br>$\ddotmark$                         |                             |                           |                                                  |                       |                     |                         |   |

Elaborado por: Autores

Cuando se da click en el botón de dólar (\$) en ese momento se presenta la ventana emergente donde se le solicitará los siguientes datos:

- Tipo de documento en venta. Deberá seleccionar el tipo de documento, solo existen dos posibles documentos que son: Factura y Nota de Venta.
- Numero de factura. Cuando se ha seleccionado el tipo de documento Factura, se habilitará un cuadro de texto donde deberá colocar el número de factura a imprimir.
- $\triangleright$  Valor por servicio. Es un importe por concepto de servicio prestado en favor de la empresa, el ejecutivo de venta podrá escribir el valor de importe por este concepto.
- Porcentaje de IVA. Es el valor del impuesto que va a ser grabado en los productos y servicios facturables.
- Observación. Es una descripción de la acción realizada, si requiere adicionar más información a la venta.

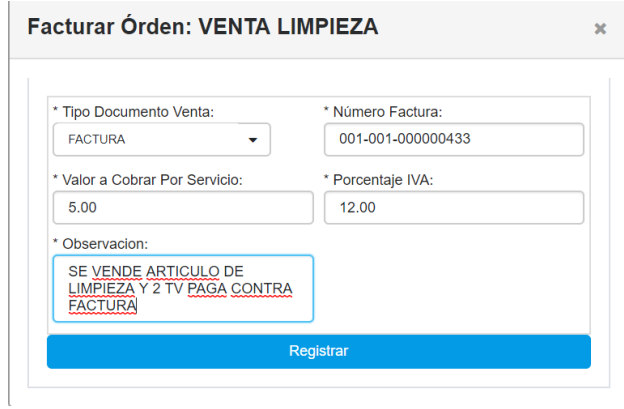

Elaborado por: Autores

Como se mencionó en la sección principal, existe una bandeja donde se encuentra la factura para imprimir en esta bandeja cuenta con la posibilidad de anular la factura por medio de una nota de crédito, pulsando el botón de documento rojo.

| 0927750513<br>臮<br><b>RECEPCION</b>                                   | Orden Servicio por Facturar      | Ordenes Facturadas | <b>Ordenes Notas Crédito</b>                                                                          | <b>Ordenes Anuladas</b>           |                            |                   |                   |                                           |          |
|-----------------------------------------------------------------------|----------------------------------|--------------------|----------------------------------------------------------------------------------------------------|-----------------------------------|----------------------------|-------------------|-------------------|-------------------------------------------|----------|
| Principal<br>۰                                                        | Número Factura                   | Titulo Servicio    | Observación                                                                                           | Cliente                           | No.<br>Nota<br>Venta       | Valer<br>Servicio | Fecha<br>Registro | Fecha<br>Atención                         | Acciones |
| <b>25 Mantenamientos</b><br>$\sim$<br>O Ontenes Servicio<br>$\lambda$ | 001-001-00000010                 | VENTA DE TELEVISOR | VENTA DE PRODUCTOS   FIN DE<br>LA ATENCION   PROCEDER   SE<br>DA DE BAJA AL STOCK DE<br>TELEVISORES I | KARLA PAOLA<br>VILLAVICENCIO MALO |                            | 0.0               |                   | 25/02/201 05/11/2011<br>05:56:06 00:00:00 | $\alpha$ |
| <b>FEB</b> Creation<br>Aprobacion                                     | 001-001-000000011 VENTA DE TV    |                    | VENTA   VENTA   OK PROCEDER<br>CON LA VENTA   OK                                                      | KARLA FAOLA<br>VILLAVICENCIO MALO |                            | 0.0               |                   | 25/02/201 20/11/2011<br>06:00:59 00:00:00 | a        |
| File Facturación<br>R<br>Operación<br>w                               | 001-001-000000431 MANTENMENTO    |                    | EQUIPOS   OK   OK                                                                                     | CARTORAMA SA                      |                            | 30.0              |                   | 27/02/201 27/02/201<br>21:36:12 00:00:00  | $\alpha$ |
|                                                                       |                                  | <b>VENTA</b>       | OK   OK   ASSDASD   OK ATENDER<br><b>VENTA</b>                                                        | IRENE DE RODRIGUEZ                | $^{001}_{001}$<br>00000123 | 20.0              | 2138.19           | 27/02/201 27/02/201<br>00:00:00           | $\alpha$ |
|                                                                       | 001-001-000000433 VENTA LIMPIEZA |                    | SE VENDE ARTICULO DE LIMPIEZA<br>Y 2 TV PAGA CONTRA FACTURA  <br>OK   OK   OK                         | IRENE DE RODRIGUEZ                |                            | 50                |                   | 28/02/201 28/02/201<br>07:25:41 00:00:00  | 作        |

Elaborado por: Autores

Cuando se pulsa el botón de documento pdf, se descargará la factura con el detalle de la orden, los productos solicitados por el técnico, aquí se presentan productos facturables es decir deberán ir marcados con IVA.

|                                | Master-                                                                                     |                | ۲S                                                                                                    | <b>FACTURA</b><br>No. 001-001-000000433 |                    |              |              |
|--------------------------------|---------------------------------------------------------------------------------------------|----------------|----------------------------------------------------------------------------------------------------|-----------------------------------------|--------------------|--------------|--------------|
| <b>R.U.C.:</b><br>Dir. Matriz: | 0926777798001<br>Contribuyente Especial Resolución Nro.:<br>OBLIGADO A LLEVAR CONTABILIDAD: |                | CHILUIZA COBO DANIEL ANGEL / MASTER ELECTRONICS<br>ALEJO LASCANO 330 Y RUMICHACA, GUAYAQUIL, ECUADOR<br>NO.<br>SI |                                         |                    |              |              |
| Fecha Emisión:                 | Razón Social / Nombres y Apellidos:                                                         |                | <b>IRENE DE RODRIGUEZ</b><br>28/02/19                                                                             | RUC / CI:                               | Guía Remisión:     | 0912034469   |              |
| Cod. Principal                 | Cod. Auxiliar                                                                               | Cant           | Descripción                                                                                                    | <b>Detailes Adicionales</b>             | Precio<br>Unitario | Descuento    | Precio Total |
| $\Omega$                       | 000                                                                                         | $\overline{1}$ | SERVICIO DE ATENCIÓN TÉCNICA                                                                                      |                                         | \$5.00             | $\Omega$     | \$5.00       |
| $\overline{7}$                 | 2000                                                                                        | 1              | TELEVISOR DE 32" SONY SMART TV                                                                                    |                                         | \$450.00           | $\Omega$     | \$450.00     |
| $7\overline{ }$                | 2000                                                                                        | 1              | TELEVISOR DE 32" SONY SMART TV                                                                                    |                                         | \$450.00           | $\mathbf{0}$ | \$450.00     |
| $\overline{7}$                 | 2000                                                                                        | 1              | TELEVISOR DE 32" SONY SMART TV                                                                                    |                                         | \$450.00           | $\Omega$     | \$450.00     |
|                                |                                                                                             |                |                                                                                                    | SUBTOTAL 0%                             |                    |              | \$5.00       |
|                                |                                                                                             |                |                                                                                                    | SUBTOTAL CON IVA                        |                    |              | \$1,350.00   |
|                                |                                                                                             |                |                                                                                                    |                                         |                    |              |              |
|                                |                                                                                             |                |                                                                                                    | <b>TOTAL SIN IMPUESTOS</b>              |                    |              | \$1,355.00   |
|                                |                                                                                             |                |                                                                                                    | <b>IVA</b>                              |                    |              | \$162.00     |

Elaborador por: Autores

Si se requiere anular la factura y se pulsa el botón de documento rojo, se presentará la siguiente ventana emergente, en esta ventana se le solicitará el número de nota de crédito a aplicar, una observación indicando el motivo de la devolución total de la factura.

# Nota Crédito Órden: VENTA LIMPIEZA

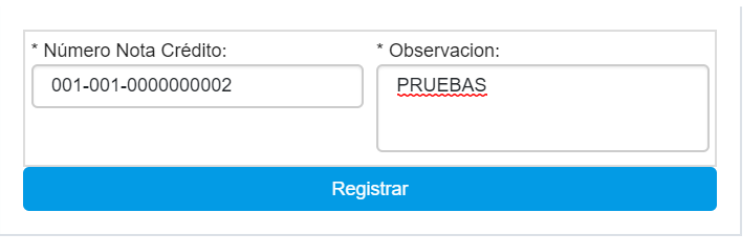

 $\bar{\mathbf{x}}$ 

Elaborado por: Autores

Al haber finalizado la generación de la nota de crédito, podrá bajar el documento desde la siguiente bandeja, con ello se imprimirá el físico del documento para ser entregado al cliente.

|                              | Master-                                                                                     |                      |                                                                                                    | No. | NOTA CRÉDITO<br>001-001-0000000002        |                    |                                 |                        |
|------------------------------|---------------------------------------------------------------------------------------------|----------------------|----------------------------------------------------------------------------------------------------|-----|-------------------------------------------|--------------------|---------------------------------|------------------------|
| R.U.C.                       | 0926777798001<br>Contribuyente Especial Resolución Nro.:<br>OBLIGADO A LLEVAR CONTABILIDAD: |                      | CHILUIZA COBO DANIEL ANGEL / MASTER ELECTRONICS<br>Dir. Matriz: ALEJO LASCANO 330 Y RUMICHACA, GUAYAQUIL, ECUADOR<br><b>NO</b><br>SI |     |                                           |                    |                                 |                        |
|                              | Razón Social / Nombres y Apellidos:                                                         |                      | <b>IRENE DE RODRIGUEZ</b><br>28/02/19                                                                                                |     | RUC / CI:<br>Comprobante que se modifica: |                    | 0912034469<br>001-001-000000433 |                        |
| Fecha Emisión:               |                                                                                             |                      |                                                                                                    |     |                                           |                    |                                 |                        |
|                              |                                                                                             | Cant                 | Descripción                                                                                                    |     | Detalles Adicionales                      | Precio<br>Unitario | Descuento                       | Precio Total           |
| $\overline{0}$               | 000                                                                                         | $\overline{1}$       | SERVICIO DE ATENCIÓN TÉCNICA                                                                                                    |     |                                           | \$5.00             | $\Omega$                        | \$5.00                 |
| $\overline{7}$               | 2000                                                                                        | 1                    | TELEVISOR DE 32" SONY SMART TV                                                                                                    |     |                                           | \$450.00           | $\Omega$                        | \$450.00               |
| $\overline{7}$               | 2000                                                                                        | $\ddot{\phantom{1}}$ | TELEVISOR DE 32" SONY SMART TV                                                                                                    |     |                                           | \$450.00           | $\Omega$                        | \$450.00               |
| $\overline{7}$               | 2000                                                                                        | 1                    | TELEVISOR DE 32" SONY SMART TV                                                                                                    |     |                                           | \$450.00           | $\Omega$                        | \$450.00               |
|                              |                                                                                             |                      |                                                                                                    |     | SUBTOTAL 0%                               |                    |                                 | \$5.00                 |
|                              |                                                                                             |                      |                                                                                                    |     | SUBTOTAL 12%                              |                    |                                 | \$1,350.00             |
|                              |                                                                                             |                      |                                                                                                    |     | <b>SUBTOTAL SIN IMPUESTOS</b>             |                    |                                 | \$1,355.00             |
| Cod. Principal Cod. Auxiliar |                                                                                             |                      |                                                                                                    |     | <b>IVA</b>                                |                    |                                 | \$162.00<br>\$1,517.60 |

Elaborado por: Autores

### **10. MÓDULO DE OPERACIONES**

En el módulo de operaciones podrá realizar las atenciones asignadas por el ejecutivo de ventas, es decir este módulo es de manejo del técnico quien se encargará de alimentar con información de sus actividades y requerimientos.

# **a. ATENCIÓN ÓRDENES**

Para la atención de órdenes lo realiza el técnico, sin embargo, como una excepción también debe tenerlo el ejecutivo de ventas, porque es el quien realiza no solo la asignación de órdenes de servicio, también es el responsable de ventas de artículos disponibles para la venta.

Esta ventana tendrá dos bandejas, la primera es cola de asignaciones por cumplir, la segunda es la asignación en curso de cierre.

En la primera bandeja acepta la petición del ejecutivo de ventas, se levantará una ventana emergente donde se le solicitará un comentario de inicio de actividad.

|                                |              |                            |                     |                    |                       |                     |          |                         | O |
|--------------------------------|--------------|----------------------------|---------------------|--------------------|-----------------------|---------------------|----------|-------------------------|---|
| 0927750513<br><b>RECEPCION</b> | 臬            | Orden Servicio registrados | Ordenes En Atención |                    |                       |                     |          |                         |   |
|                                |              | Titulo Servicio            | Observación         | Cliente            | <b>Fecha Registro</b> | Fecha Atención      |          | <b>Acciones</b>         |   |
| <b>W</b> Principal             |              | WVT                        | ASD                 | IRENE DE RODRIGUEZ | 28/02/2019 07:55:41   | 28/02/2019 00:00:00 | $\alpha$ | $\overline{\mathbf{v}}$ |   |
| Mantenimientos                 | $\sim$       |                            |                     |                    |                       |                     |          |                         |   |
| O Ordenes Servicio             | $\checkmark$ | H.                         |                     |                    |                       |                     |          | $f \times Q$            |   |
| <b>D</b> Operación             | $\lambda$    |                            |                     |                    |                       |                     |          |                         |   |
| Atención Ordenes               |              |                            |                     |                    |                       |                     |          |                         |   |
|                                |              |                            |                     |                    |                       |                     |          |                         |   |

Elaborado por: Autores

En la segunda bandeja tendrá las siguientes opciones:

- Revisión de orden de trabajo / servicio. Se presentará una ventana emergente con la información de la orden de trabajo.
- Solicitar producto. Se levantará una ventana emergente donde se seleccionará el producto a solicitar, registrar la cantidad de producto a necesitar y por último ingresar una nota para el supervisor. Cabe mencionar que en esta sección se seleccionan los productos facturables y no facturables, los productos que requieren aprobación

son los facturables, en ese caso deberá seleccionar a un supervisor disponible para que apruebe el requerimiento de producto.

 Finalizar orden. - Cuando se finaliza la orden se envía una alerta al ejecutivo de ventas para que proceda con el flujo de captación de valores por conceptos de servicios o venta de productos.

| $\pm\sigma$                              |                            |                                 |                           |                               |                   |                                            |              | A               | ö |
|------------------------------------------|----------------------------|---------------------------------|---------------------------|-------------------------------|-------------------|--------------------------------------------|--------------|-----------------|---|
| 0927750513<br>A<br><b>RECEPCION</b><br>x | Orden Servicio registrados | Ordenes En Atención             |                           |                               |                   |                                            |              |                 |   |
|                                          | <b>Titulo Servicio</b>     | Observación                     | Cliente                   | Supervisor                    | Fecha<br>Registro | Fecha<br>Atención                          |              | <b>Acciones</b> |   |
| <sup>#</sup> Principal                   | <b>VENTA LIMPIEZA</b>      | VENTA DE ARTICULO PARA LIMPIEZA | <b>IRENE DE RODRIGUEZ</b> | DANIEL FERNANDO CHILUIZA PENA |                   | 28/02/2011 28/02/2011<br>07:25:41 00:00:00 | $\alpha$     | عر              |   |
| Mantenimientos<br>$\checkmark$           |                            |                                 |                           |                               |                   |                                            | $\checkmark$ |                 |   |
| O Ordenes Servicio<br>$\ddotmark$        |                            |                                 |                           |                               |                   |                                            |              |                 |   |
| Operación<br>$\hat{\phantom{a}}$         | -6                         |                                 |                           |                               |                   |                                            | f y O        |                 |   |
| Atención Ordenes                         |                            |                                 |                           |                               |                   |                                            |              |                 |   |

Elaborado por: Autores

Cuando se procede a finalizar la orden se le solicitará un comentario de fin de gestión, o novedades que tuviera.

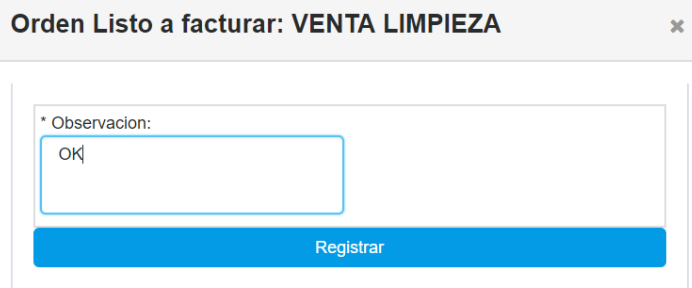

Elaborado por: Autores

## **11. MÓDULO DE REPORTES**

El módulo de reportes solo está permitidos los supervisores, ya que son reportes de movimientos y estados de órdenes.

### **a. LISTADO DE PRODUCTOS**

En el reporte de listado de productos, es el listado de stock de artículos disponibles en la empresa, se puede realizar el filtro por productos facturables y no facturables.

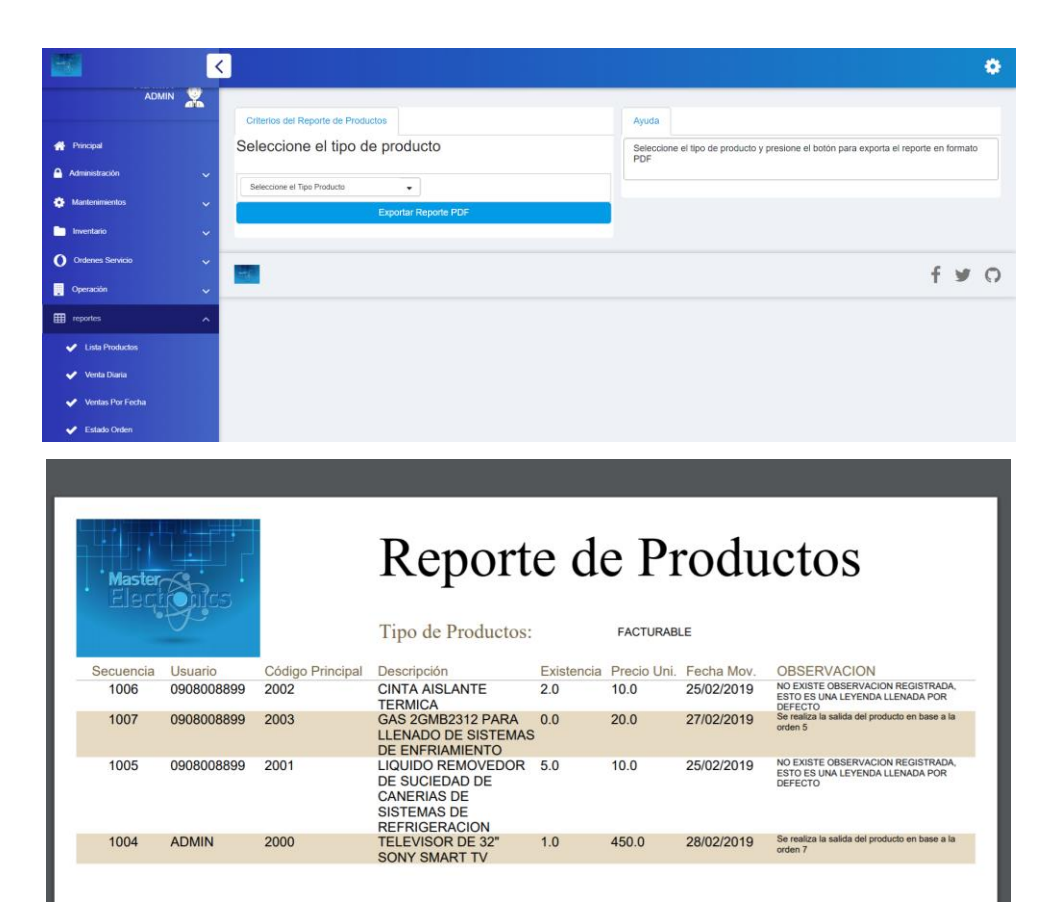

Elaborado por: Autores

### **b. VENTA DIARIA**

El reporte de venta diaria tiene como objetivo, presentar al final del día todas transacciones (facturas, notas de crédito, notas de venta), en un informe resumido por total.

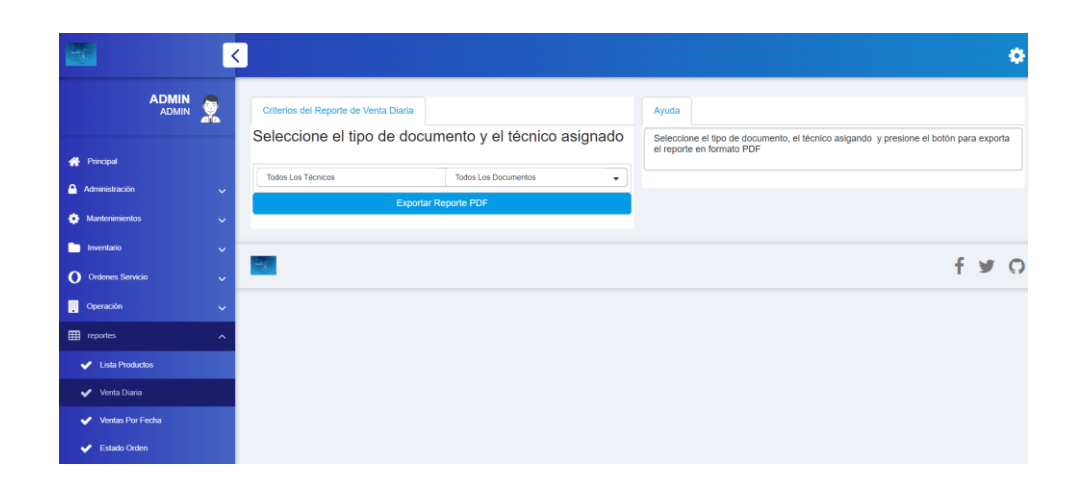

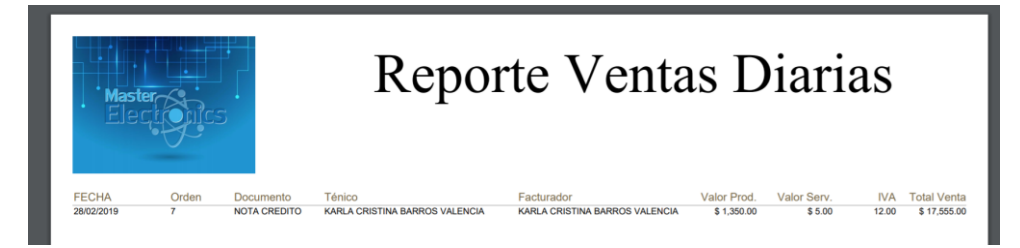

Elaborado por: Autores

#### **c. VENTA POR RANGO DE FECHAS**

El reporte de venta por rangos de fecha obtiene la información almacenada con los filtros de fecha abiertos, cuenta con filtro de colaborador, en caso de realizar la visualización de todas las transacciones no se requiere los filtros de colaborador.

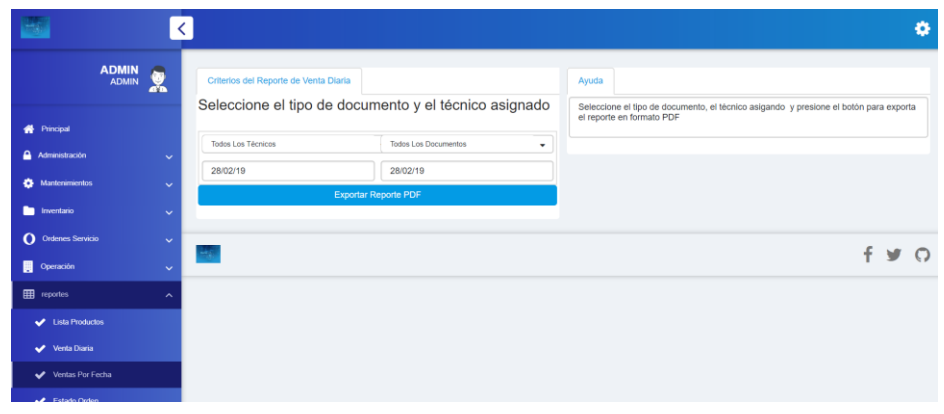

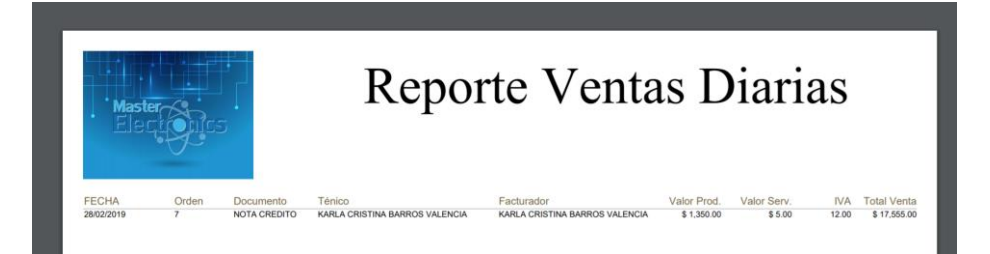

Elaborado por: Autores

# **d. ESTADO DE ORDEN**

El reporte de estado de orden consta de la información del estado de las órdenes activas, este reporte es por colaborador.

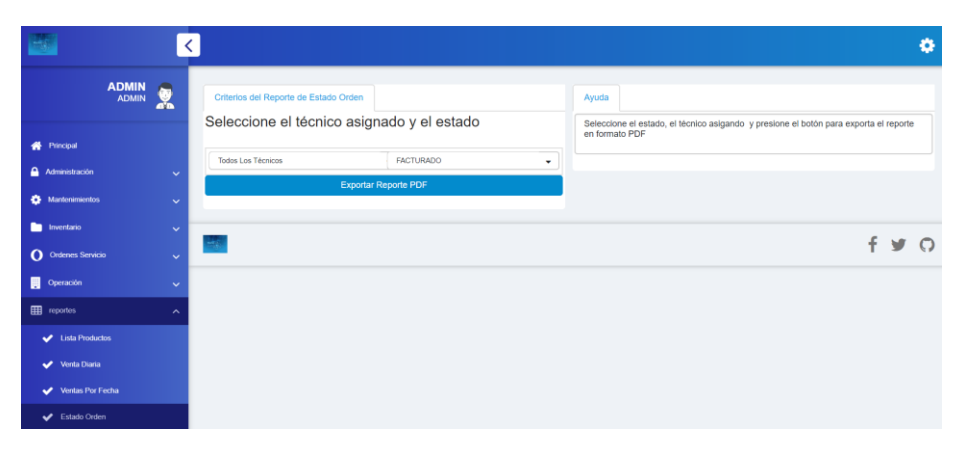

Elaborado por: Autores